# $\textbf{A} \textbf{ssetCenter}^{\text{m}}$ **Version 3.5**

# **Manuel de référence Gestion des contrats, du leasing et du financement**

14 avril 2000 ITEM ACT-3.5X-FR-00693

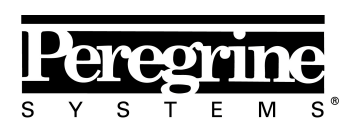

The Infrastructure Management Company™

"Reference Guide: Leasing Management"

© Peregrine Systems, Inc., 1999-2000. Tous droits réservés.

Runtime Sybase SQL Anywhere : © Sybase, Inc. 1992–1995 et, pour certaines parties, © Rational Systems, Inc. 1992–1994.

Les informations contenues dans ce document sont la propriété de Peregrine Systems, Inc., et ne peuvent être utilisées ou communiquées qu'avec l'autorisation écrite préalable de Peregrine Systems, Inc. La reproduction de tout ou partie de ce manuel est soumise à l'accord écrit préalable de Peregrine Systems, Inc.

Cette documentation désigne de nombreux produits par leur marque. La plupart de ces citations sont des marques déposées de leurs propriétaires respectifs.

**Peregrine Systems**, **ServiceCenter**, **AssetCenter**, **InfraCenter for Workgroups** et **InfraTools** sont des marques déposées de Peregrine Systems, Inc.

Les logiciels décrits dans ce manuel sont fournis avec un contrat de licence entre Peregrine Systems, Inc., et l'utilisateur final ; ils doivent être utilisés suivant les termes de ce contrat.

Les informations contenues dans ce document sont susceptibles d'être modifiées sans préavis par Peregrine Systems, Inc.

Des modifications peuvent être apportées au logiciel et il est possible que la documentation fournie ne soit pas en parfaite adéquation avec la version que vous possédez. Ces modifications ne compromettent en rien la bonne compréhension des manuels et du logiciel. Pour plus d'informations sur les changements les plus récents, merci de consulter le fichier **readme.txt**.

Les noms de personnes et de sociétés cités dans le manuel, dans la base d'exemple ou dans les visites guidées sont fictifs et sont destinés à illustrer l'utilisation des logiciels. Toute ressemblance avec des sociétés ou personnes existantes ou ayant existé n'est qu'une pure coïncidence.

#### **Intégrité des données AssetCenter et InfraCenter for Workgroups**

AssetCenter et InfraCenter for Workgroups sont des logiciels d'une grande richesse fonctionnelle. Cette richesse requiert l'utilisation d'une base de données de structure complexe : la base contient un nombre important de tables, champs, liens et index ; certaines tables intermédiaires ne sont pas affichées par l'interface graphique ; certains liens, champs et index sont automatiquement créés, supprimés ou modifiés par le logiciel.

Seules les interfaces prévues par AssetCenter et InfraCenter for Workgroups (interface graphique, API, programme d'importation, interface WEB, passerelles) sont à même de modifier le contenu de la base de données tout en respectant son intégrité. **Vous ne devez jamais modifier la structure ou le contenu de la base de données par d'autres moyens que ceux prévus par le logiciel** ; de telles modifications ont une forte probabilité d'entraîner la corruption de la base de données avec des manifestations telles que : perte ou modification involontaire de données ou de liens, création de liens ou enregistrements fantômes, messages d'erreur graves, etc.). Les altérations de la base de données résultant de ce type de manipulations entraînent la résiliation de la garantie et du support technique fournis par Peregrine Systems.

#### **Environnements supportés par AssetCenter et InfraCenter for Workgroups**

AssetCenter et InfraCenter for Workgroups fonctionnent dans un ensemble défini d'environnements dont la liste figure dans le manuel intitulé "Manuel d'installation et de mise à jour". L'utilisation d'AssetCenter et d'InfraCenter for Workgroups dans d'autres environnements que ceux prévus s'effectue aux risques de l'utilisateur. Les altérations de la base de données résultant de l'utilisation d'AssetCenter ou InfraCenter for Workgroups dans des environnements non prévus entraînent la résiliation de la garantie et du support technique fournis par le groupe Peregrine Systems.

# **Avant propos**

#### *Présentation d'AssetCenter*

AssetCenter est un système complet de gestion des actifs technologiques, constitué de cinq fonctions totalement intégrées, bâties sur un référentiel commun, se situant au cœur du système d'information :

- Gestion des équipements.
- Gestion du helpdesk.
- Gestion des achats.
- Gestion des contrats, du financement et du leasing.
- Gestion des coûts.

Sa dimension "intégrée" vous permet d'accéder à toutes les fonctions à partir de la même interface et de travailler sur une base de données unique, donc sans duplication des informations.

Sa dimension "fonctionnelle" vous permet d'adapter l'interface à vos besoins en ne sélectionnant que les fonctionnalités auxquelles vous souhaitez avoir accès. L'interface s'en trouve ainsi simplifiée.

#### *Objectifs des manuels de référence*

Ces manuels expliquent en détail et de manière systématique le fonctionnement d'AssetCenter.

- Ergonomie générale et tables de référence
- Gestion des équipements
- Gestion du helpdesk
- Gestion des achats
- Gestion des contrats, du leasing et du financement
- Gestion des coûts
- Manuel d'administration et de mise en œuvre d'AssetCenter

Ils sont également disponibles sous la forme d'une aide en ligne dont le contenu est équivalent.

Il existe un document qui contient une table des matières et un index pour l'ensemble des manuels précités.

## *Objectif de ce manuel*

Ce manuel explique de façon détaillée comment gérer les contrats en général, et ceux de location, de crédit-bail et de leasing en particulier.

# **Contacter Peregrine Systems**

### **Siège mondial**

Peregrine Systems, Inc. 3611 Valley Centre Drive San Diego, CA 92130 Etats-Unis Tél. : +1 858 481 5000 ou 800 638 5231 Fax : +1 858 481 1751 Web: http://www.peregrine.com

Support Clients : Tél. : +1 858 794 7402 ou 800 960 9998 Fax : +1 858 794 6028 EMail : support@peregrine.com Web : http://support.peregrine.com Ouverture : du lundi au vendredi, de 05:00 à 17:30 (heures PST)

### **France, Espagne, Grèce et Afrique (sauf Afrique du Sud)**

Peregrine Systems Tour Franklin - La Défense 8 92042 Paris - La Défense Cedex France Tél. : +33 (0)1 47 73 11 11 Fax : +33 (0)1 47 73 11 12

Support Clients : Tél. : +33 (0) 800 505 100 Fax : +33 (0)1 47 73 11 61 EMail : frsupport@peregrine.fr Ouverture : du lundi au vendredi, de 08:00 à 18:00 (heures locales)

### **Allemagne et Europe de l'Est**

Peregrine Systems GmbH Bürohaus ATRICOM Lyoner Strasse 15

60528 Frankfurt Allemagne Tél. : +49 (0)(69) 6 77 34-0 Fax : +49 (0)(69) 66 80 26-26

Support Clients : Tél. : 0800 2773823 Fax : +49 (0) (69) 66 80 26-26 EMail : psc@peregrine.de Ouverture : du lundi au vendredi, de 08:00 à 17:00 (heures locales)

### **Royaume-Uni**

Peregrine Systems, Ltd. Ambassador House Paradise Road Richmond Surrey TW9 1SQ Royaume-Uni Tél : +44 (0)181 332 9666 Fax : +44 (0)181 332 9533

Support Clients : Tél : +44 (0)181 334 5844 ou 0800 834 7700 Fax : +44 (0)181 334 5890 EMail : uksupport@peregrine.com Ouverture : du lundi au vendredi, de 08:00 à 18:00 (heures locales)

### **Danemark, Norvège, Finlande et Islande**

Peregrine Systems A/S Naverland 2, SAL DK-2600 Glostrup Danemark Tél : +45 43 46 76 76 Fax : +45 43 46 76 77

Support Clients : Tél. : +45 77 31 77 76 Fax : +45 43 46 76 77 EMail : support.nordic@peregrine.com Ouverture : du lundi au vendredi, de 08:30 à 04:30 (heures locales)

### **Pays Bas, Belgique et Luxembourg**

Peregrine Systems BV Botnische Golf 9a Postbus 244 3440 AE Woerden Pays Bas Tél : +31 (0) 348 43 7070 Fax : +31 (0) 348 43 7080

Support Clients : Tél. : 0800 0230889 (Pays Bas) ou 0800 74747575 (Belgique et Luxembourg) Fax : +31 (0) 348 43 7080 EMail : benelux.support@peregrine.com Ouverture : du lundi au vendredi, de 08:00 à 18:00 (heures locales)

## **Singapour**

Peregrine Systems Pte.Ltd #03-16 CINTECH III 77 Science Park Drive Singapore Science Park 118256 Singapour Tél : +65 778 5505 Fax : +65 777 3033

## **Italie**

Peregrine Systems, S.r.l. Via Cernaia, 2 20121 Milano Italie Tél : +39 (02) 6556931

## **Japon**

Peregrine Systems K.K. Level 32, Shinjuku Nomura Building 1-26-2 Nishi-shinjuku, Shinjuku-ku

Tokyo 163-0532 Japon Tél : +81 (3) 5322-1350 Fax : +81 (3) 5322-1352

Support Clients : Tél. : +81 (3) 5322-1350 Fax : +81 (3) 5322-1352 EMail : glipper@Peregrine.com

### **Suède**

Peregrine Systems AB Frösundaviks Allé 15, 4th floor S-169 70 Solna Suède Tél : +46 (0)8-655 36 04 Fax : +46 (0)8-655 26 10

Support Clients : Tél. : +45 77 31 77 76 Fax : +45 43 46 76 77 EMail : nordic@peregrine.com Ouverture : du lundi au vendredi, de 08:30 à 04:30 (heures locales)

# **Faites nous part de vos commentaires**

Notre objectif est de mettre à votre disposition les documentations les plus à jour et les plus utiles pour vous.

Vos commentaires sont les bienvenus.

N'hésitez pas à nous faire part de vos remarques en les adressant à **documentation@peregrine.com**.

# **Conventions utilisées**

Les mises en forme suivantes ont des significations particulières :

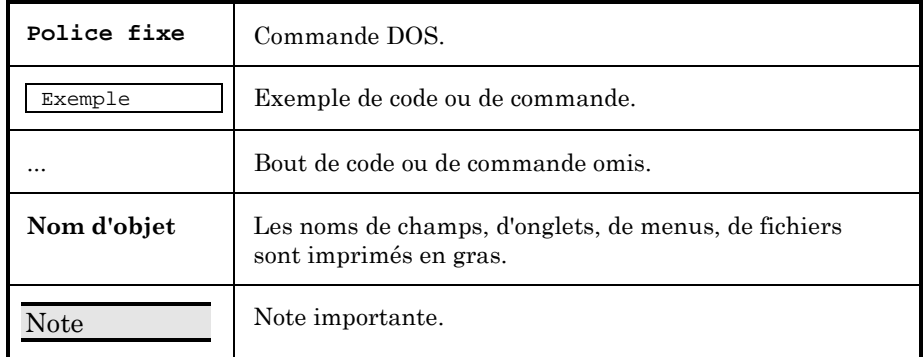

Les commandes sont décrites avec les conventions de notation suivantes :

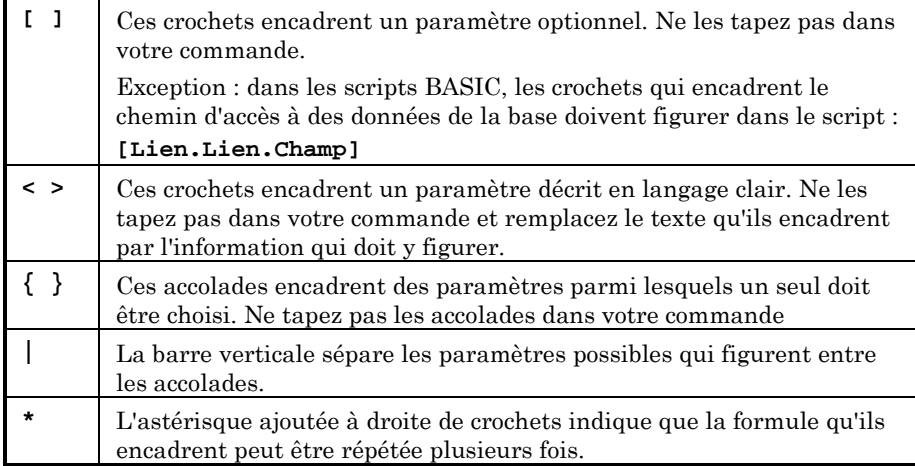

# **Table des matières**

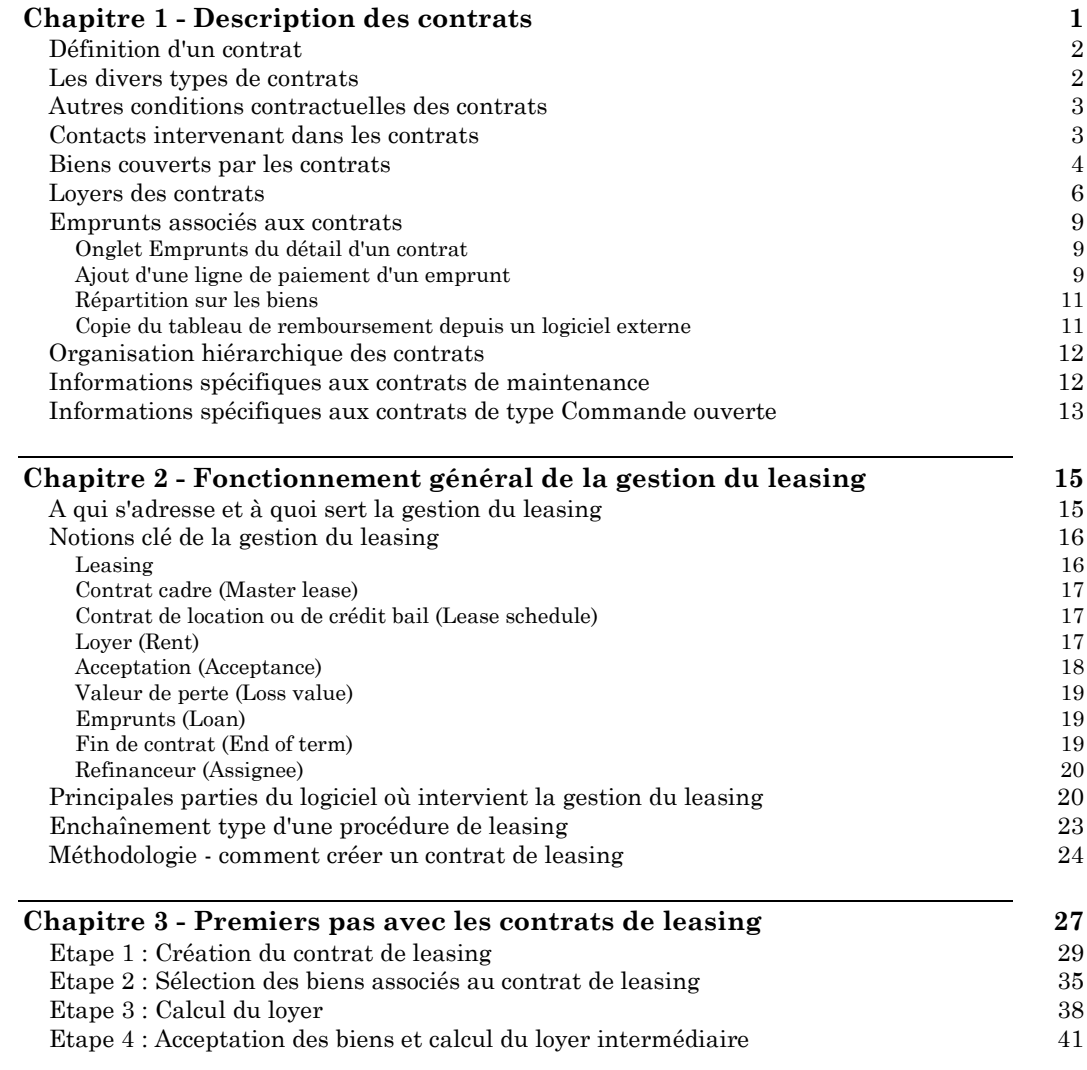

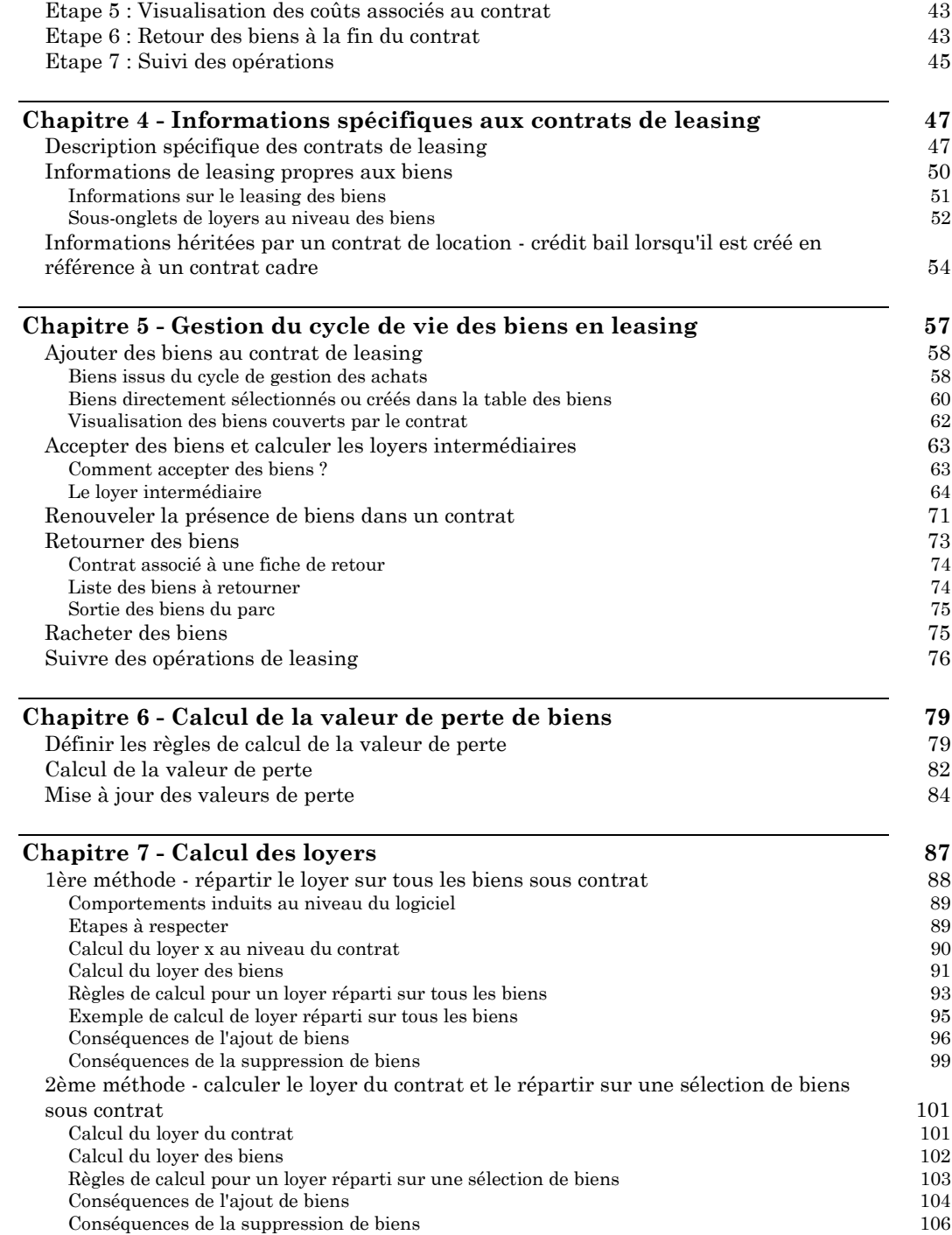

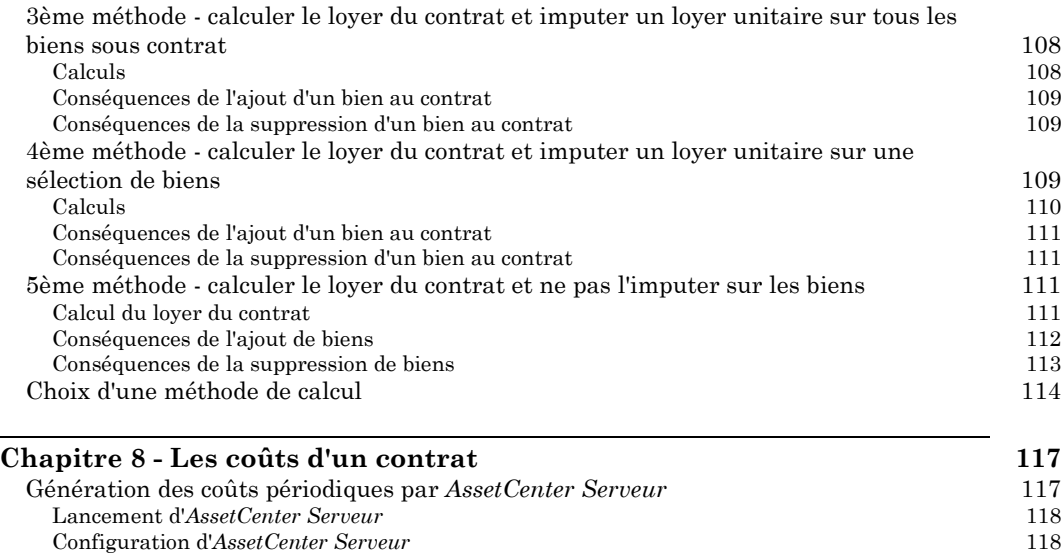

Génération des lignes de dépense liées aux loyers périodiques 120 Visualiser les coûts liés à un contrat 122

# **Chapitre 1 - Description des contrats**

Ce chapitre explique comment décrire les contrats.

Vous y trouverez des informations sur les points suivants :

- Définition d'un contrat
- Les divers types de contrats
- Autres conditions contractuelles des contrats
- Contacts intervenant dans les contrats
- Biens couverts par les contrats
- Loyers des contrats
- Emprunts associés aux contrats
- Organisation hiérarchique des contrats
- Informations spécifiques aux contrats de maintenance
- Informations spécifiques aux contrats de type Commande ouverte

#### *Vous accédez à la liste des contrats à l'aide des menus* **Finance/ Contrats***,* **Finance/ Contrats cadre** *et* **Finance/ Contrats de location - crédit bail***.*

La liste des onglets du détail d'un contrat et leur contenu dépendent du **Type** (Nom SQL : seType) de contrat que vous créez.

La table des contrats est hiérarchique : chaque contrat peut avoir un contrat père et des sous-contrats.

# **Définition d'un contrat**

AssetCenter vous permet de gérer les contrats conclus avec vos partenaires (contrats d'entretien, d'assurance, de maintenance, etc.).

Un bien peut être attaché à plusieurs contrats.

Les contrats sont gérés dans une table autonome.

Ils sont organisés de manière hiérarchique.

# **Les divers types de contrats**

AssetCenter permet de gérer divers types de contrat. Le type d'un contrat est indiqué dans le champ **Type** (Nom SQL : seType) en haut du détail du contrat. La valeur de ce champ, sélectionnée dans une énumération système, détermine la liste des onglets proposés dans le détail du contrat et leur contenu. Sélectionnez la valeur :

- **Contrat cadre** pour définir des conditions générales de leasing avec un loueur sans définir ni la liste des biens couverts, ni les conditions des loyers.
- **Location crédit bail** pour définir un contrat de location ou de crédit-bail, préciser la liste des biens inclus dans le contrat et les conditions des loyers.
- **Maintenance** pour définir un contrat de maintenance et gérer les interventions relevant de ce contrat.
- **Assurance** pour définir un contrat d'assurance.
- Licence pour définir un contrat de licence.
- **Commande ouverte**. Dans les contrats de type **Commande ouverte**, l'acheteur s'engage auprès d'un fournisseur sur un montant minimum de commandes pendant un certain laps de temps. Si le montant n'est pas atteint à la fin de la période, des pénalités incombent à l'acheteur.
- **Autre** pour définir un contrat ne correspondant pas aux types précédemment cités.

#### **Onglets conditionnels**

L'affichage de certains onglets du détail du contrat dépend du "type" du contrat :

- **Biens** : s'affiche si le contrat n'est pas de type **Contrat cadre** ou **Commande ouverte**.
- **Coûts** : s'affiche si le contrat n'est pas de type **Contrat cadre**.
- **Loyers** : s'affiche si le contrat n'est pas de type **Contrat cadre**, et si le champ **Nature des paiements** (Nom SQL : sePayType) dans l'onglet **Général** du détail du contrat indique **Loyers** ou **Les deux**.
- **Emprunts** : s'affiche si le contrat n'est pas de type **Contrat cadre**, et si le champ **Nature des paiements** dans l'onglet **Général** du détail du contrat indique **Emprunts** ou **Les deux**.
- **Leasing** : s'affiche si le contrat est de type **Contrat cadre** ou **Location - crédit bail**.
- **Options** : s'affiche si le contrat est de type **Contrat cadre** ou **Location - crédit bail**.
- **Cycle** : s'affiche si le contrat est de type **Location crédit bail**.
- **Locations** : s'affiche si le contrat est de type **Contrat cadre**.
- **Maintenance** : s'affiche si le contrat est de type **Maintenance**.
- **Commandes** : s'affiche si le contrat est de type **Commande ouverte**.
- **Licences** : s'affiche si le contrat est de type **Licence**.

# **Autres conditions contractuelles des contrats**

L'onglet **Conditions** de la fenêtre de détail des contrats permet à l'utilisateur de saisir de manière libre des informations supplémentaires sur les contrats (taille limite : 32767 caractères).

# **Contacts intervenant dans les contrats**

La liste des personnes et sociétés intervenant dans le cadre d'un contrat se trouve dans l'onglet **Contacts** du détail des contrats.

Cet onglet se compose de deux zones :

- une zone fixe "Contacts et personnes en charge du contrat".
- une zone de sous-onglets "Contacts auprès des autres sociétés" : les relations avec chacune des sociétés partenaires sont décrites dans un sous-onglet. Dans le cas des contrats de type **Location - crédit bail** ou **Contrat cadre**, un sous-onglet est créé automatiquement quand vous sélectionnez un "Loueur" et un "Refinanceur" dans l'onglet **Leasing**.

Le nom du sous-onglet est défini par le champ **Description** (Nom SQL : Description).

#### **Cadre** *Contacts et personnes en charge du contrat*

Les champs de ce cadre désignent des enregistrements de la table des services et personnes ou de la table des localisations.

Les adresses sont sélectionnées dans la table des localisations, étant sous-entendu que c'est leur adresse qui peut ainsi être utilisée.

Adresse notification (Nom SQL : NotifAddress) : dans le cas des contrats de leasing, il s'agit de la localisation à laquelle le loueur doit adresser des notifications du type : fin de contrat, réassignation de contrat, etc.

#### **Cadre** *Contacts auprès des autres sociétés*

Les relations avec chacune des sociétés partenaires sont décrites dans un sous-onglet de ce cadre.

Pour ajouter un sous-onglet de contact :

- Positionnez-vous dans un sous-onglet.
- Cliquez sur le bouton droit de la souris.
- Sélectionnez **Ajouter un lien** ou **Dupliquer le lien**.
- Renseignez le sous-onglet qui s'affiche.
- Cliquez sur  $\boxed{\phantom{a}$  Modifier  $\phantom{a}$  ou sur  $\boxed{\phantom{a}$  Liéer

# **Biens couverts par les contrats**

Tous les biens couverts par un contrat sont inscrits dans l'onglet **Biens** du détail du contrat.

Cet onglet apparaît pour les contrats de type :

- **Location crédit bail**
- **Assurance**
- **Maintenance**
- **Licence**
- **Autre**

La procédure de mise de biens sous contrat diffère selon le type de contrat. Ce paragraphe décrit ce qui se passe dans le cas des contrats de type **Assurance**, **Maintenance** ou **Autre**.

Note : la procédure de mise de biens sous contrat dans le cas de contrat de location - crédit bail est décrite dans la partie intitulée "Ajouter des biens au contrat de leasing" du chapitre "Gestion du cycle de vie des biens en leasing" de ce manuel.

La procédure de mise de biens sous contrat dans le cas de contrats de type **Licence** est décrite dans le manuel intitulé "Manuel de référence : Gestion des équipements", chapitre "Gérer les logiciels".

#### **Ajouter un bien au contrat**

Pour ajouter un bien, appuyez sur le bouton  $\div$  situé à droite de la liste. Choisissez un bien, ainsi qu'une date de mise au contrat.

#### **Retirer des biens du contrat**

Pour indiquer que des biens ne sont plus couverts par un contrat, sélectionnez les biens et appuyez sur le bouton  $\blacksquare$  situé à droite de la liste.

#### **Modifier la date de mise au contrat**

Pour modifier une date de mise au contrat, appuyez sur le bouton  $\mathcal{A}$ .

#### **Autre façon d'attacher un bien au contrat**

Vous pouvez également vous positionner dans l'onglet **Contrats** du détail du bien. Utilisez les boutons  $\div$  et  $\equiv$  pour ajouter ou supprimer des contrats liés au bien.

# **Loyers des contrats**

Les loyers et paiements périodiques à payer sont décrits dans l'onglet **Loyers** du détail des contrats. Cet onglet ne s'affiche que si les deux conditions suivantes sont réunies :

- Le contrat n'est pas de type **Contrat cadre**.
- Le champ **Nature des paiements** (Nom SQL : sePayType) de l'onglet **Général** du détail du contrat indique **Loyers** ou **Les deux**.

Chaque loyer fait l'objet d'un sous-onglet qui lui est propre.

Exemples de loyers : loyer (au sens courant), assurance, autres charges, ...

Pour ajouter un sous-onglet de loyer :

- Positionnez-vous dans un sous-onglet.
- Cliquez sur le bouton droit de la souris.
- Sélectionnez **Ajouter un lien** ou **Dupliquer le lien**.
- Renseignez le sous-onglet qui s'affiche.
- $\frac{1}{2}$  Cliquez sur **Modifier** ou sur  $\frac{C_{\text{r}}}{C_{\text{r}}}$

Les informations que l'on trouve dans les sous-onglets de loyers de contrats sont similaires à celles des sous-onglets de loyer de l'onglet **Acquis.** du détail des biens.

#### **Validité des loyers**

Chaque loyer est associé à une période de validité. Les champs **Début** (Nom SQL : dStart) et **Fin** (Nom SQL : dEnd) situés dans le cadre **Planning**, à droite de **Dates** indiquent respectivement les dates de début et de fin de loyer du contrat. L'icône **d'** permet d'attacher une alarme à la fin de cette période.

#### **Imputation des loyers**

Les champs **Budget** (Nom SQL : Budget), et **Centre de coût** (Nom SQL : CostCenter) d'un sous-onglet de loyer définissent le budget et centre de coût par défaut auxquels doivent être associées les lignes de dépense liées au loyer et créées automatiquement. Ceci n'est utilisé que dans le cas de contrats dont le loyer n'est pas réparti au niveau des biens sous contrat.

#### **Champs servant au calcul des loyers**

#### **Loyer du contrat**

Un loyer de contrat est calculé en fonction :

- D'une valeur de référence indiquée dans le champ **Valeur** (Nom SQL : mValue) du sous-onglet de loyer.
- D'un **Coefficient** (Nom SQL : pLRF) de location.

C'est le champ **Loyer** (Nom SQL : mPayments) qui indique le montant hors taxe du loyer du contrat pour chacune des périodes définies par le champ **Périodicité** (Nom SQL : sePeriodicity).

#### **Loyer des biens**

Le champ **Répart. / biens** (Nom SQL : seProrateRule) permet de déterminer si le loyer du contrat doit être réparti au niveau des biens du contrat selon les conditions définies par les champs :

- **Au prorata de** (Nom SQL : ProrateField)
- **Arrondi** (Nom SQL : fPrecision)
- **Date d'accept.** (Nom SQL : bFromAcceptDate) : ce champ sert uniquement si le loyer d'un contrat de location ou de crédit-bail doit être réparti au niveau des biens. Il détermine si le loyer est payé seulement après la date d'acceptation des biens ou non.

#### **Taxes à payer sur les loyers**

Le champ **Montant taxes** (Nom SQL : mTaxValue) permet de préciser le mode de calcul de la taxe associée au loyer.

#### **Echéance des loyers**

Les échéances de paiement des loyers dépendent de la périodicité du loyer, indiquée dans le champ **Périodicité** (Nom SQL : sePeriodicity).

Le champ **Paiement** (Nom SQL : seAdvArrears) détermine si le loyer est dû au début ou à la fin de la période définie dans le champ **Périodicité**.

Le champ **Exigibilité** (Nom SQL : tsBillCycDay) permet de déterminer le moment (exprimé en nombre de jours, de mois…) à partir duquel du loyer est dû par rapport à la valeur saisie dans le champ **Paiement**. Vous pouvez saisir une valeur négative.

Par exemple si vous avez saisi dans le champ **Périodicité** la valeur **Mensuel**, que le champ **Paiement** contient la valeur **Par avance** et que vous saisissez la valeur **-5 jours** dans le champ **Exigibilité**, le loyer est exigible 5 jours avant le début de la période de loyer spécifiée.

Le champ **Délai** (Nom SQL : tsGrace) précise le nombre de jours de retard tolérés dans le paiement des loyers.

Voici comment AssetCenter fixe les débuts des périodes des loyers :

- Pour un loyer journalier : le début de la période est fixé à 0h00.
- Pour un loyer hebdomadaire : lundi.
- Pour un loyer bimensuel : 1er et 16 du mois.
- Pour un loyer mensuel : 1er du mois.
- Pour un loyer bimestriel : 1er Janvier, 1er Mars, 1er Mai, 1er Juillet, 1er Septembre, 1er Novembre.
- Pour un loyer trimestriel : 1er Janvier, 1er Avril, 1er Juillet, 1er Octobre.
- Pour un loyer semestriel : 1er Janvier et 1er Juillet.
- Pour un loyer annuel : 1er Janvier.

#### **Exemple**

Dans le cas d'un loyer mensuel dont le paiement est défini comme cidessous, le loyer est dû 4 jours après le 1er du mois, soit le 5 du mois. Le loueur tolérant jusqu'à 7 jours de retard dans le paiement du loyer, le locataire peut éventuellement repousser le paiement jusqu'au 12 du mois.

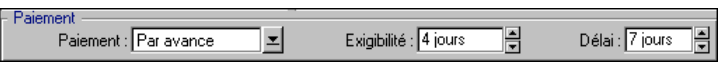

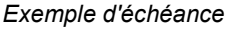

#### **Loyers principaux**

Dans le cas de plusieurs loyers, on distingue le loyer principal des loyers secondaires. Cette notion est importante dans le cas des contrats de location/ crédit-bail, car les loyers intermédiaires, spécifiques à ce type de contrats, n'existent que pour les loyers "principaux".

Voici les principes appliqués au niveau des loyers principaux :

- Si un loyer donné est le loyer principal du contrat, alors il est également le loyer principal des biens attachés à ce contrat.
- Il n'existe qu'un seul loyer principal au niveau d'un bien.
- Par contre, il peut exister plusieurs loyers principaux au niveau d'un contrat.

Pour définir qu'un loyer est principal, il suffit de cocher la case **Loyer principal** (Nom SQL : bMainRent) dans le sous-onglet de description du loyer.

# **Emprunts associés aux contrats**

Ce paragraphe vous explique comment gérer les emprunts :

- Onglet Emprunts du détail d'un contrat
- Ajout d'une ligne de paiement d'un emprunt
- Répartition sur les biens
- Copie du tableau de remboursement depuis un logiciel externe

*On trouve la liste des financements d'un contrat dans l'onglet* **Emprunts** *du détail du contrat. Cet onglet ne s'affiche que si le contrat n'est pas du type* **Contrat cadre***, et si le champ* **Nature des paiements** *(Nom SQL : sePayType) de l'onglet* **Général** *du détail du contrat indique* **Emprunts** *ou* **Les deux***.*

*Chaque financement fait l'objet d'un sous-onglet qu'on identifie par sa* **Description** *(Nom SQL : Description).*

#### **Onglet Emprunts du détail d'un contrat**

Les conditions d'emprunts sont décrits dans l'onglet **Emprunts** du détail des contrats. Chaque emprunt fait l'objet d'un sous-onglet.

Pour ajouter un sous-onglet décrivant un emprunt :

- Positionnez-vous dans un sous-onglet.
- Cliquez sur le bouton droit de la souris.
- Sélectionnez **Ajouter un lien** ou **Dupliquer le lien**.
- Renseignez le sous-onglet qui s'affiche. Le tableau contenu dans le sous-onglet liste les remboursements de l'emprunt. La colonne **Solde** indique le capital qui reste à rembourser.
- Cliquez sur  $\boxed{\underline{\hbox{Modifier}}}$  ou sur  $\boxed{\underline{\hbox{C}^\text{f\'{e}er}}}$ .

#### **Ajout d'une ligne de paiement d'un emprunt**

 $\&$  Cliquez sur le bouton  $\div$  pour ajouter une entrée au tableau de remboursement de l'emprunt.

Ces entrées correspondent au remboursement du capital ou au paiement d'intérêts et de charges. L'écran de saisie s'affiche.

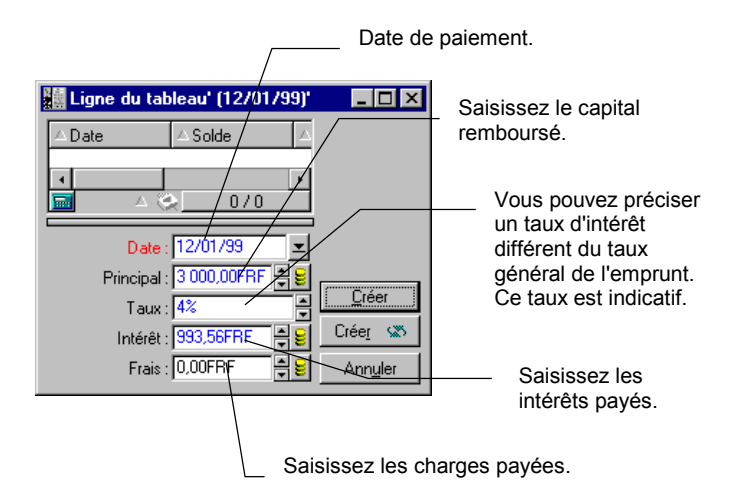

*Détail d'un remboursement d'emprunt*

- Saisissez le montant que vous souhaitez rembourser, les intérêts et les charges éventuels.
- Précisez éventuellement le **Taux** (Nom SQL : pInterestRate) propre au paiement. Attention, il n'existe pas de calcul généré par la saisie du taux.
- $\&$  Cliquez sur  $\frac{A_{\text{jouter}}}{A_{\text{jouter}}}$  pour valider le paiement : une ligne est ajoutée au tableau de remboursement de l'emprunt. Cette ligne de paiement indique :
	- Le capital remboursé dans la champ **Principal** (Nom SQL : mPrincipal).
	- L'**Intérêt** (Nom SQL : mInterest) payé.
	- Les **Frais** (Nom SQL : mFees) divers.
	- Le **Total** (Nom SQL : mTotalPay) du paiement, somme des champs **Principal** (Nom SQL : mPrincipal), **Intérêt** (Nom SQL : mInterest) et **Frais** (Nom SQL : mFees).
	- Le **Solde** (Nom SQL : mBalance) restant à rembourser, différence entre le solde de la ligne de paiement précédente et le montant du champ **Principal** (Nom SQL : mPrincipal) (pour le premier paiement, le solde précédent est le **Montant** (Nom SQL : mAmount) de l'emprunt).
- $\&$  Cliquez sur **Modifier** pour valider l'ajout de la ligne de paiement.

Pour chaque ligne de paiement d'un emprunt AssetCenter Serveur génère :

- Si l'emprunt n'est pas réparti sur les biens (détail du contrat, onglet **Emprunts**, champ **Répart. / biens**) : une ligne de dépense, visualisable dans l'onglet **Coûts** du détail du contrat.
- Si l'emprunt est réparti sur tous les biens ou une sélection d'entre eux (détail du contrat, onglet **Emprunts**, champ **Répart. / biens**) : une ligne de dépense par bien, visualisable dans l'onglet **Coûts** du détail du contrat et des biens.

Le montant total de la ligne de paiement d'emprunt (principal, frais et intérêt) est réparti en fonction de la clé de répartition choisie.

### **Répartition sur les biens**

Comme pour les loyers, le champ **Répart. / biens** (Nom SQL : seProrateRule) du sous-onglet de description de l'emprunt permet de répartir le montant des remboursements indiqué dans le champ **Total** (Nom SQL : mTotalPay) du détail d'un paiement sur tous les biens sous contrat (ou sur une sélection de biens sous contrat).

Dans ce cas, l'onglet **Coûts** du détail de chaque bien sous contrat (ou de chaque bien de la sélection) affiche la ligne de dépense associée au paiement de l'emprunt pour le bien.

Les modes de répartition des remboursements sur les biens sont similaires aux modes de répartition des loyers sur les biens.

### **Copie du tableau de remboursement depuis un logiciel externe**

Comme il est possible d'effectuer des opérations "copier/ coller/ couper" dans certaines listes d'onglet, il est souvent intéressant de recopier directement le tableau de remboursement depuis un logiciel externe.

Le fichier contenant les données à recopier dans le tableau de remboursement AssetCenter doit être structuré comme le tableau. Lors de la copie, une ligne de paiement est créée pour chaque ligne du fichier. Les champs de chaque ligne du fichier sont automatiquement associés aux colonnes du tableau de remboursement : le 1er champ est associé à la 1ère colonne, le 2ème champ à la 2ème colonne, etc…

# **Organisation hiérarchique des contrats**

Les contrats sont organisés hiérarchiquement. Le champ **Rattaché à** (Nom SQL : Parent) de l'onglet **Général** indique le contrat père d'un contrat donné.

Ceci est surtout intéressant dans deux cas :

- Pour rattacher un contrat de location/ crédit bail à un contrat cadre.
- Pour attacher un amendement à un contrat.

La liste des sous-contrats (contrats fils) d'un contrat principal (contrat père) se trouve dans l'onglet **Locations** du détail des contrats. Cet onglet ne s'affiche que dans le cas de contrats cadre.

Dans le cas du leasing, le **Contrat cadre** (ou "Master Lease") définit les conditions générales de leasing avec le loueur sans préciser ni la liste des biens couverts, ni les conditions des loyers. Les contrats de **Location crédit bail** sont alors les sous-contrats liés hiérarchiquement à ce contrat dont ils héritent certaines propriétés.

# **Informations spécifiques aux contrats de maintenance**

L'onglet **Maintenance** du détail d'un contrat liste les interventions effectuées dans le cadre de ce contrat.

Note : l'onglet **Maintenance** n'apparaît que si le contrat est de **Type** (Nom SQL : seType) **Maintenance**.

Cliquez sur  $\pm$ ,  $\trianglelefteq$  ou  $\pm$  pour ajouter, modifier ou supprimer une intervention associée au contrat.

Vous pouvez également gérer les interventions associées à un contrat à partir de la liste des interventions (menu **Maintenance/ Interventions ou Support/ Interventions**) : le champ **Contrat** (Nom SQL : Contract) de l'onglet **Suivi** du détail d'une intervention associe l'intervention à un contrat de maintenance.

# **Informations spécifiques aux contrats de type Commande ouverte**

L'onglet **Commandes** du détail d'un contrat liste les commandes effectuées dans le cadre de ce contrat.

Note : l'onglet **Commandes** n'apparaît que si le contrat est de **Type** (Nom SQL :seType) **Commande ouverte**.

Cliquez sur  $\div$ ,  $\trianglelefteq$  ou  $\equiv$  pour ajouter, modifier ou supprimer une commande associée au contrat.

Vous pouvez également gérer les commandes associées à un contrat de type **Commande ouverte** à partir de l'onglet **Financement** du détail de ces commandes (menu **Finance/ Commandes**). La case à cocher **Sur commande ouverte** (Nom SQL : bUsesBlanketPo) et le champ **Contrat achat** (Nom SQL : BlanketPOCntr) contenus dans cet onglet permettent de préciser le contrat de type **Commande ouverte** associé à ces commandes.

Pour plus d'informations sur les commandes ouvertes, merci de consulter le manuel intitulé "Manuel de référence : Gestion des achats", **chapitre "Fonctionnalités supplémentaires des** achats", section "Les commandes ouvertes".

# **Chapitre 2 - Fonctionnement général de la gestion du leasing**

Ce chapitre explique comment AssetCenter gère le leasing.

Vous y trouverez des informations sur les points suivants :

- A qui s'adresse et à quoi sert la gestion du leasing
- Notions clé de la gestion du leasing
- Principales parties du logiciel où intervient la gestion du leasing
- Enchaînement type d'une procédure de leasing
- Méthodologie comment créer un contrat de leasing

# **A qui s'adresse et à quoi sert la gestion du leasing**

La gestion du leasing s'adresse à toute société qui loue du matériel dans le cadre de contrat de location longue durée ou de crédit bail.

AssetCenter est particulièrement utile, car le leasing a des incidences importantes sur le coût total d'exploitation des biens ("Total Cost of Ownership"). Le Gartner Group estime qu'une bonne gestion des contrats de leasing est une des principales sources de gain possibles dans la gestion des systèmes d'information et qu'il est nécessaire, pour cela, d'utiliser un logiciel adapté.

La gestion du "Leasing" couvre les domaines suivants :

- Description des contrats de leasing.
- Calcul des loyers et des taxes.
- Gestion des dépenses.
- Gestion des procédures entre le loueur et le locataire.
- Suivi des biens attachés aux contrats.
- Gestion de la fin des contrats.
- Impression des documents importants sous forme de rapports.

# **Notions clé de la gestion du leasing**

Ce paragraphe vous apporte des informations sur les principales notions utilisées par AssetCenter pour gérer le leasing :

- Leasing
- Contrat cadre (Master lease)
- Contrat de location ou de crédit bail (Lease schedule)
- Loyer (Rent)
- Acceptation (Acceptance)
- Valeur de perte (Loss value)
- Emprunts (Loan)
- Fin de contrat (End of term)
- Refinanceur (Assignee)

### **Leasing**

La notion de "Leasing" est propre aux pays anglo-saxons. Les notions les plus proches en France sont le crédit bail et la location longue durée.

Ces notions ont en commun la location de biens. Quelques traits marquants permettent de les distinguer les unes des autres :

- Leasing : les contrats de leasing font référence à des échéances précises pour calculer le montant des loyers et des pénalités. Il existe une grande variété de contrats. La négociation entre le loueur et le locataire joue une part importante dans la définition des termes du contrat.
- Location longue durée : à l'issue d'un contrat de location longue durée, il n'est pas prévu de racheter le bien.
- Crédit bail : à l'issue d'un contrat de crédit bail, le locataire peut racheter le bien aux conditions définies par le contrat.

### **Contrat cadre (Master lease)**

Le contrat cadre définit les conditions générales de relations entre le loueur et le locataire.

Il sert de base (ou de modèle) à la création des contrats de location/ crédit bail. Ni la liste des biens, ni le montant précis des loyers ne sont définis au niveau du contrat cadre. Ils le sont au niveau des contrats de location/ crédit bail.

### **Contrat de location ou de crédit bail (Lease schedule)**

Le contrat de location ou de crédit bail est une application du contrat cadre. Il hérite de la plupart des informations du contrat cadre et définit, de plus, la liste des biens couverts, le montant des loyers et les principales échéances à respecter.

Il est possible de créer directement un tel contrat sans créer au préalable de contrat cadre.

## **Loyer (Rent)**

Définir un loyer consiste à déterminer le montant des versements périodiques et la périodicité des paiements.

AssetCenter permet de calculer le montant global du loyer pour le contrat, les loyers au niveau des biens sous contrat, et le loyer intermédiaire :

### **Loyer global du contrat et coefficient de location ("Lease Rate Factor" ou "LRF")**

On multiplie le prix de référence de chaque bien par un coefficient de location et on additionne les valeurs ainsi obtenues pour définir le montant global du loyer pour le contrat.

Le coefficient de location peut varier selon la nature du bien.

#### **Loyer de chaque bien sous contrat ("Asset Level Rents")**

On définit le montant global du loyer au niveau du contrat de location ou de crédit bail.

AssetCenter gère plusieurs méthodes de calcul du loyer des biens. Selon l'option sélectionnée, le loyer des biens est calculé en répartissant le montant global du loyer du contrat au prorata d'une valeur de référence :

- du loyer principal du bien
- de la valeur initiale du bien
- du prix d'achat du bien
- du prix public du produit correspondant au bien
- de la valeur de rachat du bien
- du versement initial (loyer intermédiaire) du bien
- des amortissements du bien
- de la valeur résiduelle du bien
- du prix de cession du bien

#### **Loyer intermédiaire ("Interim rent")**

Le loyer intermédiaire couvre la période entre la date d'acceptation et la date de début du contrat du bien loué.

Par exemple, si :

- la date de début de contrat est le 01/07/1999,
- la date d'acceptation est le 10/04/1999,
- la fréquence de paiement est mensuelle.

Le loyer intermédiare couvre la période du 01/04/1999 au 31/06/1999, soit 91 jours qui peuvent constituer 91 jours de loyer intermédiaire calculé au prorata temporis. Le loyer mensuel est alors calculé sur des périodes complètes à partir du 01/07/99, date de début du contrat.

Le contrat de leasing mentionne le mode exact de calcul du loyer temporaire. La valeur du loyer intermédiaire est fixée au niveau de chaque bien ou au niveau du contrat de location ou de crédit bail.

A partir de la date de début de contrat, AssetCenter peut déterminer le loyer sur des périodes complètes.

#### **Acceptation (Acceptance)**

Un bien est réellement pris en compte dans le contrat de leasing lorsqu'il est "accepté" par le locataire. Cette acceptation est importante pour les raisons suivantes :

• Elle marque le début effectif de la location et en particulier l'exigibilité des loyers.

• Elle permet au loueur de payer son fournisseur.

Cette acceptation se traduit par un document formel adressé par le locataire au loueur : c'est le certificat d'acceptation, appelé en anglais "Certificate of Acceptance" ("C of A" ou "AC").

### **Valeur de perte (Loss value)**

Il existe des pénalités pour les biens endommagés, perdus, ...

Elles dépendent de la valeur des biens perdus ou détruits; cette valeur, appelée valeur de perte, est en général définie contractuellement.

AssetCenter gère les différents modes de calcul des valeurs de perte possibles, en fonction du temps écoulé depuis le début de la location d'un type de bien donné.

### **Emprunts (Loan)**

Il arrive que les contrats de leasing nécessitent d'emprunter des fonds. AssetCenter permet de décrire l'emprunt et de gérer les remboursements (principal, intérêts, frais).

Le financement de biens à l'aide d'un emprunt ne doit pas être confondu avec le "refinancement".

#### **Fin de contrat (End of term)**

A la fin du contrat, le locataire dispose en général de plusieurs possibilités : racheter les biens, les retourner ou les louer à nouveau.

### **Rachat ("Purchase")**

La plupart des contrats précisent que le locataire peut ou doit racheter le bien à sa valeur de marché équitable. Cette valeur est fixée par le loueur et le locataire en accord avec les transactions opérées sur le marché pour ce type d'équipement.

### **Notification ("Notification")**

La plupart des contrats exigent que le locataire notifie explicitement et par avance l'option qu'il a choisie pour les équipements (renouvellement,

retour, achat). En général, si le loueur n'est pas prévenu à temps, un loyer supplémentaire est exigé.

AssetCenter présente l'avantage de signaler à temps les biens qui arrivent en fin de contrat.

Le locataire peut en effet créer des alarmes à plusieurs niveaux qui se déclencheront à l'approche de certaines dates : date de fin de validité du contrat, date de notification de retour des biens, date de notification de rachat des biens, date de notification de renouvellement des biens.

#### **Fin de contrat anticipée ("Early termination")**

Il arrive que les biens soient vendus à une société tierce, perdus, volés ou détruits. Ces derniers cas sont en général signalés au loueur et ont une conséquence immédiate sur le montant des loyers (voir la notion de valeur de perte).

Le locataire peut dans certains cas retourner le bien avant la fin du contrat. Ce retour peut avoir lieu à n'importe quel moment à la demande du locataire, ou à des dates déterminées par le contrat. Dans tous les cas, le locataire devra payer des indemnités de fin de contrat anticipée.

#### **Refinanceur (Assignee)**

Pour obtenir le financement de l'équipement, le loueur fait parfois appel à un tiers auquel il transfère ses droits sur les obligations financières du locataire. Ce tiers est habituellement un organisme financier appelé refinanceur. En général, le refinanceur perçoit les paiements des loyers et le loueur conserve ses obligations contractuelles.

# **Principales parties du logiciel où intervient la gestion du leasing**

Le leasing intervient à plusieurs endroits du logiciel :

• Menu **Finance/ Contrats** : liste de tous les contrats, quel que soit leur **Type** (Nom SQL : seType)
- Menu **Finance/ Contrats cadre** : liste des contrats cadre de leasing. Ce menu donne accès à la même table que le menu **Finance/ Contrats** en n'affichant que les contrats de **Type Contrat cadre**.
- Menu **Finance/ Contrats de location crédit bail** : liste des contrats de location ou de crédit bail. Ce menu donne accès à la même table que le menu **Finance/ Contrats** en n'affichant que les contrats de **Type Location - crédit bail**.
- Menu **Parc/ Biens**, onglet **Acquis.** : informations sur le leasing au niveau des biens.
- Programme de surveillance AssetCenter Serveur : ce programme lance la création automatique des lignes de dépenses correspondant aux loyers et emprunts de leasing.
- Menu **Finance/ Retours fin de location** : liste des retours associés à un contrat.
- Menu **Outils/ Personnaliser la barre d'outils**, onglet **Outils**, icônes de la catégorie "Leasing" : icônes de la barre d'outils correspondant au leasing.
- Menu **Outils/ Actions** : actions à déclencher par les alarmes sur les dates clés des contrats.

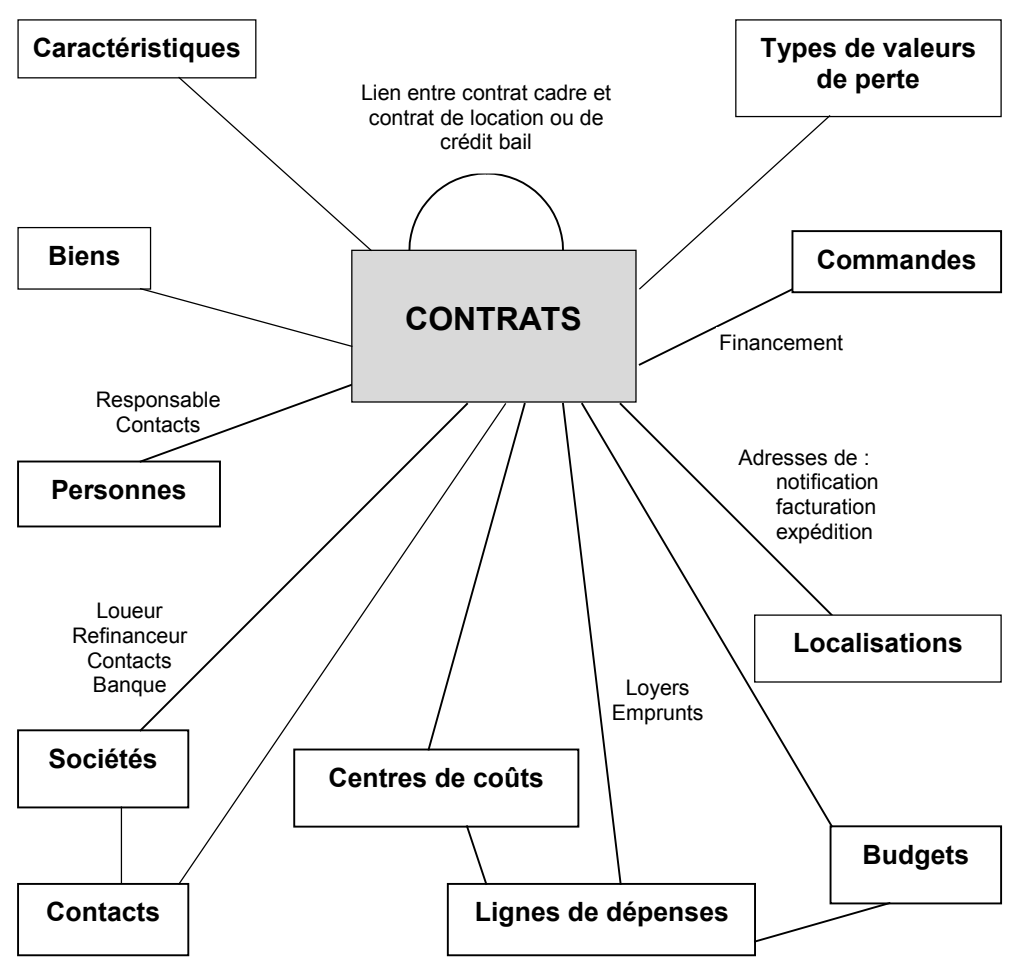

*Principales tables en rapport avec les contrats*

# **Enchaînement type d'une procédure de leasing**

**FOURNISSEUR LOUEUR LOCATAIRE** *Apsylog Leasing* **3 1 2 4 5 6 <sup>7</sup> <sup>8</sup> 9 11 12 13 10**

Voici comment se déroule généralement une procédure de leasing :

*Description simplifiée d'un processus de leasing*

- Création du contrat cadre entre le loueur et le locataire : définition des règles contractuelles générales. Sert de modèle à la création des contrats de location/ crédit bail.
- Création de devis d'acquisition des biens à louer à l'aide d'AssetCenter auprès de fournisseurs pour préparer le leasing. Ceci permet de commencer à évaluer le montant des loyers.
- Création du contrat de location ou de crédit bail entre le locataire et le loueur. Ce contrat peut être attaché à un contrat cadre, ou être totalement autonome.
- Création de la commande des biens à louer à l'aide d'AssetCenter. La commande est associée au contrat de location/crédit bail en renseignant l'onglet **Financement** du détail de la commande.
- Envoi de la commande du locataire au loueur.
- Commande du loueur au fournisseur.
- Livraison du fournisseur au locataire.
- Création de la fiche de réception des biens associés à la commande à l'aide d'AssetCenter. Ceci affecte les biens au contrat de location/ crédit bail.
- $\frac{1}{2}$  Si le locataire ne gère pas les achats avec AssetCenter, ajout manuel des biens au contrat de location/ crédit bail.
- $\&$  Description des loyers.
- Acceptation des biens. Emission du certificat d'acceptation par le locataire pour le loueur.
- Gestion du cycle de vie des biens du contrat : ajout de biens, perte ou destruction de biens, retour de biens, renouvellement de biens, rachat de biens.
- Gestion de la fin de contrat : renouvellement du contrat, retour des biens ou rachat des biens.

## **Méthodologie - comment créer un contrat de leasing**

Ce paragraphe détaille la procédure à suivre pour créer un contrat de leasing.

- Création éventuelle d'un contrat cadre
- $\&$  Si un contrat cadre existe entre le locataire et le loueur, saisissez-le dans la base de données. Pour ce, le plus simple est d'accéder au menu **Finance/ Contrats cadre**. Créez le contrat en cliquant sur en saisissant une **Référence** (Nom SQL : Ref), un **Objet** (Nom SQL : Purpose) et en cliquant sur  $\frac{\Box_{\text{r}}}{\Box_{\text{r}}}$ . Renseignez au mieux les onglets **Général**, **Leasing**, **Conditions**, **Contacts**, **Options**, et **Caractéristiques**. L'onglet **Locations** ne doit pas être renseigné maintenant.

Une autre possibilité est d'accéder à la liste des contrats via le menu Finance/ Contrats et de créer le contrat cadre comme cidessus tout en précisant dans le champ Type (Nom SQL : seType) qu'il s'agit d'un contrat cadre.

- Création du contrat de location crédit bail.
- Le plus simple est de le créer via le menu **Finance/ Contrats de location - crédit bail**, en cliquant sur Nouveau . Saisissez une **Référence**, un **Objet** et précisez le contrat cadre de ce contrat (s'il existe) dans le champ **Rattaché à** (Nom SQL : Parent) avant de cliquer sur  $\frac{\Gamma}{\sqrt{\epsilon}}$ . Le contrat de leasing hérite des conditions financières et juridiques du contrat cadre (s'il existe). Renseignez le plus possible les onglets **Général**, **Leasing**, **Conditions**, **Contacts**, **Options** et **Caractéristiques**.
- Vous avez ainsi défini les conditions juridiques et financières du contrat.

Vous pouvez également créer le contrat via le menu Finance/ Contrats, en précisant dans le champ Type (Nom SQL : seType) qu'il s'agit d'un contrat de location - crédit bail.

- Création ou sélection des biens loués
- Cette procédure diffère selon que vous utilisez ou non le cycle de gestion des acquisitions :
	- Si vous utilisez le cycle de gestion des acquisitions, les biens peuvent provenir d'une commande issue de ce cycle.
	- Sinon les biens doivent être créés et/ou sélectionnés dans la table des biens et associés au contrat.
- Renseignez l'onglet **Loyers** du détail du contrat.

# **Chapitre 3 - Premiers pas avec les contrats de leasing**

Dans ce chapitre, nous vous proposons de découvrir la façon dont AssetCenter gère les contrats de leasing à travers un cas pratique simple.

L'objectif n'étant pas d'être exhaustif dans la présentation de la gestion du leasing, nous réservons la description systématique aux autres chapitres.

Nous vous invitons à effectuer les opérations décrites dans la base de démonstration livrée avec AssetCenter.

#### **Préparation**

#### **Démarrage d'AssetCenter**

Lancez AssetCenter :

- Sous Windows 95 ou Windows NT 4.0, sélectionnez-le dans les programmes du menu **Démarrer**.
- Sous Windows 3.x ou Windows NT 3.5x, cliquez sur l'icône correspondante dans le groupe de programmes AssetCenter.

Nous vous conseillons d'ouvrir la base de démonstration en tant qu'administrateur ("Admin") d'AssetCenter. Nous vous rappelons que le mot de passe associé est vide.

#### **Démarrage d'***AssetCenter Serveur*

Lancez AssetCenter Serveur :

- Sous Windows 95 ou Windows NT 4.0, sélectionnez-le dans les programmes du menu **Démarrer**.
- Sous Windows 3.x ou Windows NT 3.5x, cliquez sur l'icône correspondante dans le groupe de programmes AssetCenter.

Connectez-vous à la base de démonstration via le menu **Fichier/ Connecter**.

Une fois connecté, AssetCenter Serveur supervise la base de données et gère les stocks, les alarmes, les achats, les lignes d'historique …. Il calcule les loyers passés, présents et futurs associés au contrat de leasing.

Configurez AssetCenter Serveur pour qu'il calcule, pendant le déroulement du scénario, les loyers associés au contrat de leasing :

- Sélectionnez le menu **Options/ Configurer**.
- Dans l'onglet **Modules**, configurez les loyers comme ci-dessous :

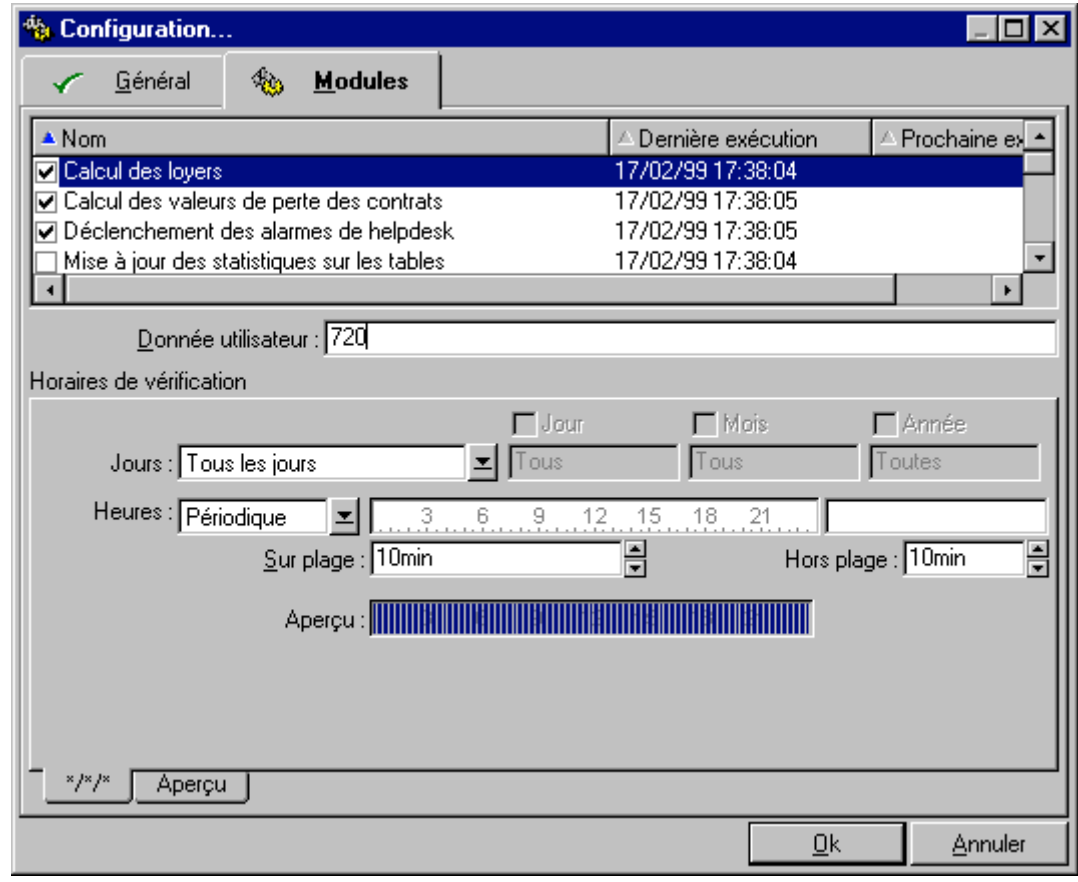

*Configuration d'***AssetCenter Serveur**

Les loyers seront calculés pour les prochains 720 jours.

 $\&$  Cliquez sur  $\Box$ <sup>k</sup> pour valider la configuration d'AssetCenter Serveur.

#### **Scénario**

Ce scénario fait intervenir deux sociétés, Taltek Services et Interleasing.

Ces deux sociétés mettent en place un contrat de leasing. Taltek Services joue le rôle du locataire et Interleasing celui du loueur. Il n'existe pas de contrat cadre entre les deux sociétés.

Le responsable du contrat de leasing chez Taltek Services (Gerald Colombo, direction administrative et financière) utilise AssetCenter pour gérer son parc informatique.

Son interlocutrice chez Interleasing s'appelle Stéphanie Juan.

Dans ce scénario, Taltek Services loue un PC auprès d'Interleasing, du 01/08/1997 au 01/08/1999. Le PC est retourné au loueur à la fin du contrat de leasing.

Voici les étapes de ce scénario :

- Etape 1 Création du contrat de leasing
- Etape 2 Sélection des biens associés au contrat de leasing
- Etape 3 Calcul du loyer
- Etape 4 Acceptation des biens et calcul du loyer intermédiaire
- Etape 5 Visualisation des coûts associés au contrat
- Etape 6 Retour des biens à la fin du contrat
- Etape 7 Suivi des opérations

### **Etape 1 : Création du contrat de leasing**

La première étape consiste à créer le contrat de leasing dans la table des contrats.

- Ouvrez la vue de la table des contrats restreinte aux contrats de leasing en sélectionnant le menu **Finance/ Contrats de location - crédit bail**.
- $\%$  Cliquez sur le bouton  $\frac{\text{Nouyear}}{\text{Nouyear}}$

 $\uplus$  Affichez la vue de détail en cliquant sur  $\bigotimes$  dans la barre d'outils.

#### **Saisie d'informations générales sur le contrat**

 Remplissez les champs **Objet** (Nom SQL : Purpose), **Référence** (Nom SQL : Ref) et l'onglet **Général** comme ci-dessous :

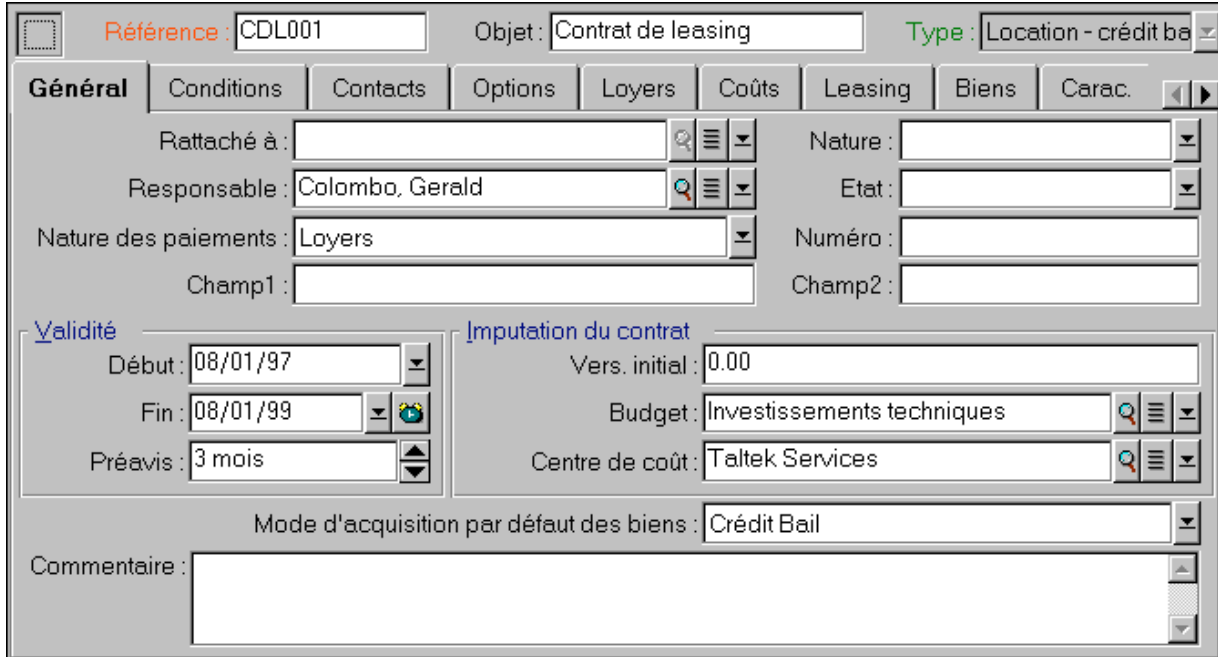

*Informations générales sur le contrat*

Ainsi, l'onglet **Général** précise que le contrat est conçu pour une durée de 2 ans, et que le locataire Taltek Services doit respecter une durée de préavis de 3 mois pour informer le loueur de la fin du contrat.

Rappelons qu'un contrat de leasing arrivé à son échéance est par défaut reconduit aux mêmes conditions tant que le locataire n'informe pas le loueur de la fin du contrat.

D'où l'intérêt de l'alarme, représentée par l'icône **et**, que le locataire peut associer à la date de fin de contrat pour être automatiquement averti par le programme de surveillance d'AssetCenter, AssetCenter Serveur, de l'approche de la fin du contrat.

 $\&$  Cliquez sur  $\bullet$  pour visualiser la structure d'une alarme.

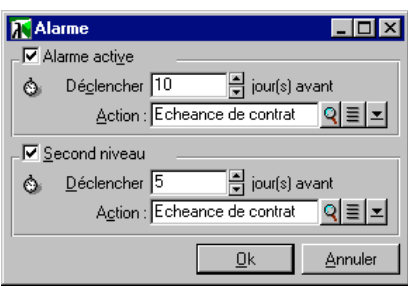

*Structure d'une alarme AssetCenter*

& Cliquez sur **Annuler** pour ne pas créer d'alarme et revenir au détail du contrat.

#### **Saisie des conditions de leasing**

L'onglet **Leasing** du détail d'un contrat récapitule une partie des conditions financières du contrat (hormis les informations relatives aux loyers de leasing).

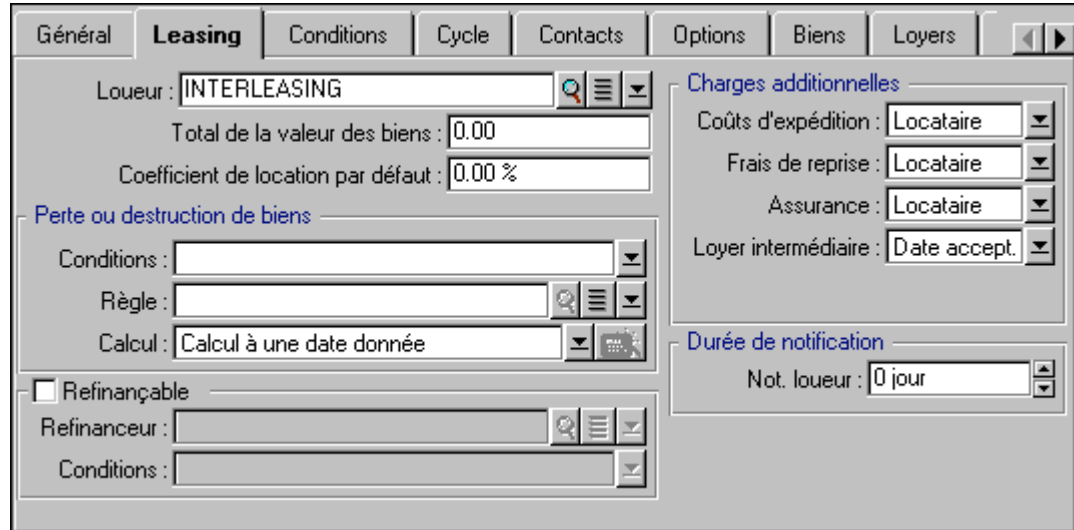

Remplissez l'onglet **Leasing** de la manière suivante :

*Quelques conditions financières du contrat*

L'onglet **Leasing** permet ainsi de préciser le nom du loueur en le sélectionnant dans la table des sociétés.

Il fixe en outre la société tributaire des charges additionnelles et le mode de calcul de loyer intermédiaire. Rappelons que le loyer intermédiaire couvre la période entre la réception et l'acceptation du bien et la date du premier loyer sur une période complète.

#### **Saisie d'informations sur les intervenants**

Il reste à préciser quelques informations sur les parties intervenant dans le contrat, pour savoir par exemple qui contacter chez le loueur et chez le locataire.

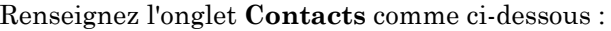

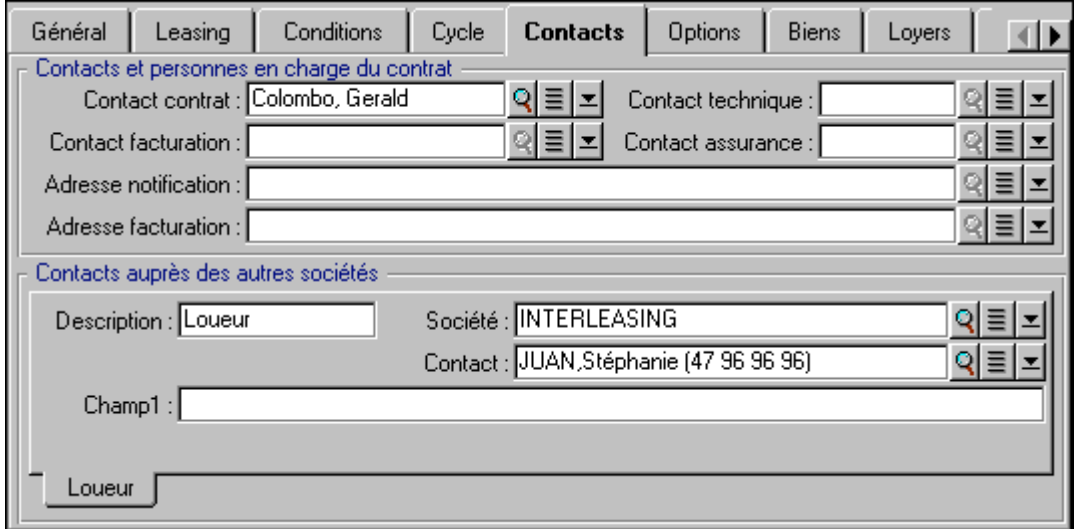

*Les contacts chez le locataire et chez le loueur*

Notez que le sous-onglet **Loueur** a été automatiquement créé lorsque vous avez renseigné le champ **Loueur** (Nom SQL : Lessor) de l'onglet **Leasing**.

#### **Saisie d'informations sur la fin du contrat**

Etant donné que dans ce scénario, le bien sous contrat est retourné au loueur à la fin du contrat, il importe de renseigner l'onglet **Options** qui précise quelles sont les fins de contrat contractuellement possibles.

Modifiez donc l'onglet **Options** comme ci-dessous pour activer l'option de retour des biens à la fin du contrat :

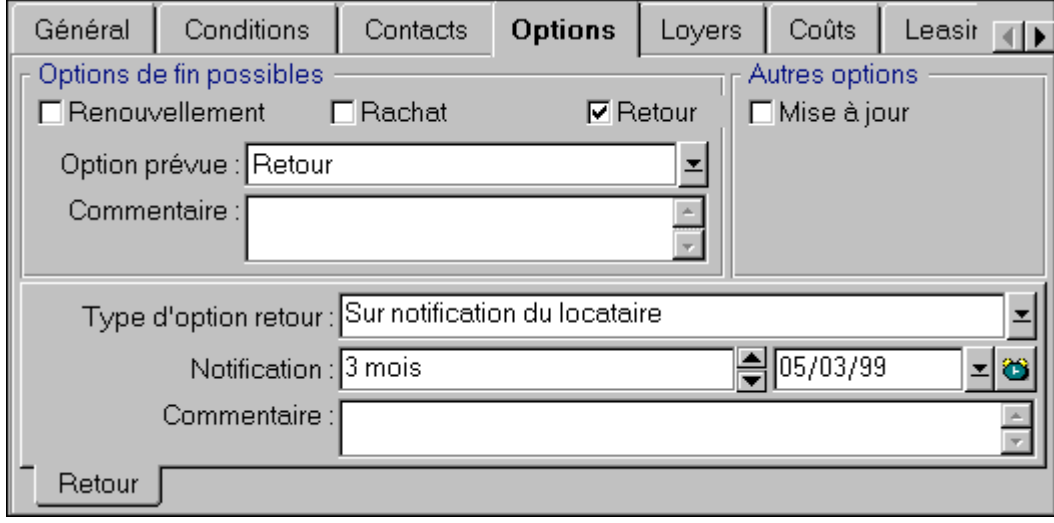

*Le bien sera retourné à la fin du contrat*

Comme l'indique l'onglet **Options**, les contrats de leasing prévoient en général trois possibilités d'évolution :

- Le contrat peut être renouvelé.
- Les biens sous contrat peuvent être rachetés par le locataire.
- Les biens sous contrat peuvent être retournés.

Selon les options fixées par le contrat et indiquées dans l'onglet **Options**, les boutons à droite du détail du contrat sont activés ou non à la création du contrat. Dans notre cas, seul le retour des biens est autorisé.

A la fin du contrat de leasing, Taltek Services devra retourner les biens en leasing, après en avoir averti le loueur 3 mois à l'avance.

Notez qu'AssetCenter a automatiquement calculé la date à laquelle Taltek Services doit prévenir le loueur, en se référant à la date de fin de contrat précisée dans l'onglet **Général**.

Remarque : comme le montre l'onglet **Options**, AssetCenter permet aussi de décrire d'autres options contractuelles comme la mise à jour des biens sous contrat. Il n'existe pas d'automatisme AssetCenter lié à l'activation de ces options.

#### **Création du contrat**

Ainsi nous avons décrit le contrat de leasing établi entre la société Taltek et la société Interleasing en renseignant les onglets **Général**, **Leasing**, **Contacts** et **Options**.

Pour simplifier le scénario, tous les champs de ces onglets ne sont pas renseignés et les onglets **Conditions** et **Caractéristiques** ne sont pas remplis.

Cliquez sur  $\frac{\Box_{\text{ref}}}{\Box_{\text{ref}}}$  pour valider la création du contrat.

Les boutons à droite du détail du contrat indiquent les opérations autorisées sur les biens. Dans notre cas; seul le retour des biens est autorisé en fin de contrat, comme spécifié dans l'onglet **Options** du détail du contrat :

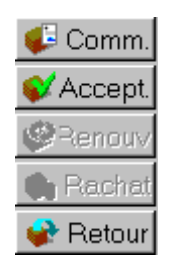

*Opérations possibles sur les biens sous contrat*

Il s'agit maintenant d'associer un bien au contrat avant de débuter le processus de leasing.

# **Etape 2 : Sélection des biens associés au contrat de leasing**

La société Taltek Services loue un seul bien à Interleasing.

Pour simplifier, nous supposons que le bien associé au contrat de leasing fait déjà partie du parc informatique de Taltek Services : nous le sélectionnons donc directement dans la table des biens.

 Positionnez-vous sur l'onglet **Biens** de la vue de détail du contrat de leasing créé à l'étape précédente. Cet onglet affiche la liste des biens associés au contrat de leasing : pour l'instant, la liste est vide.

| Général | Leasing | Conditions                                   | Cycle | Contacts | Options  | <b>Biens</b> | Loyers | Coûts    |               |
|---------|---------|----------------------------------------------|-------|----------|----------|--------------|--------|----------|---------------|
| amAsset |         |                                              |       |          | Cod.int. |              |        | s        | o             |
|         |         | LeaCompag Lea. Compag Prosigna 500 (LeaTag1) |       |          | LeaTag1  |              |        | <br>Inde | $\frac{1}{2}$ |
|         |         | LeaCompag Lea, Compag Prosigna 500 (LeaTag2) |       |          | LeaTag2  |              |        | Indé     |               |
|         |         |                                              |       |          |          |              |        |          |               |
|         |         |                                              |       |          |          |              |        |          |               |
|         |         |                                              |       |          |          |              |        |          |               |
|         |         |                                              |       |          |          |              |        |          |               |
|         |         |                                              |       |          |          |              |        |          |               |
|         |         |                                              |       |          |          |              |        |          |               |
|         |         |                                              |       |          |          |              |        |          |               |
|         |         |                                              |       |          |          |              |        |          |               |
|         |         |                                              |       |          |          |              |        |          |               |
|         |         |                                              |       |          |          |              | 人為     | 2/2      |               |

*Onglet récapitulant les biens sous contrat*

 $\&$  Cliquez sur  $\div$ . Vous accédez à la table des biens de Taltek Services.

| Ajout d'un bien au contrat 'CDL001 (Contrat de leasing)' |           |                  |                            |                      |         |  |  |
|----------------------------------------------------------|-----------|------------------|----------------------------|----------------------|---------|--|--|
|                                                          | Marque    | Modèle           | Catégorie                  | Code interne         | Nouveau |  |  |
|                                                          | ਾ■ਸ਼ਾੰ    | :Vectra VL2      | РC                         | UC11                 |         |  |  |
|                                                          | Microsoft | Office 95        | Intégré - Pack Bureautique | INT <sub>2</sub>     |         |  |  |
| 는                                                        | HP        | Vectra VL2       | РC                         | UC12                 |         |  |  |
|                                                          | Microsoft | Office 95        | Intégré - Pack Bureautique | INT3                 |         |  |  |
| - 2                                                      | IBM       | PC Pentium 90    | РC                         | <b>UC14</b>          |         |  |  |
|                                                          | Microsoft | Office 95        | Intégré - Pack Bureautique | INT4                 | Détail  |  |  |
|                                                          | * 팀 Dell  | Latitude XPi 75. | PC.                        | <b>UC10</b>          | Choisir |  |  |
|                                                          |           |                  |                            |                      |         |  |  |
|                                                          |           |                  |                            | <b>CO</b><br>31 / 31 | Annuler |  |  |

*Le parc informatique du locataire*

- $\&$  Sélectionnez un des biens de la liste et cliquez sur Fhoisis pour l'associer au contrat.
- AssetCenter affiche une fenêtre intermédiaire qui permet notamment de renseigner automatiquement les dates de début et de fin de location dans le détail du bien. Laissez cette fenêtre telle quelle et cliquez sur le bouton **Ehoisir**
- L'onglet **Biens** montre désormais que le bien est associé au contrat :

| Conditions<br>Général<br>Leasing | Cycle        | <b>Contacts</b> | Options   | <b>Biens</b>           | Loyers   |   |
|----------------------------------|--------------|-----------------|-----------|------------------------|----------|---|
| $\triangle$ Nom                  | Code interne | <b>Statut</b>   | Acquis le |                        | Rendulle | থ |
| IBM PC Pentium Pro 200 (UC48)    | <b>UC48</b>  | Reçu            | 01/08/97  |                        |          | ÷ |
|                                  |              |                 |           |                        |          |   |
|                                  |              |                 |           |                        |          |   |
|                                  |              |                 |           |                        |          |   |
|                                  |              |                 |           |                        |          |   |
|                                  |              |                 |           |                        |          |   |
|                                  |              |                 |           |                        |          |   |
|                                  |              |                 |           |                        |          |   |
|                                  |              |                 |           | $\triangle$ $\bigcirc$ | 1/1      |   |

*Le bien est mis sous contrat*

- $\&$  Cliquez sur **Modifier** pour valider le choix du bien.
- $\&$  Cliquez sur  $\Omega$  pour accéder au détail du bien.
- $\&$  Vous retrouvez les informations sur le contrat de leasing dans l'onglet **Acquis.** de détail du bien. Outre le mode d'acquisition indiqué en haut de l'onglet, les sous-onglets **Approvisionnement** et **Prix et conditions** indiquent dans la partie "Crédit-bail", le nom du loueur et les dates de début et de fin de location. Pour simplifier le scénario, nous ne nous soucions pas du troisième sousonglet de l'onglet **Acquis.**.

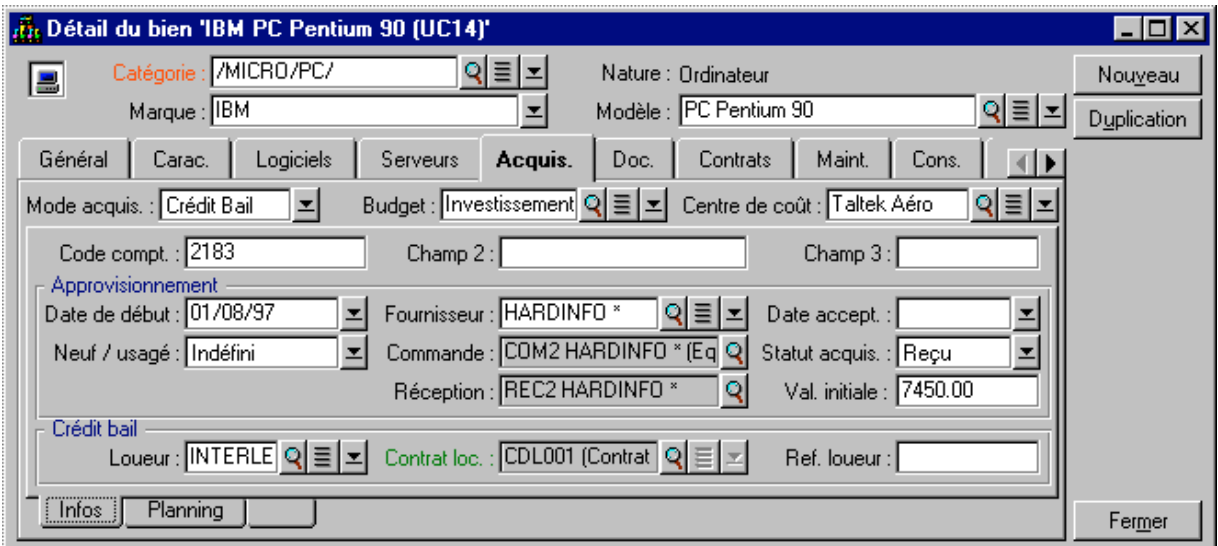

*L'onglet Acquis. récapitule les informations de leasing propres au bien*

- Ainsi que nous le verrons à l'étape suivante, le calcul des divers coûts associés au contrat de leasing (loyers…) est basé sur la valeur des biens sous contrat. Remplissez donc, si ce n'est déjà fait, le champ **Val. initiale** (Nom SQL : mMarketVal) du sous-onglet **Approvisionnement** comme dans l'écran ci-dessus. La "Valeur initiale" du bien est la valeur de marché du bien au début du contrat : il s'agit du prix du produit dans le cas d'un bien neuf, de son prix de rachat dans le cas d'un bien d'occasion…
- $\&$  Cliquez sur <u>Modifier</u> pour valider cette valeur.
- $\&$  Cliquez sur  $\text{Femers}$  pour revenir au détail du contrat.

### **Etape 3 : Calcul du loyer**

Dans le cadre du contrat de leasing, Taltek Services doit verser des loyers à Interleasing.

- Cette étape vise à préciser les modalités de calcul des loyers.
	- Positionnez-vous dans l'onglet **Loyers** du détail du contrat et remplissez-le comme ci-dessous :

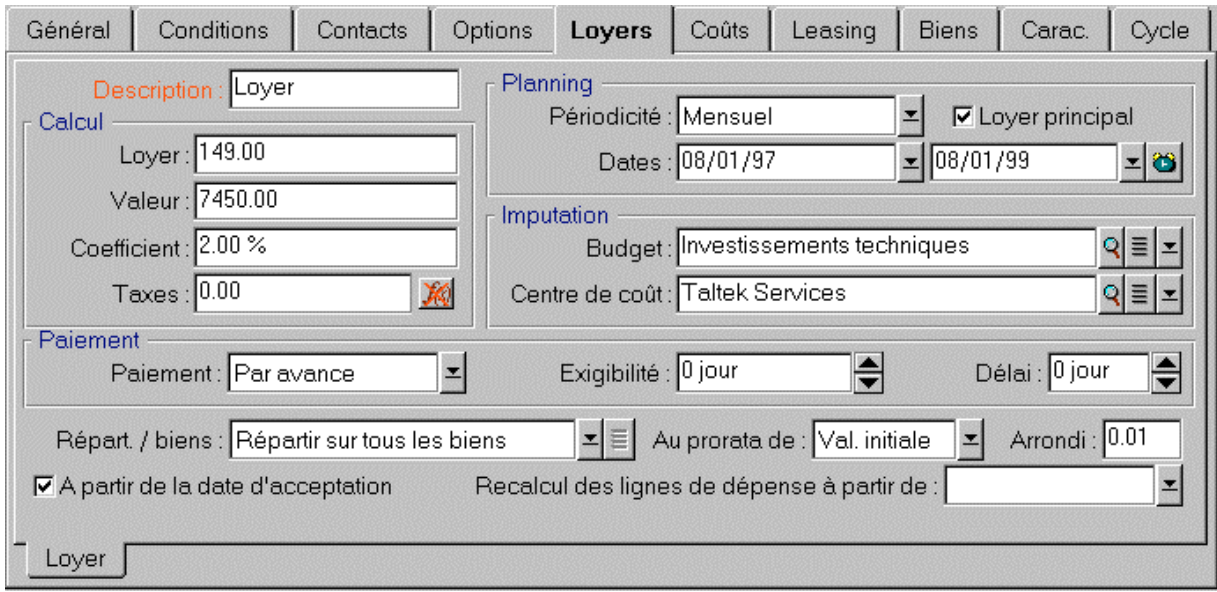

*Calcul des loyers de leasing*

- La partie "Calcul" précise les modalités de calcul du loyer. Ce dernier est calculé par application d'un coefficient de location à la valeur initiale du contrat.
	- Dans notre cas, le coefficient de location est de 2%.
	- La valeur initiale servant de base au calcul du loyer est par défaut égale à la somme des valeurs initiales des biens sous contrat. Dans notre exemple, il s'agit de la valeur initiale du bien sous contrat précisée lors de l'étape précédente, soit 7 450 FF.
	- Le montant du loyer s'affiche automatiquement dans le champ **Loyer** (Nom SQL : mPayments) en fonction du **Coefficient** (Nom SQL : pLRF) que vous avez saisi.
- La partie "Planning" indique que ce loyer est mensuel et exigible pendant les 2 ans de validité du contrat.
- La partie "Paiement" spécifie les modalités de versement du loyer : le paiement doit être effectué le 1er jour de chaque mois. Le loueur ne tolère aucun délai dans le paiement du loyer.
- L'option **Répartir le loyer sur tous les biens** sélectionnée dans le champ **Répart. / biens** (Nom SQL : seProrateRule) indique que le loyer sera réparti au niveau des biens sous contrat. Il existera un loyer de leasing associé au bien sous contrat.

#### Chapitre 3 - Premiers pas avec les contrats de leasing 39

- Cochez la case **Loyer principal** (Nom SQL : bMainRent) pour que le calcul du loyer intermédiaire que vous effectuerez à l'étape suivante fonctionne (la notion de loyer intermédiaire n'existe que pour le loyer principal du contrat).
- Cliquez sur pour valider ces paramètres. L'onglet **Acquis.** du détail du bien est automatiquement mis à jour : un sous-onglet de loyer est créé et le champ **Loyer** (Nom SQL : mPayments) de ce sous-onglet indique le montant du loyer du bien.

Ainsi dans cette étape, nous avons fixé les modes de calcul du loyer. Pour simplifier, nous ne nous sommes pas souciés de la taxe associée aux loyers.

# **Etape 4 : Acceptation des biens et calcul du loyer intermédiaire**

Pour accepter le bien sous contrat et calculer le montant du loyer intermédiaire, cliquez sur le bouton  $\mathcal{V}$ <sup>Accept</sup> dans l'écran de détail du contrat. Vous accédez à la fenêtre suivante :

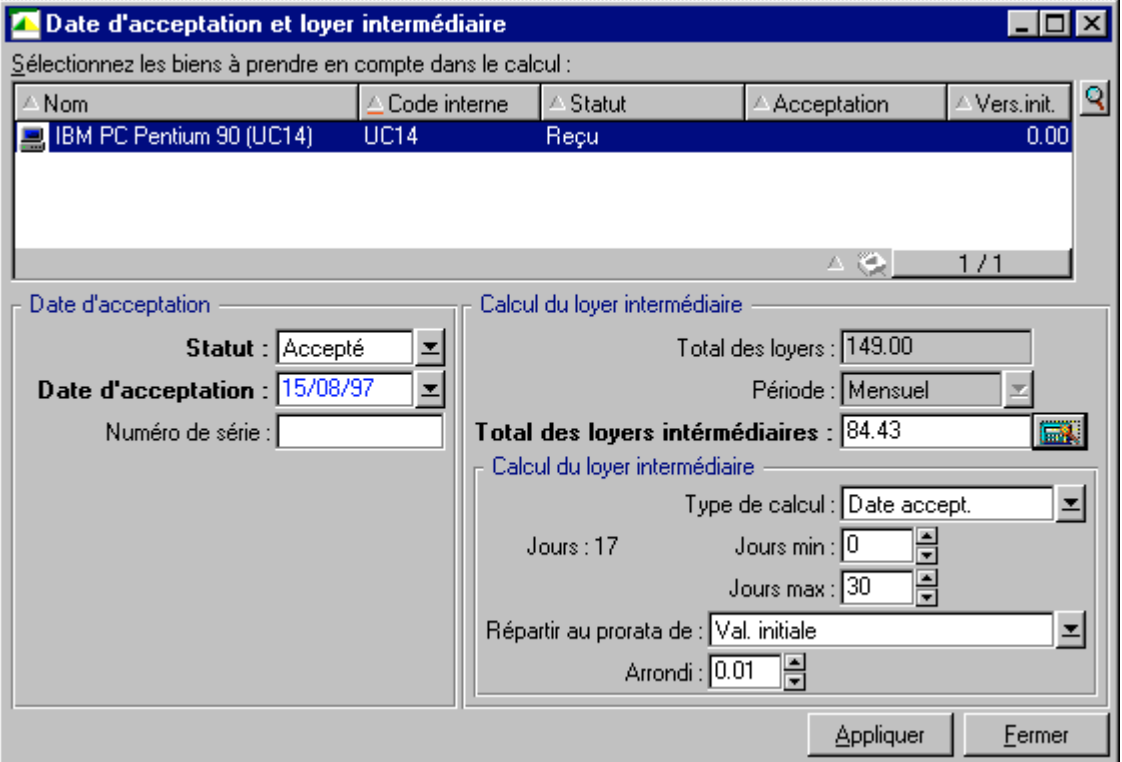

*Acceptation des biens*

#### **Acceptation des biens**

L'acceptation des biens est une étape clé dans un processus de leasing, donnant lieu à l'échange de documents contractuels entre le locataire et le loueur. Elle fixe l'exigibilité des loyers.

Pour accepter le bien, sélectionnez-le puis :

- Modifiez son **Statut** en sélectionnant **Accepté**.
- Saisissez une date d'acceptation (ici le 15/08/1997).

#### **Calcul du loyer intermédiaire**

Le loyer intermédiaire couvre la période entre la réception et l'acceptation du bien et la date du premier loyer principal sur une période complète. Un contrat peut être associé à plusieurs loyers (assurance, location, maintenance…) ; toutefois, le loyer intermédiaire n'existe que pour le loyer "Principal" du contrat (le loyer principal est le loyer, décrit dans l'onglet **Loyers** du contrat, pour lequel la case **Loyer principal** (Nom SQL : bMainRent) est cochée).

C'est lors de l'acceptation des biens qu'est calculé le loyer intermédiaire dont les conditions de calcul sont définies dans l'onglet **Leasing** du détail du contrat; par défaut, il est calculé à partir de la date d'acceptation.

Dans notre cas, le loyer étant mensuel et dû le 1er du mois, le loyer intermédiaire couvre la période entre la date d'acceptation du bien (15/08/97) et la date d'échéance du 1er loyer sur une période complète (01/09/97).

Pour calculer le loyer intermédiaire, effectuez les opérations suivantes dans l'écran d'acceptation des biens :

- Sélectionnez le bien.
- $\Diamond$  Cliquez sur l'icône  $\Box$
- Le loyer intermédiaire dû par le locataire au loueur s'affiche dans le champ **Total des loyers intermédiaires**.

#### **Validation de l'acceptation et du loyer intermédiaire**

- $\&$  Cliquez sur  $\frac{\text{Applique}}{\text{pour accepter}}$  le bien et valider le loyer intermédiaire.
- $\&$  Cliquez sur  $\frac{F_{\text{e}}}{F_{\text{e}}}\$  pour revenir au détail du contrat.

# **Etape 5 : Visualisation des coûts associés au contrat**

Les étapes précédentes ont fixé les loyers associés au contrat de leasing. C'est le programme AssetCenter Serveur qui génère automatiquement les lignes de dépense correspondant aux loyers périodiques.

- Pour visualiser les loyers associés au contrat, positionnez-vous sur l'onglet **Coûts** de la vue de détail du contrat de leasing. La liste de tous les loyers période par période s'affiche.
- Cliquez sur  $\blacksquare$  pour connaître le total de loyers.

Vous retrouvez dans l'onglet **Coûts** du détail du bien les lignes de dépense relatives au bien :

- La ligne de dépense associée au loyer intermédiaire du bien.
- Les lignes de dépense générées par AssetCenter Serveur et correspondant aux loyers périodiques du bien.

### **Etape 6 : Retour des biens à la fin du contrat**

A l'échéance du contrat, le locataire choisira de retourner, racheter, ou prolonger la location de tout ou partie des biens.

Dans ce scénario, Taltek Services renvoie le bien à Interleasing. Nous allons créer la fiche de retour correspondante.

- <sup>%</sup> Cliquez sur le bouton **\*** Retour Vous accédez à une fenêtre vous permettant de créer une fiche de retour pour les biens du contrat.
- $\&$  Cliquez sur  $\frac{N_{\text{ouyeau}}}{N_{\text{ouxeau}}}$  pour créer la fiche de retour.
- Saisissez une **Description** (Nom SQL : Description) et remplissez l'onglet **Général** comme dans l'écran ci-dessous. Vous noterez que l'onglet **Général** propose une date de retour prévisionnelle, par défaut égale à la date de fin du contrat (01/08/99). Nous pouvons préciser une date de retour effectif différente de cette dernière.

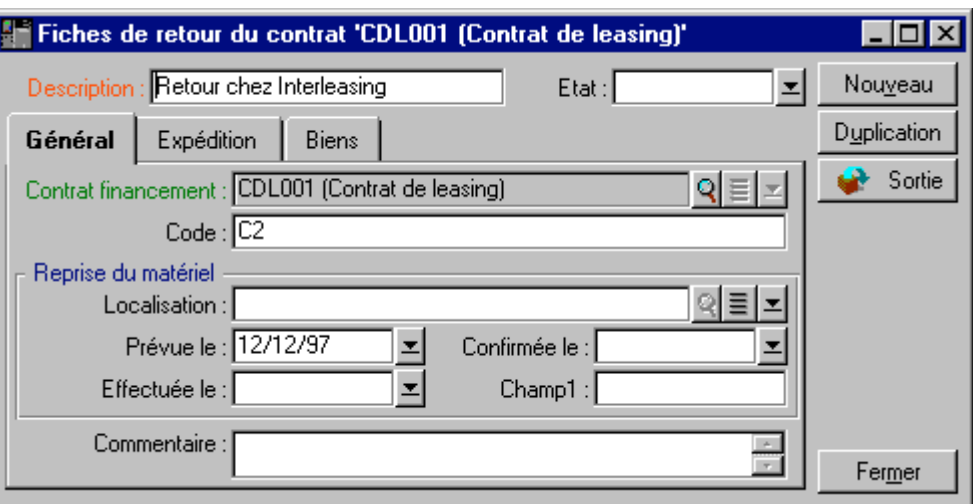

*Création de la fiche de retour*

- $\%$  Cliquez sur  $\sqrt{\frac{C}{c}}$
- $\uplus~$  Les coordonnées du loueur Interleasing sont par défaut inscrites dans l'onglet **Expédition**.
- Reste à préciser que le bien est retourné : affichez l'onglet **Biens** du détail de la fiche de retour.
- $\&$  Cliquez sur  $\div$  dans l'onglet **Biens** pour accéder à la fenêtre des biens sous contrat :

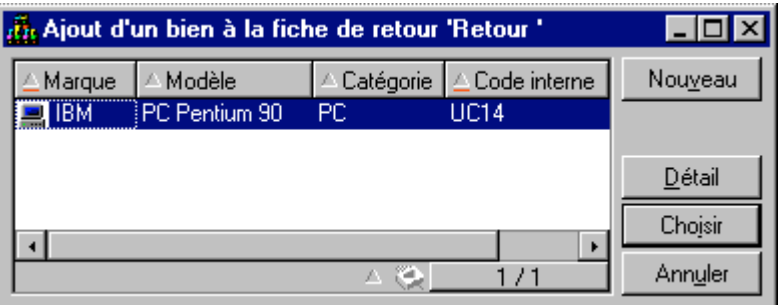

*Sélection du bien à retourner*

- Sélectionnez le bien sous contrat.
- $\Diamond$  Cliquez sur  $\Box$  Choisir pour l'associer à la fiche de retour.
- $\&$  Cliquez sur <u>Modifier</u> dans la fenêtre de détail du retour pour valider les informations saisies. Le **Statut acquis.** (Nom SQL : seAcquStatus) du bien est modifié et indique que le bien est **A retourner**.
- $\&$  Cliquez sur  $\bullet$  sortie : le bien est alors effectivement sorti du parc. C'est la date de retour effectif précisée dans l'onglet **Général** du détail de la fiche de retour qui est prise en compte. Alors :
	- Le **Statut acquis.** du bien est modifié pour indiquer que le bien est **Retourné**.
	- Le champ **Affectation** (Nom SQL : seAssignment) de l'onglet **Général** du détail du bien est modifié pour indiquer que le bien est **Sorti du parc**.
	- Le champ **Motif de retour** (Nom SQL : RetReason) de l'onglet **Général** du détail du bien est modifié pour indiquer que la raison de la sortie du bien du parc est un "Retour (retour chez Interleasing)".
- $\&$  Cliquez sur  $\frac{F_{\text{emer}}}{F_{\text{emer}}}$  pour revenir au détail du contrat.

Ainsi le bien sous contrat est réexpédié à Interleasing.

## **Etape 7 : Suivi des opérations**

Positionnez-vous sur l'onglet **Cycle** de détail du contrat pour visualiser les étapes de ce scénario :

- Mise sous contrat des biens au début du contrat soit le 01/08/97.
- Acceptation des biens le 15/08/97.
- Retour des biens le 01/08/1999.

| Général                              | Leasing | Conditions | Cycle                    | <b>Contacts</b>                                                                              | Options | Biens | Loyers | Coûts |  |  |
|--------------------------------------|---------|------------|--------------------------|----------------------------------------------------------------------------------------------|---------|-------|--------|-------|--|--|
| Suivi du cycle de vie des biens<br>O |         |            |                          |                                                                                              |         |       |        |       |  |  |
| Date                                 |         |            | Objet                    |                                                                                              |         |       |        |       |  |  |
| □ 2 13/05/98                         |         |            | Mise au contrat de biens | LeaCompag Lea, Compag Prosigna 500 (LeaTag1)<br>LeaCompag Lea. Compag Prosigna 500 (LeaTag2) |         |       |        |       |  |  |
|                                      |         |            |                          |                                                                                              |         |       |        |       |  |  |

*Les étapes du scénario de leasing*

#### **Récapitulatif**

Ainsi nous avons décrit un scénario de leasing entre 2 sociétés, un loueur et un locataire.

Grâce à AssetCenter, le locataire a pu calculer les divers loyers qu'il devait au loueur (loyer intermédiaire et loyers mensuels passés, présents et futurs) et gérer le retour du bien en respectant les échéances contractuelles.

Ce scénario de leasing, conçu pour faciliter la découverte d'AssetCenter, n'en décrit pas toutes les fonctionnalités. Pour approfondir, nous vous invitons à poursuivre la lecture de ce manuel.

# **Chapitre 4 - Informations spécifiques aux contrats de leasing**

Ce chapitre détaille ce qui, dans la description des contrats, est spécifique aux contrats de leasing :

- Description spécifique des contrats de leasing
- Informations de leasing propres aux biens
- Informations héritées par un contrat de location crédit bail lorsqu'il est créé en référence à un contrat

### **Description spécifique des contrats de leasing**

Certaines informations du détail d'un contrat ne s'affichent que si le contrat est de type **Contrat cadre** ou **Location - crédit bail**. Elles permettent de décrire les spécificités de tels contrats.

**Loueur**

Le loueur, sélectionné dans la table des sociétés, est précisé dans l'onglet **Leasing** du détail du contrat.

#### **Délais de notification**

Un contrat de leasing définit de nombreux délais de notification, qu'AssetCenter permet de consigner :

- Délai dont dispose le locataire pour notifier le loueur de la fin du contrat (champ **Préavis** (Nom SQL : tsNotice) de l'onglet **Général** du détail du contrat). AssetCenter permet d'associer une alarme à la date de fin de contrat.
- Délais dont dispose le locataire pour notifier le loueur de l'imminence de l'application d'une option de fin de contrat (champs des éventuels sous-onglets **Rachat**, **Renouvellement** et **Retour** de l'onglet **Options**). AssetCenter permet d'associer des alarmes aux dates auxquelles ces notifications doivent être effectuées.
- Délai dont dispose le loueur pour informer le locataire de la fin du contrat (champ **Not. loueur** (Nom SQL : tsLessorNotice) de l'onglet **Leasing** du contrat).

#### **Options de fin de contrat**

Les options possibles à la fin du contrat sont stipulées dans l'onglet **Options** du détail des contrats.

Le contrat peut autoriser :

- le renouvellement du leasing de biens,
- le retour des biens,
- le rachat des biens.

La sélection d'une de ces options de fin de contrat fixe les opérations possibles dans le cadre de la gestion du cycle de vie des biens sous contrat.

Ainsi, si l'onglet **Options** stipule que le contrat ne prévoit pas de possibilité de rachat de biens, le bouton **de Bachat** du détail du contrat sera inactif. Il en est de même pour les options de renouvellement et de retour qui sont liées aux boutons **O Renouv.** et **C** Retour

AssetCenter permet aussi de décrire d'autres options contractuelles comme la mise à jour des biens sous contrat. Il n'existe pas d'automatisme AssetCenter lié à l'activation de cette option.

Pour préciser les options de fin de contrat possibles, il suffit de cocher les options appropriées dans le cadre **Options de fin possibles**. La liste des sous-onglets affichés dépend des options que vous cochez dans ce cadre.

Dans chaque sous-onglet **Rachat**, **Renouvellement** ou **Retour**, vous pouvez définir :

• Le type d'option d'achat, de renouvellement ou de retour.

- Le délai minimum de déclaration du rachat, du renouvellement ou du retour avant la fin du contrat. La date associée à ce délai est automatiquement calculée à partir de la date de fin de contrat de l'onglet **Général**.
- Des alarmes grâce auxquelles le locataire envoie à temps les notifications de renouvellement, de rachat et de retour.
- Les conditions financières dans le cas du renouvellement : nouveau loyer…

#### **Frais spécifiques aux contrats de leasing**

#### **Charges diverses**

L'onglet **Leasing** permet de préciser si les frais d'assurance, de transport et de fret des biens sous contrat sont à la charge du locataire ou du loueur.

#### **Loyer intermédiaire**

Le loyer intermédiaire est une notion spécifique aux contrats de leasing.

Il existe un versement initial pour chaque type de contrat, qu'AssetCenter permet de préciser dans le champ **Vers. initial** (Nom SQL : mIntPay) de l'onglet **Général** du détail du contrat. Dans le cas d'un contrat de type "location – crédit bail", ce versement initial correspond au loyer intermédiaire.

C'est le champ **Loyer intermédiaire** (Nom SQL : seIntRentType) dans l'onglet **Leasing** du détail d'un contrat qui précise les modalités de calcul du loyer intermédiaire : en fonction de la date d'acceptation, pourcentage …etc.

La valeur du loyer intermédiaire est en général calculée lors de l'acceptation des biens.

#### **Refinancement**

Les contrats de leasing peuvent être refinançables : le loueur peut faire appel à un tiers appelé refinanceur ("assignee" en anglais) pour obtenir le financement de l'équipement. Dans ce cas, il suffit de cocher la case **Refinançable** (Nom SQL : bAssignable) dans l'onglet **Leasing** du détail du contrat pour sélectionner le refinanceur dans la table des sociétés.

#### **Valeurs de perte**

Les contrats de leasing définissent les modalités à suivre en cas de perte ou destruction de biens sous contrat.

C'est dans l'onglet **Leasing** du détail du contrat que vous pouvez préciser le mode de calcul des valeurs de perte :

- Le champ **Règle** (Nom SQL : LossValRule) indique la règle d'évaluation de la valeur de perte.
- Le champ **Calcul** (Nom SQL : seLossValCalcMode) indique si on calcule la valeur de perte à une date donnée ou bien toutes les valeurs de perte pour toutes les périodes.
- Un clic sur la calculatrice lance le calcul, une fois que le mode de calcul sélectionné a été enregistré.

#### **Biens sous contrat**

Lorsque l'on ajoute des biens à un contrat de leasing, AssetCenter déclenche le calcul ou le recalcul de loyers de contrats ou de biens et modifie le détail des biens sous contrats.

Certains champs du détail du contrat de leasing sont alors utilisés :

- Le **Total de la valeur des biens** (Nom SQL : mMarketVal) (onglet **Leasing** du détail du contrat).
- Le **Mode d'acquisition par défaut des biens** (Nom SQL : seAcquMethod) (onglet **Général** du détail du contrat). Ce champ ne s'affiche que lorsque le contrat est de "Type" **Contrat cadre** ou **Location - crédit bail**. Le mode d'acquisition des biens est sélectionné dans une énumération. Il est appliqué aux biens lorsqu'ils sont ajoutés au contrat (soit depuis l'onglet **Biens** du contrat, soit depuis le détail du bien lui-même).

### **Informations de leasing propres aux biens**

Ce paragraphe vous explique comment les informations de leasing apparaissent au niveau des biens :

Vous y trouverez des informations sur les points suivants :

- Informations sur le leasing des biens
- Sous-onglets de loyers au niveau des biens

*Les menus* **Finance/ Contrats** *ou* **Finance/ Contrats de location crédit bail** *permettent d'accéder au détail des contrats de leasing et à la liste des biens qui en font partie.*

*Des informations sur le leasing sont également disponibles au niveau de la table des biens, à laquelle on accède grâce au menu* **Parc/ Biens***.*

*C'est l'onglet* **Acquis.** *du détail d'un bien qui permet de décrire les informations de leasing propres à un bien donné.*

#### **Informations sur le leasing des biens**

L'onglet **Acquis.** du détail d'un bien recense les informations de leasing propres aux biens.

#### **Mode d'acquisition des biens**

Le champ **Mode acquis.** (Nom SQL : seAcquMethod) en haut de l'onglet **Acquis.** du détail d'un bien indique le mode d'acquisition d'un bien :

- Lorsqu'un bien est associé à un contrat de type **Location crédit bail**, la valeur de ce champ est modifiée pour indiquer la valeur du champ **Mode d'acquisition par défaut des biens** (Nom SQL : seAcquMethod), contenu dans l'onglet **Général** du détail du contrat.
- Sélectionnez la valeur **Location** ou **Crédit Bail** si vous souhaitez saisir les informations qui se rapportent au leasing de ce bien.
- Les informations affichées dans les sous-onglets de l'onglet **Acquis.** dépendent de la valeur de ce champ.

#### **Statut d'acquisition d'un bien**

Le statut d'acquisition d'un bien est indiqué dans le champ **Statut acquis.** (Nom SQL : seAcquStatus) du sous-onglet **Approvisionnement** ; ce statut peut être **Indéfini**, **En commande**, **Reçu**, **Accepté**… Il est mis à jour automatiquement en cas d'acceptation du bien, an cas de renouvellement, de retour, …

#### **Valeur initiale d'un bien**

Le champ **Val. initiale** (Nom SQL : mMarketVal) (sous-onglet **Approvisionnement**) est utilisé dans les mécanismes par défaut servant au calcul du montant des loyers.

Note : la valeur initiale d'un bien est la valeur de marché du bien à son entrée dans la table des biens. Il s'agit de son prix d'achat s'il est neuf, de son prix de rachat s'il est d'occasion, etc.

#### **Versement initial**

Dans le cas d'un bien en leasing, le champ **Vers. initial** (Nom SQL : mIntPay) de l'onglet **Prix et conditions** indique le montant du loyer intermédiaire à payer avant que la première période pleine de loyer ne commence.

#### **Valeur de rachat (onglet planning) crédit bail**

La valeur de rachat en fin de crédit-bail est indiquée dans l'onglet **Prix et conditions** (le mode d'acquisition doit être **Crédit Bail**). Elle est utilisée pour estimer la valeur de rachat en cas de rachat de biens à la fin du contrat de leasing.

#### **Mode de terminaison du contrat**

Le champ **Option de terminaison** (Nom SQL : TerminOpt) de l'onglet **Prix et conditions** indique le mode de terminaison du contrat prévu pour le bien. Sélectionné dans une énumération libre (exemple : renvoi du bien au loueur…), ce champ est purement informatif. Si l'énumération est "ouverte" et si vous en avez le droit, vous pouvez saisir l'option de terminaison appropriée.

#### **Sous-onglets de loyers au niveau des biens**

Un sous-onglet de description de loyer est créé automatiquement lorsqu'un bien est acquis par "Location" ou par "Crédit Bail". Il n'est réellement utilisé qu'à partir du moment où vous y saisissez des informations en plus des informations qui y figurent par défaut.

Si le bien est lié à un contrat de location - crédit bail (onglet **Acquis.**, sous-onglet **Approvisionnement** du bien), et qu'il existe un sous-onglet de loyer à répartir sur les biens, alors un sous-onglet de loyer du même nom est automatiquement créé au niveau du bien. Il est automatiquement supprimé dès que vous indiquez dans le contrat que le loyer du contrat ne doit plus être réparti au niveau des biens ou si le sous-onglet du loyer est effacé du contrat. Les sous-onglets propres au

bien que vous avez manuellement créés ne sont pas affectés par ces automatismes.

Les informations qu'on trouve dans ce sous-onglet sont similaires à celles que l'on trouve dans l'onglet **Loyers** de détail d'un contrat de leasing.

Pour ajouter un onglet de description de loyer de leasing au niveau du bien, cliquez avec le bouton droit de la souris au niveau des noms de sousonglets pour afficher le menu contextuel et sélectionnez le menu **Ajouter un lien**.

#### *Valeur* **(Nom SQL : mValue)**

"Valeur" par rapport à laquelle est calculé le loyer. Il s'agit par défaut de la "Valeur initiale" du bien (sous-onglet **Approvisionnement** de l'onglet **Acquis.** du détail du bien).

Note sur la "Val. Initiale" d'un bien : la valeur initiale d'un bien est la valeur de marché du bien à son entrée dans la table des biens. Il s'agit de son prix d'achat s'il est neuf, de son prix de rachat s'il est d'occasion, etc.

#### **Génération des lignes de dépense des loyers de biens**

AssetCenter Serveur génère à intervalles réguliers les lignes de dépense correspondant aux loyers d'un bien. Les lignes de dépense générées dépendent :

#### **De la case à cocher** *Date d'accept.* **(Nom SQL : bFromAcceptDate)**

Si la case est cochée, et si le loyer du bien provient d'un loyer de contrat de leasing, les lignes de dépense correspondant aux loyers ne sont générées qu'à partir de la date d'acceptation du bien. Si cette case n'est pas cochée, les lignes de dépense sont générées à partir de la date de début de validité du loyer.

#### **Du champ** *Recalcul à partir de* **(Nom SQL : dRecalcul)**

AssetCenter Serveur recalcule les lignes de dépense correspondant aux loyers d'un bien à partir de la date qui figure dans ce champ.

A chaque fois qu'AssetCenter Serveur recalcule les lignes de dépenses des loyers, il attribue la date de son intervention à ce champ.

Si vous modifiez des paramètres du loyer qui justifient de recalculer les lignes de dépenses des loyers des biens, indiquez depuis quand AssetCenter Serveur doit recalculer les lignes de dépenses déjà créées.

#### **Imputation des loyers d'un bien**

Les valeurs par défaut des champs **Budget** (Nom SQL : Budget) et **Centre de coût** (Nom SQL : CostCenter) d'un sous-onglet de loyer au niveau d'un bien sont celles des champs du même nom en haut de l'onglet **Acquis.** du détail du bien.

Ceci est valable même si le loyer du bien provient de la répartition d'un loyer de contrat (i.e. ce ne sont pas les valeurs des champs **Budget** (Nom SQL : Budget) et **Centre de coût** (Nom SQL : CostCenter) du sousonglet de loyer du contrat qui sont par défaut recopiées dans les champs **Budget** (Nom SQL : Budget) et **Centre de coût** (Nom SQL : CostCenter) du sous-onglet de loyer correspondant au niveau du bien).

# **Informations héritées par un contrat de location - crédit bail lorsqu'il est créé en référence à un contrat cadre**

Lorsque vous créez un contrat de location - crédit bail en l'attachant à un contrat cadre, celui-ci hérite par défaut de certaines informations définies au niveau du contrat cadre :

- Onglet **Caractéristiques** : liste des caractéristiques avec leur valeurs.
- Onglet **Options** : toutes les informations sont recopiées, sauf les commentaires.
- Onglet **Contacts** : les contacts et personnes en charge du contrat sont recopiés. Les contacts auprès des autres sociétés sont automatiquement renseignés, s'il y a lieu, à partir des informations qui figurent dans le contrat de location - crédit bail lui-même.
- Onglet **Leasing** : toutes les informations sont recopiées.
- Onglet **Général** : toutes les informations sont recopiées, sauf le numéro, le versement initial, les champs supplémentaires (**Champ1** (Nom SQL : Field1) et **Champ2** (Nom SQL : Field2)) et le commentaire.

Au niveau des champs, ces comportements par défaut peuvent être modifiés, grâce à la personnalisation de la base de données (valeur par défaut des champs).
# **Chapitre 5 - Gestion du cycle de vie des biens en leasing**

Le chapitre précédent fournit une vue globale du contrat de leasing, indépendamment des biens qui le composent. Il décrit en effet :

- les informations générales du contrat (dates de validité, préavis…)
- les conditions propres au contrat de leasing (clauses en cas de perte et de destruction des biens, délais de notification, options par défaut de fin de contrat…)
- les loyers et/ou emprunts associés au contrat
- les budgets et centres de coût associés aux diverses lignes de dépense
- les parties intervenant dans le contrat (locataire, loueur, refinanceur, banque…)

Ce chapitre détaille le cycle de vie des biens qui composent le contrat de leasing. Vous y trouverez des informations sur les points suivants :

- Ajouter des biens au contrat de leasing
- Accepter des biens et calculer les loyers intermédiaires
- Renouveler la présence de biens dans un contrat
- Retourner des biens
- Racheter des biens
- Suivre des opérations de leasing

*Toutes ces opérations s'effectuent à partir de du détail d'un contrat et à l'aide des 5 boutons à droite de la fenêtre de détail.*

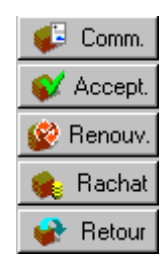

*Pour gérer le cycle de vie des biens en leasing*

# **Ajouter des biens au contrat de leasing**

Ce paragraphe vous explique comment ajouter des biens au contrat de leasing.

Vous y trouverez des informations sur les points suivants :

- Biens issus du cycle de gestion des achats
- Biens directement sélectionnés ou créés dans la table des biens
- Visualisation des biens couverts par le contrat

## **Biens issus du cycle de gestion des achats**

#### **Intérêt**

Grâce au cycle de gestion des achats, le locataire peut créer des commandes de biens en location ou en crédit bail associées à un contrat de leasing.

Ce lien entre les commandes et les contrats de leasing est intéressant car il automatise la création des biens loués dans le parc. Il n'est pas nécessaire de les saisir dans la table des biens, manuellement ou par importation : à la réception de la commande, les biens sont effectivement créés dans le parc et associés au contrat de leasing.

#### **Comment lier une commande et un contrat de leasing ?**

L'association d'une commande à un contrat s'effectue dans l'onglet **Financement** de la vue de détail de la commande. Cet onglet permet de spécifier que la commande est financée par un contrat et de préciser la

référence de ce dernier dans le champ **Contrat acqu.** (Nom SQL : AcquContract).

Note : pour qu'un bien soit associé au contrat lors de sa réception à partir de la commande, il faut et il suffit que la commande soit associée à ce contrat dans l'onglet **Financement** de la commande.

Note : l'association d'une commande à un contrat ne peut se faire à partir du bouton de la fenêtre de détail du contrat. Il faut associer la commande au contrat à partir de l'onglet **Financement** du détail de la commande. Si aucune commande n'est associée à un contrat de location/ crédit-bail et que vous cliquez sur  $\bigoplus$  Comm. dans la fenêtre de détail du contrat, le message "Il n'y a aucune commande financée par ce contrat" s'affiche.

#### **On distingue la réception des biens et leur acceptation**

Lorsque vous réceptionnez les biens commandés, ceux-ci sont créés dans la base de données même si vous êtes amenés à les refuser. Ils sont créés avec le **Statut acquis.** (Nom SQL : seAcquStatus) **Reçu** (onglet **Acquis.** du bien, sous-onglet **Approvisionnement**). Vous pouvez alors envisager leur acceptation; lorsqu'ils sont effectivement acceptés, leur **Statut acquis.** prend la valeur **Accepté**.

#### **Quand les biens sous contrat sont-ils créés dans la base ?**

Les biens issus d'une commande liée à un contrat de leasing ne sont créés dans la table des biens de la base de données AssetCenter qu'au moment de leur réception : ils sont alors également visibles depuis l'onglet **Biens** du détail du contrat.

Il existe deux façons de réceptionner les biens :

- A partir du cycle de gestion des achats : il faut lancer la fonction "Réception" (via le menu **Finance/ Réceptions** par exemple).
- Directement à partir du détail d'un contrat de leasing :
	- & Cliquez sur **d** Comm. dans la fenêtre du détail du contrat pour accéder à la liste des commandes associées au contrat.
	- Sélectionnez la commande dont vous souhaitez réceptionner des biens.

 $\&$  Cliquez sur le bouton  $\&$  Recepter du détail de la commande pour créer les fiches de réception.

Une fois les biens réceptionnés, le processus de leasing entre dans une nouvelle phase : l'acceptation des biens.

## **Visualisation des commandes associées à un contrat de leasing**

Il suffit de cliquer sur le bouton  $\mathbb{C}$  comme de la fenêtre de détail du contrat pour visualiser les commandes associées et leur état (biens commandés, reçus…) (onglet **Suivi** du détail de la demande).

Note : grâce au bouton  $\Box$  Comm. du détail d'un contrat de location/ créditbail, vous pouvez consulter l'état des commandes associées au contrat et réceptionner des lignes de commandes.

## **Biens directement sélectionnés ou créés dans la table des biens**

Les biens sous contrat peuvent ne pas provenir du cycle de gestion des achats mais être directement sélectionnés dans la table des biens. Ils peuvent être créés :

- par saisie directe dans la table des biens,
- par saisie à partir de l'onglet **Biens** du détail du contrat de leasing,
- par importation dans la table des biens,
- par recopie du presse-papiers dans l'onglet **Biens** de détail du contrat.

#### **Saisie directe ou importation des biens sous contrat dans la table des biens**

Il est possible de mettre des biens sous contrat directement à partir de la table des biens ouverte via le menu **Parc/ Biens** ou via l'icône de la barre d'outils.

Pour associer un bien à un contrat de leasing, il est indispensable de renseigner convenablement l'onglet **Acquis.** de détail du bien.

Le champ **Mode acquis.** (Nom SQL : seAcquMethod) doit indiquer le mode d'acquisition des biens (crédit-bail ou location) et le champ **Contrat loc.** (Nom SQL : AcquContract) du sous-onglet **Approvisionnement** doit préciser la référence du contrat.

### **Saisie des biens sous contrat à partir de l'onglet** *Biens* **du détail du contrat**

Il est possible de mettre des biens sous contrat à partir de l'onglet **Biens** de la fenêtre de détail du contrat.

Un clic sur  $\div$  dans cet onglet permet d'accéder à la table des biens à partir de laquelle il est possible :

- de créer un bien associé au contrat de leasing. Pour ce :
	- $\lozenge$  Cliquez sur Nouveau
	- Saisissez des informations propres au bien.
	- $\&$  Cliquez sur  $\boxed{\xrightarrow{Ajouter}}$  pour ajouter le bien à la table des biens.
	- $\&$  Cliquez sur  $\boxed{\underline{\mathsf{Choisir}}}$  pour mettre le bien sous contrat.
- d'associer des biens déjà existants dans la table des biens au contrat de leasing. Pour ce :
	- Sélectionnez les biens.
	- $\&$  Cliquer sur  $\boxed{\underline{\mathsf{Choisir}}}$  pour les associer au contrat.

Une fois que vous avez cliqué sur le bouton  $\boxed{\underline{\mathbb{C}}^{\text{hoissi}}}$ , vous devez renseigner la fenêtre suivante :

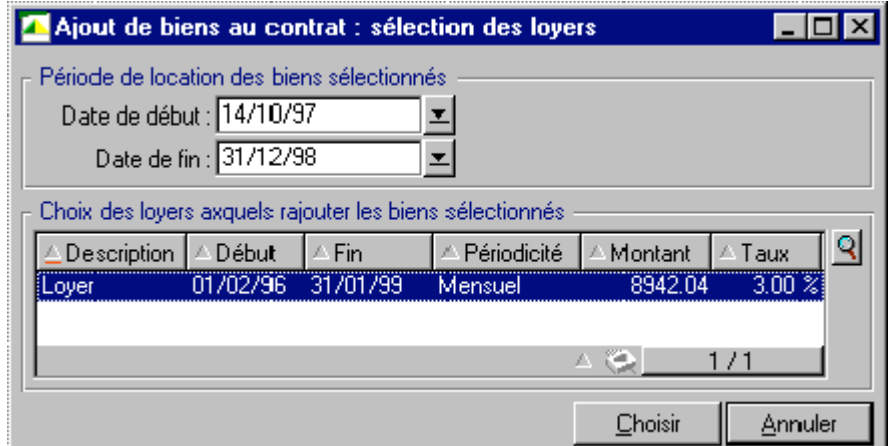

Dans cet écran, vous trouvez les informations suivantes :

• Date de début :

AssetCenter vous propose la plus précoce des dates parmi les dates de début de loyers ou de contrat.

• Date de fin :

AssetCenter vous propose la plus tardive des dates parmi les dates de fin de loyers ou de contrat.

• Tableau :

AssetCenter vous propose les loyers du contrat répartis sur une sélection de biens (champ **Répart. / biens** (Nom SQL : seProrateRule) des sous-onglets de l'onglet **Loyers** . Sélectionnez ceux auxquels vous voulez attacher les biens.

Note : AssetCenter associe automatiquement les biens ajoutés aux loyers répartis sur tous les biens. AssetCenter ne propose pas d'associer les biens ajoutés aux loyers pour lesquels le champ **Répart. / biens** indique **Ne pas imputer de loyers sur les biens**.

L'onglet **Acquis.** des biens choisis est automatiquement renseigné et/ou modifié pour associer les biens au contrat de leasing :

- Le champ **Mode acquis.** (Nom SQL : seAcquMethod) prend la valeur du champ **Mode d'acquisition par défaut des biens** (Nom SQL : seAcquMethod) défini pour le contrat (onglet **Général**).
- Le sous-onglet **Approvisionnement** indique le nom et la référence du loueur ainsi que la référence du contrat de leasing dans la champ **Contrat loc.** (Nom SQL : AcquContract).
- Le sous-onglet **Prix et conditions** indique entre autres le début et la fin du crédit-bail ou de la location.
- Des sous-onglets de description de loyer sont créés pour les loyers qui ont été sélectionnés ainsi que pour les loyers de contrats répartis sur tous les biens. Les informations sur les loyers définies au niveau du contrat sont recopiées. Les loyers à imputer au bien sont calculés selon les règles de répartition des loyers définies au niveau du contrat.

# **Visualisation des biens couverts par le contrat**

L'onglet **Biens** du détail d'un contrat de leasing liste automatiquement tous les biens associés au contrat :

- Les biens issus d'une commande AssetCenter financée par le contrat. Ces biens ont été réceptionnés et font désormais partie du parc.
- Les biens, créés par importation ou saisie directe dans la table des biens, acquis dans le cadre du contrat de leasing.

Pour tous ces biens, l'onglet **Acquis.** de la fenêtre de détail du bien fait référence au contrat.

# **Accepter des biens et calculer les loyers intermédiaires**

Ce paragraphe vous explique comment accepter des biens et calculer les loyers intermédiaires.

Vous y trouverez des informations sur les points suivants :

- Comment accepter des biens ?
- Le loyer intermédiaire

Une fois les biens reçus, le locataire dispose d'un délai pour évaluer les biens et s'assurer de leur bon fonctionnement. L'acceptation des biens marque le début effectif du contrat de leasing et l'exigibilité des loyers.

C'est une étape primordiale dans le processus de leasing, donnant lieu à l'échange de documents contractuels entre le locataire et le loueur. Le loueur envoie un certificat d'acceptation indiquant les biens acceptés.

Le bouton  $\bullet$  Accept à droite de la fenêtre de détail du contrat affiche une fenêtre qui permet à la fois :

- d'accepter des biens.
- de calculer le loyer intermédiaire relatif à ces biens.

Il importe de procéder dans l'ordre suivant :

- Renseigner la partie gauche de la fenêtre pour accepter des biens.
- Renseigner la partie droite pour calculer le loyer intermédiaire des biens acceptés.
- $\&$  Appuyer sur  $\rho$  Appliquer pour enregistrer le tout.

Note : grâce à AssetCenter, il est possible de sélectionner, parmi les biens sous contrat, l'ensemble des biens que l'on souhaite accepter à une date donnée. Ceci permet, par exemple, de tenir compte de délais de livraison différents et d'accepter l'ensemble des biens sous contrat en plusieurs fois.

# **Comment accepter des biens ?**

Pour accepter des biens :

 $\&$  Cliquez sur le bouton  $\&$  Accept. dans la fenêtre de détail du contrat. La fenêtre qui s'affiche présente la liste des biens concernés par le contrat de leasing. Par défaut, AssetCenter sélectionne les biens dont le statut est inférieur à **Accepté**.

- Sélectionnez les biens à accepter.
- Modifiez leur **Statut acquis.** (Nom SQL : seAcquStatus) en sélectionnant l'option **Accepté** ; ce champ se retrouve dans le sousonglet **Approvisionnement** de l'onglet **Acquis.** du détail des biens.
- $\&$  Saisissez une date d'acceptation dans le champ approprié.
- $\frac{1}{2}$  Si vous acceptez les biens l'un après l'autre, vous pouvez saisir dans le champ **Numéro de série** le numéro de série de chaque bien accepté, si le champ n'est pas déjà renseigné. Ce champ correspond au champ **N°série** (Nom SQL : SerialNo) de l'onglet **Général** du détail du bien.

Il reste à renseigner la partie droite de la fenêtre pour calculer le loyer intermédiaire associé aux biens acceptés, avant de cliquer sur **Appliquer** pour valider le tout.

Note : le champ **Numéro de série** de la fenêtre d'acceptation indique le numéro de série d'un bien sous contrat. Cette information est précieuse pour le locataire : le certificat d'acceptation qu'il envoie au loueur liste en effet les biens acceptés, leur date d'acceptation et leur numéro de série.

### **Le loyer intermédiaire**

L'acceptation des biens fixe le début de l'exigibilité des loyers. Ainsi le locataire doit payer le loyer intermédiaire.

Le loyer intermédiaire couvre la période entre la réception / acceptation des biens et la date du premier loyer sur une période complète.

Attention : AssetCenter gère le calcul du loyer intermédiaire pour le loyer principal du contrat seulement.

AssetCenter calcule le loyer intermédiaire de plusieurs manières, selon l'option sélectionnée dans le champ **Répart. / biens** (Nom SQL : seProrateRule) du sous-onglet de loyer principal de l'onglet **Loyers** du détail du contrat :

- **Ne pas imputer de loyers sur les biens**.
- **Répartir le loyer sur tous les biens**.
- **Répartir le loyer sur une sélection de biens**.
- **Imputer le loyer sur tous les biens** .
- **Imputer le loyer sur une sélection de biens**.

#### *Répartir le loyer sur tous les biens*

AssetCenter procède en plusieurs temps :

- $\uplus$ Il calcule d'abord le loyer intermédiaire pour l'ensemble des biens sélectionnés dans l'écran d'acceptation. Il se base sur le total des loyers des biens sélectionnés et le type de calcul du loyer intermédiaire défini dans l'écran d'acceptation. Notez que l'ensemble des biens sélectionnés ne correspond pas forcément à la totalité des biens sous contrat.
- Il répartit ce loyer intermédiaire au niveau de chaque bien de la sélection. Il se base sur le mode de répartition du loyer intermédiaire défini dans l'écran d'acceptation et sur deux champs du détail du bien : **Loyer** (Nom SQL : mPayments) et **Périodicité** (Nom SQL : sePeriodicity) (onglet **Acquis.**, sous-onglet correspondant au loyer principal). Le loyer intermédiaire de chaque bien est stocké dans l'onglet **Prix et conditions**, champ **Vers. initial** (Nom SQL : mIntPay).
- $\frac{1}{2}$  Il recalcule le loyer intermédiaire global du contrat. Il est égal à la somme de tous les loyers intermédiaires des biens sous contrat. Il est indiqué dans le champ **Vers. initial** (Nom SQL : mIntPay) de l'onglet **Général** du détail du contrat.

Voici comment calculer le loyer intermédiaire d'un ensemble de biens :

 $\&$  Cliquez sur le bouton  $\&$  Accept. dans la fenêtre de détail du contrat. Vous accédez à la fenêtre qui vous permet d'accepter les biens et de calculer le loyer intermédiaire.

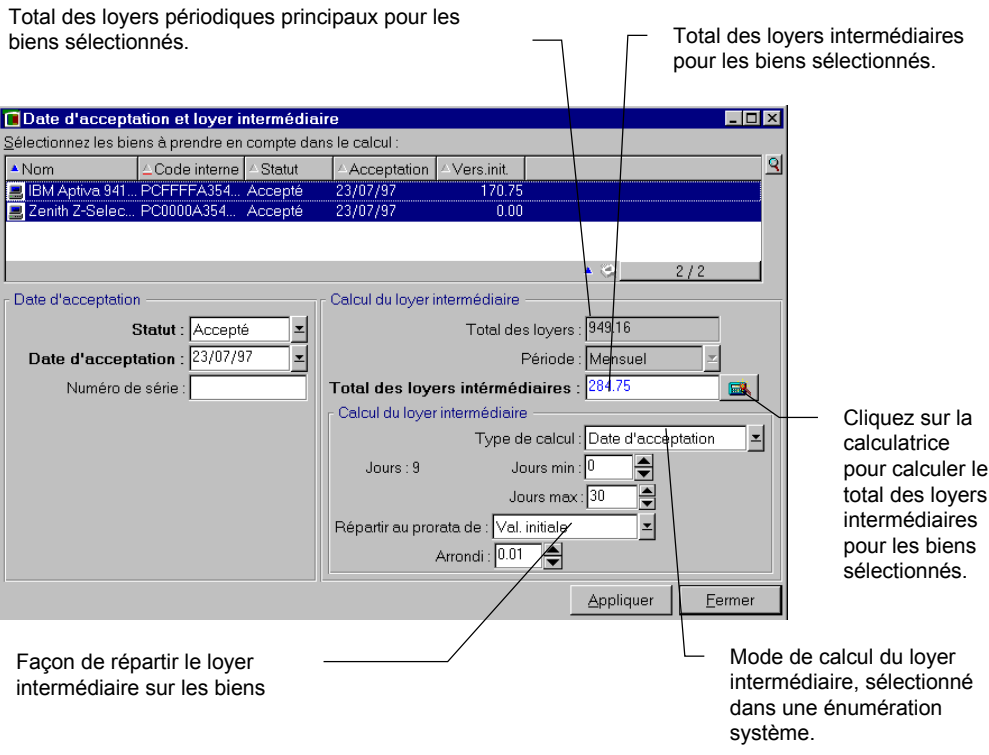

*Calcul du loyer intermédiaire*

- Sélectionnez des biens.
- Sélectionnez le **Type de calcul** du loyer intermédiaire et, selon le type choisi, renseignez les champs : **Jours min**, **Jours max**, **Pourcentage**. Si vous avez choisi le type **Valeur fixe**, saisissez cette valeur dans le champ **Total des loyers intermédiaires**.
- Cliquez sur pour afficher le **Total des loyers intermédiaires** pour l'ensemble des biens.
- Précisez comment le loyer intermédiaire ainsi calculé doit être réparti au niveau de chaque bien de l'ensemble :
	- Indiquez dans le champ **Répartir au prorata de** le mode de répartition du loyer intermédiaire sur les biens.
	- Indiquez dans le champ **Arrondi** l'arrondi applicable au calcul du loyer intermédiaire.
- <sup>V</sup> Cliquez sur **Appliquer** pour enregistrer l'opération de calcul au niveau des biens et du contrat. Ainsi :
- Le champ **Vers. initial** (Nom SQL : mIntPay) de l'onglet **Général** du détail du contrat, qui précise le loyer intermédiaire global du contrat, est recalculé.
- Pour chaque bien de l'ensemble, le champ **Vers. initial** (Nom SQL : mIntPay) du sous-onglet **Prix et conditions** de l'onglet **Acquis.** du détail du bien indique le loyer intermédiaire au niveau du bien. Ce loyer est calculé en répartissant le loyer intermédiaire global du contrat sur les biens selon la règle fixée par les champs **Répartir au prorata de** et **Arrondi**.
- Pour chaque bien de l'ensemble, la ligne de dépense relative au loyer intermédiaire du bien apparaît dans l'onglet **Coûts** du détail du bien.

#### *Répartir le loyer sur une sélection de biens*

La procédure de calcul du loyer intermédiaire à l'acceptation d'un ensemble de biens est similaire à celle décrite dans le cas d'un loyer principal "Réparti sur tous les biens", avec les conditions suivantes :

- Il existe un loyer intermédiaire au niveau de chaque bien appartenant à la sélection de biens, calculé lorsque le bien est "accepté". Le loyer intermédiaire des biens hors de la sélection est nul.
- Le loyer intermédiaire global du contrat est égal à la somme des loyers intermédiaires de la sélection de biens. Il est indiqué dans le champ **Vers. initial** (Nom SQL : mIntPay) de l'onglet **Général** du détail du contrat.

## *Ne pas imputer de loyers sur les biens*

Il n'existe pas de loyer intermédiaire au niveau des biens sous contrat.

Le loyer intermédiaire global au contrat est directement saisi par le locataire dans le champ **Vers. initial** (Nom SQL : mIntPay) de l'onglet **Général** du détail du contrat.

Dans ce cas, le bouton  $\mathcal{N}$  Accepting est pas au calcul du loyer intermédiaire : il sert seulement à accepter les biens sous contrat.

La ligne de dépense relative au loyer intermédiaire du contrat s'affiche dans l'onglet **Coûts** du détail du contrat.

#### **Types de calcul du loyer intermédiaire**

Note : les types de calcul du loyer intermédiaire ne sont utilisés que dans le cas où le loyer principal du contrat est réparti sur tous les biens ou sur une sélection de biens (champ **Répart. / biens** (Nom SQL : seProrateRule) du sous-onglet de loyer principal de l'onglet **Loyers** du détail du contrat).

Dans ce cas, AssetCenter permet de calculer le loyer intermédiaire d'un ensemble de biens de 3 manières différentes :

- par rapport à la date d'acceptation de ces biens,
- comme un pourcentage du loyer de ces biens,
- comme une valeur fixe.

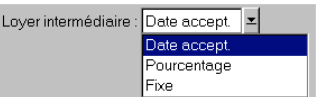

*Onglet* Leasing *- Sélection du mode de calcul du loyer intermédiaire*

Le type de calcul du loyer intermédiaire apparaît dans l'onglet **Leasing** du détail du contrat et dans la fenêtre d'acceptation et de calcul du loyer intermédiaire.

Les paragraphes ci-dessous détaillent les types de calcul du loyer intermédiaire pour un ensemble de biens.

# **Calcul par rapport à la "Date d'acceptation"**

Le loyer intermédiaire est calculé à partir de la date d'acceptation des biens, i.e. au prorata de la période restante jusqu'au début de la première période entière de loyer. AssetCenter considère qu'il y a 30 jours dans un mois.

Les paramètres du calcul sont récapitulés dans la fenêtre d'acceptation des biens et de calcul du loyer intermédiaire :

- Le montant de référence est spécifié dans le champ **Total des loyers** : il s'agit du total des loyers périodiques des biens sélectionnés. Notez que dans le cas où le loyer du contrat est réparti sur une sélection de biens (champ **Répart. / biens** (Nom SQL : seProrateRule) de l'onglet **Loyers** du détail du contrat), le loyer périodique d'un bien hors de la sélection est remplacé par 0.
- Le nombre de jours à prendre en compte pour le calcul est automatiquement déterminé par AssetCenter :

#### - **Jours**

Nombre de jours, calculé automatiquement par AssetCenter, entre la date d'acceptation et la date du 1er loyer sur une période entière.

#### - **Jours min.**

Nombre minimum de jours pour que le loyer intermédiaire soit calculé.

- **Jours max.**

Nombre maximum de jours à prendre en compte pour le calcul du loyer intermédiaire.

#### **Exemple de calcul de loyer intermédiaire par rapport à la date d'acceptation**

Un contrat de leasing débute le 1er Juillet 1997. Le loyer mensuel, dû le 1er du mois, vaut 3000 FF. Il est réparti sur tous les biens. Le 17 juin 1997, le locataire accepte 2 des biens sous contrat dont les loyers mensuels sont de 800 FF (bien A) et de 400 FF (bien B).

• Le loyer intermédiaire pour ces 2 biens couvre la période du 17 au 30 juin inclus soit 14 jours. Il vaut donc  $14/30 * (800 + 400) = 560$  FF.

Le loyer intermédiaire total du contrat (spécifié dans le champ **Vers. initial** (Nom SQL : mIntPay) de l'onglet **Général** du détail du contrat) augmente de 560 FF.

• Pour chacun des 2 biens acceptés, le champ **Vers. initial** du sousonglet **Prix et conditions** de l'onglet **Acquis.** du détail du bien indique le loyer intermédiaire du bien.

Supposons que les loyers intermédiaires des 2 biens sont calculés en répartissant le loyer intermédiaire total du contrat au prorata du loyer, avec un arrondi de 0.1.

Le loyer intermédiaire de A vaut :  $560 * 800 / (800 + 400) = 373.3$  FF.

Le loyer intermédiaire de B vaut :  $560 * 400 / (800 + 400) = 186.7$  FF.

## **Exemple d'utilisation des champs** *Jours min* **et** *Jours max*

Un contrat de leasing débute le 1er Juillet 1997. Les loyers, répartis sur tous les biens, sont dus le 1er du mois. Le loyer intermédiaire est calculé par rapport à la date d'acceptation. **Jours min.** indique 3 jours, **Jours max** indique 25 jours.

- Si tous les biens sous contrat sont acceptés le 29 juin 1997, le loyer intermédiaire est nul car l'écart entre la date d'acceptation et le début de la première période entière de loyer (01/07/1997) est inférieur à 3 jours.
- Si tous les biens sous contrat sont acceptés le 2 juin 1997, alors l'écart entre la date d'acceptation et le début de la première période entière de loyer (01/07/1997) est supérieur à 25 jours. En conséquence, le loyer intermédiaire ne sera calculé que pour une période de 25 jours.

# **Calcul par "Pourcentage du loyer"**

Le loyer intermédiaire est calculé par application d'un pourcentage au montant spécifié dans le champ **Total des loyers** du contrat :

- Le pourcentage est précisé dans le champ **Pourcentage** qui s'affiche lors de la sélection de ce mode de calcul. Il est par défaut égal au pourcentage défini dans l'onglet **Leasing** du détail du contrat.
- Le **Total des loyers** est la somme des loyers périodiques des biens sélectionnés. Notez que dans le cas où le loyer du contrat est réparti sur une sélection de biens (champ **Répart. / biens** (Nom SQL : seProrateRule) de l'onglet **Loyers** du détail du contrat), le loyer périodique d'un bien hors de la sélection est remplacé par 0.

Le loyer intermédiaire est ainsi indépendant de la date d'acceptation des biens.

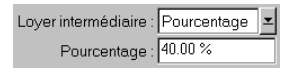

*Le loyer intermédiaire est un pourcentage du loyer de leasing*

#### **Exemple**

Un contrat de leasing débute le 1er Juillet 1997. Le loyer mensuel, dû le 1er du mois, vaut 3000 FF. Le pourcentage pour le calcul du loyer intermédiaire, défini dans l'onglet **Leasing** de détail du contrat, est 30%. Le loyer est réparti sur tous les biens et tous les biens sous contrat sont acceptés au cours du mois de juin 1997.

• Le loyer intermédiaire du contrat couvre la période du 1er au 30 juin 1997

Il vaut 3000 \* 30% = 900 FF.

• Les loyers intermédiaires des biens sont calculés en répartissant le loyer intermédiaire du contrat selon le mode de répartition sélectionné.

#### **Calcul par valeur fixe**

Le loyer intermédiaire est égal à une valeur fixe : il suffit de saisir cette valeur dans le champ **Total des loyers intermédiaires** de la fenêtre d'acceptation.

# **Renouveler la présence de biens dans un contrat**

A la fin du contrat de leasing, le locataire peut prolonger la location d'une partie des biens : c'est le renouvellement de biens.

Pour renouveler des biens, il suffit :

- de cliquer sur le bouton **D** Benouv. dans la fenêtre de détail du contrat. Ce bouton n'est proposé que si l'option **Renouvellement** (Nom SQL : bRenOpt) de l'onglet **Options** du détail du contrat a été activée.
- de renseigner les fenêtres décrites ci-dessous.
- de cliquer sur  $\sqrt{\frac{\text{Renew}}{\text{dans}}}$  dans la dernière fenêtre pour valider les informations saisies.

#### **Fenêtre de sélection des biens à renouveler**

La première fenêtre qui s'affiche vous permet de sélectionner les biens que vous souhaitez renouveler.

### **Colonne** *Loyer*

Si l'option **Répart. / biens** (Nom SQL : seProrateRule) du sous-onglet de loyer principal de l'onglet **Loyers** du détail du contrat indique que le loyer principal est réparti sur une sélection ou sur l'ensemble des biens, cette colonne liste le loyer principal pour chaque bien. Sinon elle liste des loyers nuls.

Une fois les biens sélectionnés, cliquez sur  $\frac{S_{\text{U}}}{S_{\text{U}}}$  pour continuer la procédure.

#### **Fenêtre de sélection des loyers à renouveler**

La deuxième fenêtre vous permet de sélectionner les loyers du contrat que vous souhaitez renouveler pour l'ensemble des biens précédemment sélectionnés.

Une fois cette sélection effectuée, cliquez sur  $\frac{Sylivant}{\sigma}$ 

#### **Fenêtre de définition des nouveaux loyers**

La troisième fenêtre vous permet de préciser les conditions d'application de chacun des loyers renouvelés. Sélectionnez chacun des loyers et renseignez les champs suivants :

## *Description*

Nom du nouveau loyer. La création du nouveau loyer donne lieu à la création d'un sous-onglet de même nom dans l'onglet **Loyers** du détail du contrat.

## *Début*

La date de début du nouveau loyer est par défaut la date de fin de la période précédente plus 1 jour.

## *Fin*

La date de fin du nouveau loyer est par défaut la date de début du nouveau loyer à laquelle s'ajoute la durée mentionnée dans le champ **Nouvelle durée** (Nom SQL : tsDefRenDur) du sous-onglet **Renouvellement** de l'onglet **Options** du contrat.

#### *Loyer*

Le nouveau loyer de leasing est calculé par défaut à partir des informations qui figurent dans le cadre **Renouvellement par défaut** du sous-onglet **Renouvellement** de l'onglet **Options** du contrat.

Une fois les nouveaux loyers définis, cliquez sur  $\frac{Sujwant}{}$  pour continuer la procédure.

#### **Fenêtre de définition des dates de renouvellement**

La dernière fenêtre précise la période de renouvellement des biens sélectionnés. Par défaut :

- La date de début du renouvellement des biens est la plus précoce des dates de début des nouveaux loyers.
- La date de fin du renouvellement des biens est la date la plus tardive des dates de fin des nouveaux loyers.

#### **Conséquences du renouvellement de biens**

Cliquez sur **Elenew dans la fenêtre de définition des dates de** renouvellement pour valider la procédure effectuée :

- AssetCenter crée des sous-onglets pour les nouveaux loyers dans l'onglet **Loyers** du détail du contrat existant à partir des informations saisies. Il n'y a donc pas création d'un nouveau contrat. Ces nouveaux loyers sont calculés et gérés comme les précédents loyers de leasing.
- Ces sous-onglets de loyer se retrouvent dans l'onglet **Acquis.** du détail des biens.
- Lorsqu'un bien est renouvelé, son statut est automatiquement modifié : le champ **Statut acquis.** (Nom SQL : seAcquStatus) du sous-onglet **Approvisionnement** de l'onglet **Acquis.** du détail du bien indique **Renouvelé**.

# **Retourner des biens**

Ce paragraphe vous explique comment retourner des biens en fin de contrat.

Vous y trouverez des informations sur les points suivants :

• Contrat associé à une fiche de retour

- Liste des biens à retourner
- Sortie des biens du parc

*Un clic sur le bouton*  $\mathbf{P}_{\text{Return}}$  dans la fenêtre de détail du contrat *crée une fiche de retour associée au contrat de location/ crédit bail. Ce bouton n'est proposé que si l'option* **Retour** *(Nom SQL : bRetOpt) de l'onglet* **Options** *du détail du contrat a été activée.*

*La gestion des fiches de retour s'effectue également à partir du menu* **Finance/ Retours - fin de location***. Ce menu permet d'accéder à la liste de toutes les fiches de retour, quel que soit le contrat de financement, tandis que le bouton*  $\mathbf{P}_{\text{Return}}$  du détail *d'un contrat de leasing affiche seulement les fiches liées à ce contrat de leasing.*

Une fiche de retour concerne un ou plusieurs biens d'un même contrat.

# **Contrat associé à une fiche de retour**

C'est le champ **Contrat financement** (Nom SQL : Schedule) de l'onglet **Général** du détail d'une fiche de retour qui précise le contrat auquel se rattache la fiche de retour.

Dans le cas des fiches de retour visualisées à partir du bouton <sup>de Retour</sup> du détail des contrats de leasing, ce champ affiche la référence du contrat de leasing et n'est pas modifiable. Dans le cas des fiches de retour visualisées à partir du menu **Finance/ Retours - fin de location**, vous pouvez sélectionner un contrat de financement dans la table des contrats.

# **Liste des biens à retourner**

La liste des biens à retourner se trouve dans l'onglet **Biens** du détail de la fiche de retour.

- Cliquez sur  $\div$  pour choisir des biens dans la liste des biens concernés par le contrat de financement précisé dans l'onglet **Général** du détail de la fiche de retour.
- Cliquez sur  $\blacksquare$  pour ôter des biens de la sélection.

Les informations sur l'expédition se trouvent dans l'onglet **Expédition** du détail de la fiche de retour.

Lorsqu'un bien est inclus dans une fiche de retour, son statut est automatiquement modifié : le champ **Statut acquis.** (Nom SQL : seAcquStatus) du sous-onglet **Approvisionnement** de l'onglet **Acquis.** du détail du bien indique **A retourner**.

Le bien n'est supprimé ni de la table des biens, ni de la liste des biens sous contrat (cette liste est accessible dans l'onglet **Biens** du détail du contrat).

# **Sortie des biens du parc**

Les biens inclus dans une fiche de retour ne sont pas automatiquement sortis du parc.

Pour effectivement sortir du parc des biens inclus dans une fiche de retour :

- Donnez une date au champ **Effectuée le** (Nom SQL : dCarriedOut) de l'onglet **Général** de la fiche de retour.
- Sélectionnez les biens à sortir dans l'onglet **Biens** du détail de la fiche de retour.
- $\ddot{\phi}$  Cliquez sur  $\ddot{\bullet}$  Sortie

Alors :

- Le champ **Statut acquis.** (Nom SQL : seAcquStatus) du bien (onglet **Acquis.**) prend la valeur **Retourné**.
- La partie "Affectation standard" de l'onglet **Général** du détail des biens est modifiée pour indiquer le changement intervenu :
	- Le champ **Affectation** (Nom SQL : seAssignment) indique que le bien est **Sorti du parc**.
	- Le champ **Date** (Nom SQL : dDispos) donne comme date de sortie du parc la date de retour précisée dans l'onglet **Général** du détail de la fiche de retour (champ **Effectuée le**).
	- Le champ **Motif** (Nom SQL : DisposReason) de l'onglet **Général** du détail du bien est modifié pour indiquer que la raison de la sortie du bien du parc est un "Retour (Retour des biens chez le loueur)".

# **Racheter des biens**

Pour racheter des biens :

- Cliquez sur le bouton  $\mathbb{R}$  Rachat dans la fenêtre de détail du contrat. Ce bouton n'est proposé que si l'option **Rachat** (Nom SQL : bPurchOpt) de l'onglet **Options** du détail du contrat a été activée.
- Sélectionnez les biens à racheter.

AssetCenter calcule alors divers montants pour la sélection de biens que vous souhaitez racheter :

- le total des champs **Loyer** (Nom SQL : mPayments) des sousonglets des onglets **Acquis.** correspondant au loyer principal (onglets **Acquis.**).
- le total, pour les biens sélectionnés, des champs **Val. initiale** (Nom SQL : mMarketVal) des sous-onglets **Approvisionnement** des onglets **Acquis.**.

AssetCenter propose automatiquement des conditions de rachat :

- La valeur de rachat est égale au total, pour les biens sélectionnés, des champs **Valeur de rachat** (Nom SQL : mPurchOptVal) des sous-onglets **Prix et conditions** des onglets **Acquis.**.
- La date d'achat est par défaut, date de fin de contrat.

Saisissez manuellement le **Prix d'achat** et modifiez si nécessaire la date d'achat. Sélectionnez dans le champ **Répartir au prorata de** le mode de répartition du prix d'achat au niveau des biens sélectionnés.

Note : le **Total des loyers**, le **Total des valeurs initiales** et la **Valeur de rachat prévue** ne figurent qu'à titre indicatif. Ils vous aident à fixer le **Prix d'achat**.

Cliquez ensuite sur  $\frac{\text{Applique}}{\text{pour } \text{valider}}$  l'opération.

Plusieurs informations sont automatiquement modifiées au niveau des biens sélectionnés :

- Champ **Mode acquis.** (Nom SQL : seAcquMethod) (Onglet **Acquis.**) : prend la valeur **Achat**.
- Champ **Date achat** (Nom SQL : dAcquisition) (Onglet **Acquis.**, sous-onglet **Prix et conditions**) : prend la valeur de la date d'achat.
- Champ **Prix d'achat** (Nom SQL : mPrice) (Onglet **Acquis.**, sousonglet **Prix et conditions**) : valeur calculée à partir des paramètres définis dans l'écran de rachat.
- Une ligne de dépense est créée dans l'onglet **Coûts** du bien.

# **Suivre des opérations de leasing**

L'onglet **Cycle** affiche le suivi du cycle de vie des biens. Il résume les opérations effectuées sur les biens dans le cadre du contrat de leasing :

• Mise sous contrat,

- Acceptation,
- Renouvellement,
- Rachat,
- Retour.

Cet onglet est purement informatif : il ne permet pas d'effectuer d'opération sur les biens sous contrat.

Il suffit de cliquer sur  $\text{\texttt{F}}$  pour dé00418 la liste des biens et des fiches de retour associée à une opération.

Il est ainsi possible d'accéder par double-clic au détail des biens et des fiches de retour listés.

Note : Dans le cas du retour des biens, la date qui apparaît est la date prévue de retour des biens.

# **Chapitre 6 - Calcul de la valeur de perte de biens**

La valeur des biens perdus ou détruits est en général définie contractuellement.

AssetCenter vous permet de décrire les règles de calcul de la valeur de perte des biens et d'estimer la valeur de perte d'un bien ou d'un ensemble de biens en fonction de leur valeur de référence.

Ces deux tâches sont effectuées au niveau du détail des contrats de leasing, dans l'onglet **Leasing**. On ne peut pas estimer la valeur de perte d'un bien directement depuis le détail d'un bien.

Ce chapitre vous apporte des informations sur les points suivants :

- Définir les règles de calcul de la valeur de perte
- Calcul de la valeur de perte
- Mise à jour des valeurs de perte

# **Définir les règles de calcul de la valeur de perte**

Avant de pouvoir calculer la valeur de perte d'un ensemble de biens, vous devez définir les règles de calcul de cette valeur de perte.

Pour ce faire :

- Affichez le détail du contrat de leasing et placez-vous dans l'onglet **Leasing**.
- Placez-vous dans le champ **Règle** (Nom SQL : LossValRule).
- Créez une nouvelle règle de perte en saisissant son nom et en vous déplaçant sur un autre champ : AssetCenter vous propose alors de créer la règle au vol ou de manière détaillée. Demandez une création détaillée.

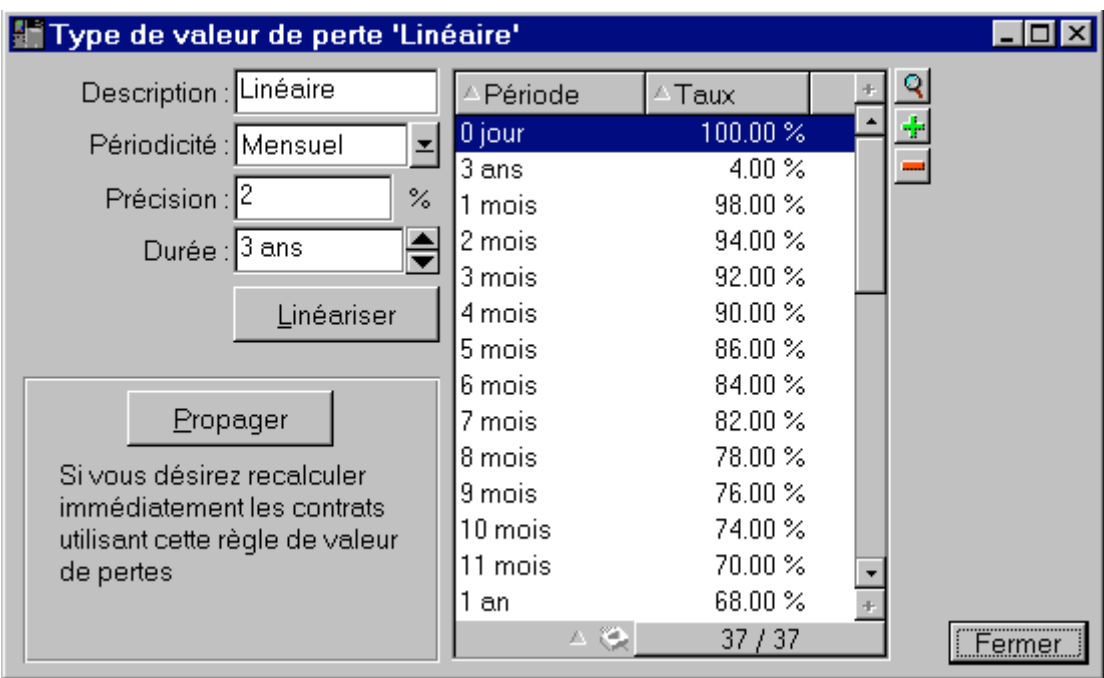

Voici un exemple de règle de calcul de valeurs de perte de biens :

# *Périodicité* **(Nom SQL : sePeriodicity)**

Périodicité du calcul.

# *Précision* **(Nom SQL : fPrecision)**

Précision dans le calcul du pourcentage.

Dans l'exemple ci-dessus, avec une précision de 0.1, les pourcentages calculés par linéarisation seraient exprimés avec un chiffre après la virgule.

# *Durée* **(Nom SQL : tsDuration)**

Durée de validité de la règle à partir du début du contrat.

#### **Propager**

Utilisez éventuellement ce bouton si vous modifiez une règle de calcul de perte afin de répercuter les changements sur les contrats qui y étaient déjà liés.

# **Boutons + et -**

Appuyez sur  $\div$  ou sur  $\div$  pour ajouter ou supprimer un pourcentage de perte.

La règle de calcul détermine le pourcentage à appliquer à la valeur de référence des biens pour obtenir leur valeur de perte en fonction du temps écoulé depuis la date de début du contrat.

Dans le cas où les barèmes à appliquer à la valeur des biens au début du

 $\underline{\mathsf{L}}$ inéariser contrat varient linéairement entre 2 valeurs, le bouton permet de les calculer automatiquement. Il suffit de :

définir la **Périodicité** et la **Précision** du calcul,

- $\&$  saisir les deux taux de perte qui bornent la variation,
- co-sélectionner ces deux taux de perte,
- $\psi$  cliquer sur  $\Box$ inéariser : des pourcentages linéairement variables entre ces valeurs sont alors générés.

Si la variation du pourcentage n'est pas linéaire, les divers taux de perte doivent être saisis manuellement par l'utilisateur en cliquant sur le bouton  $\div$ :

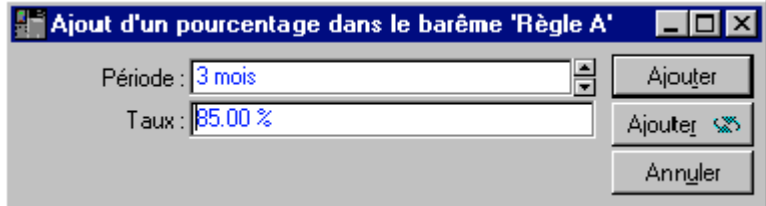

Dans cet exemple, la valeur de perte sera égale à 85% de la valeur de référence des biens, de 3 mois après le début du contrat au début de la période suivante.

# **Calcul de la valeur de perte**

Une fois la règle de calcul de la valeur de perte sélectionnée, AssetCenter calcule les valeurs de perte en appliquant cette règle de calcul. Il existe 2 méthodes de calcul des valeurs de perte :

- le calcul pour toutes les périodes.
- le calcul à une date donnée.

Un clic sur le bouton **la lance ces procédures de calcul.** 

Note : avant de lancer le calcul de la valeur de perte, il faut valider la sélection de la méthode de calcul en cliquant sur **Modifier** dans le détail du contrat.

### *Calcul pour toutes les périodes*

AssetCenter calcule les valeurs de perte sur toute la période de validité de la règle de calcul de valeurs de pertes en commençant à la date de début de contrat (onglet **Général**). AssetCenter génère le tableau des valeurs de perte propres au contrat de leasing.

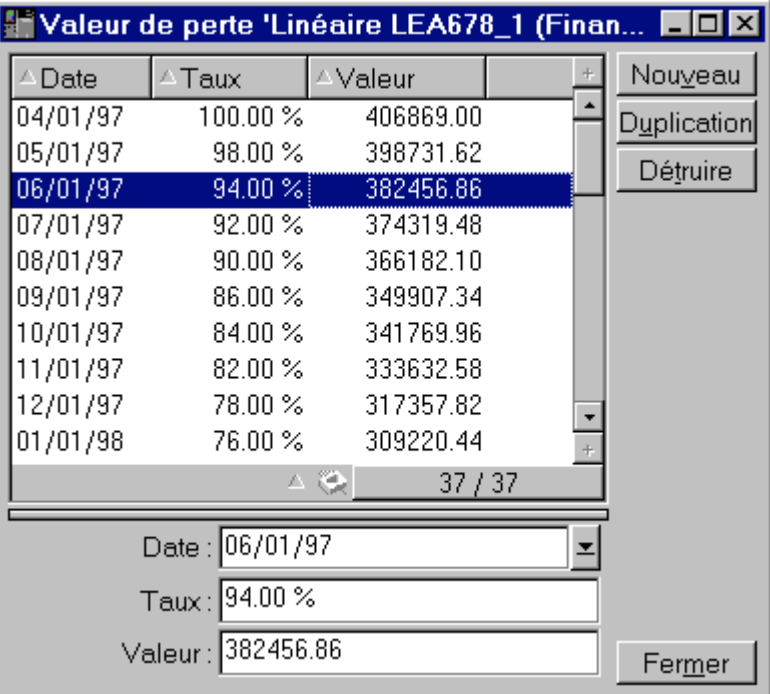

Dans l'exemple ci-dessus, du 01/05/97 au 01/06/97, la valeur de perte des biens vaut 94% de la valeur de référence, égale par défaut au **Total de la valeur des biens** (Nom SQL : mMarketVal) (onglet **Leasing** du contrat).

# *Date* **(Nom SQL : dLossVal) et** *Taux* **(Nom SQL : pRate)**

Date et taux de la ligne sélectionnée. Ces valeurs sont obtenues à partir de la règle des valeurs de perte sélectionnée. Vous pouvez modifier ces informations et les enregistrer dans la liste des valeurs de perte du contrat.

#### *Valeur* **(Nom SQL : mValue)**

Valeur de perte correspondant à la ligne sélectionnée dans la règle de calcul des valeurs de perte. Vous pouvez y saisir la valeur d'un bien ou d'un ensemble de biens.

#### *Calcul à une date donnée*

AssetCenter calcule la valeur de perte à une date donnée en se référant à la règle de calcul associée au contrat.

#### *Base de calcul*

Par défaut, AssetCenter vous donne le **Total de la valeur des biens** (Nom SQL : mMarketVal) (onglet **Leasing** du contrat).

Vous pouvez saisir la valeur de référence d'un bien ou d'un ensemble de biens.

#### *Début du contrat*

Fixe la date du début d'application de la règle de valeur de perte. Cette date est par défaut égale à la date de début du contrat (onglet **Général**). Vous pouvez la modifier pour calculer, par exemple, la valeur de perte de biens dont la date de mise sous contrat est postérieure à la date de début du contrat.

#### **Bouton Lighting**

Cliquez là pour :

- afficher le taux qui est appliqué à la base de calcul : il est déterminé par la règle choisie et la date de perte des biens.
- calculer la valeur de perte correspondant à la base de calcul.

# **Mise à jour des valeurs de perte**

L'onglet **Leasing** du détail des contrats permet de définir les règles de calcul des valeurs de perte et les méthodes de calcul (**Calcul pour toutes les périodes** ou **Calcul à une date donnée**). Si vous appuyez sur **d** dans cet onglet **Leasing**, vous lancez le calcul des valeurs de perte.

Le détail d'une règle de calcul des valeurs de perte peut être modifié :

- A partir du menu **Outils/ Liste des écrans**, table **Valeurs de perte** (nom SQL : amLossValLine) (seul l'administrateur d'AssetCenter accède à ce menu).
- En cliquant sur le bouton **q** à droite du champ **Règle** (Nom SQL : LossValRule) de l'onglet **Leasing** du détail d'un contrat.

Dans ce cas, tous les contrats utilisant cette valeur de perte doivent être mis à jour.

#### **Mise à jour immédiate après modification de la valeur de perte**

Pour mettre immédiatement à jour tous les contrats utilisant une règle de valeur de perte qui vient d'être modifiée, il suffit de cliquer sur **Propager** dans le détail de la valeur de perte.

#### **Mise à jour par** *AssetCenter Serveur*

Le programme de surveillance des échéances, AssetCenter Serveur, recalcule à intervalles réguliers les valeurs de perte des contrats de location/ crédit-bail dont le mode de calcul est **Calcul pour toutes les périodes** (champ **Calcul** (Nom SQL : seLossValCalcMode) de l'onglet **Leasing** du détail du contrat de location/ crédit-bail). Ainsi, les valeurs de perte obéissant à des règles qui ont évolué entre deux accès d'AssetCenter Serveur à la base de données sont mises à jour.

Pour définir la fréquence de recalcul des valeurs de perte :

- Sélectionnez le menu **Options/ Configurer** d'AssetCenter Serveur.
- Positionnez-vous dans l'onglet **Modules**.
- Cochez l'option **Calcul des valeurs de perte des contrats**
- Renseignez la fréquence de calcul en bas de la fenêtre.
- Validez en cliquant sur  $\frac{R}{R}$

# **Chapitre 7 - Calcul des loyers**

Ce chapitre vous explique comment sont calculés les loyers des contrats.

Les loyers d'un contrat sont décrits dans l'onglet **Loyers** du détail du contrat. Chaque loyer (location, assurance, entretien…) associé à un contrat fait l'objet d'un sous-onglet.

Les loyers d'un bien, quant à eux, sont décrits dans les sous-onglets de l'onglet **Acquis.** du détail du bien.

Ce chapitre détaille les cinq méthodes de calcul des loyers de contrat :

- Le loyer est calculé au niveau du contrat, puis réparti au niveau de chaque bien. Pour appliquer cette méthode, sélectionnez l'option **Répartir le loyer sur tous les biens** dans le champ **Répart. / biens** (Nom SQL : seProrateRule) de l'onglet **Loyers** du détail du contrat.
- Le loyer est calculé au niveau du contrat, puis réparti au niveau de quelques biens sous contrat. Pour appliquer cette méthode, sélectionnez l'option **Répartir le loyer sur une sélection de biens** dans le champ **Répart. / biens** (Nom SQL : seProrateRule) de l'onglet **Loyers** du détail du contrat.
- Un loyer unitaire est défini au niveau du contrat, puis imputé à l'identique sur chaque bien sous contrat. Pour appliquer cette méthode, sélectionnez l'option **Imputer le loyer sur tous les biens** dans le champ **Répart. / biens** (Nom SQL : seProrateRule) de l'onglet **Loyers** du détail du contrat.
- Un loyer unitaire est défini au niveau du contrat, puis imputé à l'identique sur quelques biens sous contrat. Pour appliquer cette méthode, sélectionnez l'option **Imputer le loyer sur une sélection de biens** dans le champ **Répart. / biens** (Nom SQL : seProrateRule) de l'onglet **Loyers** du détail du contrat.

 Le loyer est calculé au niveau du contrat, et n'est pas imputé sur les biens sous contrat. Pour appliquer cette méthode, sélectionnez l'option **Ne pas imputer de loyers sur les biens** dans le champ **Répart. / biens** (Nom SQL : seProrateRule) de l'onglet **Loyers** du détail du contrat.

Aussi, vous trouverez dans ce chapitre des détails sur les points suivants :

- 1ère méthode répartir le loyer sur tous les biens sous contrat
- 2ème méthode calculer le loyer du contrat et le répartir sur une sélection de biens sous contrat
- 3ème méthode calculer le loyer du contrat et imputer un loyer unitaire sur tous les biens sous contrat
- 4ème méthode calculer le loyer du contrat et imputer un loyer unitaire sur une sélection de biens
- 5ème méthode calculer le loyer du contrat et ne pas l'imputer sur les biens
- Choix d'une méthode de calcul

# **1ère méthode - répartir le loyer sur tous les biens sous contrat**

Ce paragraphe vous explique comment répartir un loyer sur tous les biens sous contrat.

Vous y trouverez des informations sur les points suivants :

- Comportements induits au niveau du logiciel
- Etapes à respecter
- Calcul du loyer x au niveau du contrat
- Calcul du loyer des biens
- Règles de calcul pour un loyer réparti sur tous les biens
- Exemple de calcul de loyer réparti sur tous les biens
- Conséquences de l'ajout de biens
- Conséquences de la suppression de biens

*Cette méthode ne s'applique que lorsqu'on a sélectionné l'option* **Répartir le loyer sur tous les biens** *dans le champ* **Répart. / biens** *(Nom SQL : seProrateRule) du sous-onglet de description du loyer dans l'onglet* **Loyers** *du détail du contrat.*

On suppose que le loyer en question s'appelle "Loyer x" et qu'il est décrit dans un sous-onglet "Loyer x" du contrat (Onglet **Loyers**).

# **Comportements induits au niveau du logiciel**

- Pour tous les biens du contrat, il existe un onglet "Loyer x" (onglet **Acquis.** des biens).
- Certains champs du sous-onglet "Loyer x" ne peuvent être modifiés qu'au niveau du contrat et sont donc communs à tous les biens :
	- **Périodicité** (Nom SQL : sePeriodicity)
	- Caractère "Principal" ou non du loyer
	- Date de début du loyer x
	- Date de fin du loyer x
	- Paiement
	- Exigibilité
	- Délai
	- **Date d'accept.** (Nom SQL : bFromAcceptDate)
- Certains champs du sous-onglet "Loyer x" ne sont pas utilisés au niveau du contrat :
	- **Recalcul des lignes de dépense à partir de** (Nom SQL : dRecalcul)
- Le sous-onglet de "Loyer x" au niveau du contrat définit un budget et un centre de coût. Ces derniers ne sont repris dans les sousonglets de "Loyer x" des biens que si les champs **Budget** (Nom SQL : Budget) et **Centre de coût** (Nom SQL : CostCenter) en haut de l'onglet **Acquis.** du détail des biens ne sont pas renseignés. Sinon, ce sont les champs **Budget** et **Centre de coût** définis en haut de l'onglet **Acquis.** du détail des biens qui sont repris dans le sous-onglet de "Loyer x" des biens.
- Les lignes de dépense correspondant aux loyers sont imputées aux budgets et centres de coût définis dans les sous-onglets "Loyer x" des biens. Les paramètres pris en compte pour la génération de ces lignes de dépenses sont celles de ces sous-onglets.

### **Etapes à respecter**

Pour que les calculs automatiques effectués par le logiciel fonctionnent correctement, vous devez respecter l'ordre suivant :

Créez le contrat sans renseigner l'onglet **Loyers**.

- Ajoutez les biens au contrat sans ajouter d'onglet de description du "Loyer x" dans l'onglet **Acquis.**. Vérifiez que le champ **Val. initiale** (Nom SQL : mMarketVal) du sous-onglet **Approvisionnement** de l'onglet **Acquis.** du détail des biens est renseigné.
- Renseignez le sous-onglet qui ne porte pas encore de nom dans l'onglet **Loyers** du contrat. S'il existe d'autres loyers, ajoutez des sous-onglets, en déterminant lequel est le **Loyer principal** (Nom SQL : bMainRent).
- Vérifiez qu'AssetCenter Serveur a bien été lancé pour que les lignes de dépense des loyers soient calculées.

Attention : si vous avez coché la case **Date d'accept.** (Nom SQL : bFromAcceptDate) dans un sous-onglet de loyer, les lignes de dépense relatives à ce loyer ne seront calculées qu'à partir du moment où les biens sous contrat auront été acceptés.

# **Calcul du loyer x au niveau du contrat**

L'onglet **Loyers** du détail du contrat précise les conditions de calcul des loyers associés au contrat. Chaque loyer est décrit dans un sous-onglet qui lui est propre.

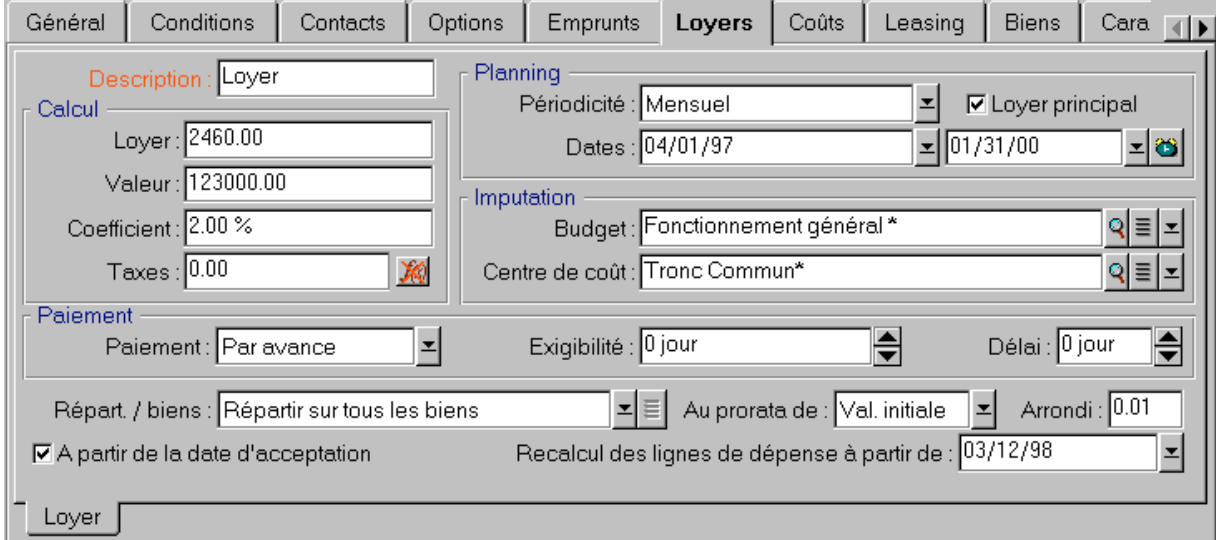

*Sous-onglet de loyer d'un contrat*

Pour chaque loyer :

• La **Valeur** (Nom SQL : mValue) du loyer est par défaut égale à la somme des "Valeurs initiales" des biens sous contrat. Ceci ne fonctionne que si vous avez ajouté les biens au contrat avant de définir le sous-onglet "Loyer x".

Note: Si vous changez la méthode de répartition du loyer sur les biens (champ **Répart. / biens** (Nom SQL : seProrateRule) du sous-onglet de "Loyer x"), la **Valeur** du loyer n'est pas modifiée. Vous devez éventuellement la modifier manuellement pour qu'elle indique la somme des valeurs de prorata des biens sous contrat.

- Le coefficient de location varie en général selon le type de biens sous contrat. Il est fixé contractuellement.
- Le montant du **Loyer** (Nom SQL : mPayments) du contrat est calculé en appliquant le **Coefficient** (Nom SQL : pLRF) de location à la **Valeur** du loyer.

# **Calcul du loyer des biens**

Le loyer est calculé au niveau de chaque bien du contrat selon les conditions définies par les champs **Loyer** (Nom SQL : mPayments), **Au prorata de** (Nom SQL : ProrateField), **Arrondi** (Nom SQL : fPrecision) et **Date d'accept.** (Nom SQL : bFromAcceptDate) dans le sous-onglet de loyer de l'onglet **Loyers** du détail du contrat.

# **Méthodes de répartition du loyer sur les biens**

Il est possible de choisir de calculer le loyer d'un bien au prorata :

- Du loyer : il est indiqué dans le champ **Loyer** (Nom SQL : mPayments) du sous-onglet de description du loyer principal (onglet **Acquis.** du détail du bien).
- De la valeur initiale du bien : elle est indiquée dans le champ **Val. initiale** (Nom SQL : mMarketVal) du sous-onglet **Approvisionnement** (onglet **Acquis.** du détail du bien).
- Du prix d'achat du bien : il est précisé dans champ **Prix d'achat** (Nom SQL : mPrice) du sous-onglet **Prix et conditions** (onglet **Acquis.** du détail du bien). Ce champ n'existe que lorsque le bien a été acheté (le champ **Mode acquis.** (Nom SQL : seAcquMethod) de l'onglet **Acquis.** du détail du bien indique **Achat**).
- De la valeur de rachat du bien : elle est indiquée dans le champ **Valeur de rachat** (Nom SQL : mPurchOptVal) du sous-onglet **Prix et conditions** (l'onglet **Acquis.** du détail du bien). Ce champ ne s'affiche que lorsque le mode d'acquisition, précisé dans l'onglet **Acquis.** du détail du bien, est **Crédit Bail**.
- Du loyer intermédiaire du bien : il s'affiche dans le champ **Vers. initial** (Nom SQL : mIntPay) du sous-onglet **Prix et conditions** (onglet **Acquis.** du détail du bien) lorsque le mode d'acquisition du bien est **Location** ou **Crédit Bail**.
- De la valeur amortie du bien : elle est indiquée dans le champ **Amortissements** (Nom SQL : mDeprVal) de l'onglet **Immo.** du détail du bien. Cet onglet ne s'affiche que lorsque le mode d'acquisition, précisé dans l'onglet **Acquis.** du détail du bien, est **Achat**.
- De la valeur nette du bien : elle est indiquée dans le champ **Valeur résiduelle** (Nom SQL : mNetValue) de l'onglet **Immo.** du détail du bien.
- Du prix de cession, s'il y a lieu : il s'agit de la valeur précisée dans le champ **Prix cession** (Nom SQL : mResalePrice) de l'onglet **Général** du détail du bien. Ce champ ne s'affiche que lorsque l'**Affectation** (Nom SQL : seAssignment) du bien dans l'onglet **Général** du bien indique **Sorti du parc**.

Toutes ces méthodes de calcul font intervenir la valeur d'un champ du détail du bien (**Prix d'achat**, **Loyer**, **Val. initiale**…), que nous appellerons la "valeur de prorata".

Voici la formule permettant de calculer le **Loyer** (Nom SQL : mPayments) du bien, si le **Loyer** (Nom SQL : mPayments) du contrat et les valeurs de prorata des biens sont connus :

"Lover" du bien = "Lover" du contrat  $X \Sigma$  Valeurs de prorata des biens Valeur de prorata du bien

Note : le champ **Répart. / biens** (Nom SQL : seProrateRule) liste toutes les méthodes de répartition du loyer sur les biens possibles.

Certaines sont plutôt utilisées pour calculer les loyers de leasing : répartition au prorata de la valeur initiale, de la valeur de rachat, etc.

D'autres servent à calculer d'autres types de loyers sur des biens qui ne sont pas nécessairement en location ou crédit-bail. Par exemple, un loyer de contrat peut être une prime d'assurance répartie sur des biens achetés au prorata de leur prix d'achat.
#### **Arrondi**

Les erreurs d'arrondi sont reportées sur le premier loyer : AssetCenter Serveur calcule les loyers pour chaque bien sauf le premier, et ajuste le loyer du premier bien pour que la somme des loyers des biens soit égale au loyer de leasing (le "premier" bien dépend du serveur de base de données et de sa gestion des index).

Si la valeur de l'arrondi est fixée à "0", les loyers pour chaque bien sont calculés avec la précision par défaut des nombres flottants. Par exemple, pour un loyer de contrat de valeur "100" réparti à l'identique sur trois biens, AssetCenter génère les loyers de biens suivants en fonction de la valeur choisie pour l'arrondi :

- Pour une valeur d'arrondi égale à 0,01
	- $*33,34$
	- $*33,33$
	- $*33,33$
- Pour une valeur d'arrondi égal à 0
	- 33.3333333333333433
	- 33.3333333333333254
	- 33.3333333333333254

La valeur d'arrondi est également utilisée pour la répartition des valeurs de taxe.

# **Règles de calcul pour un loyer réparti sur tous les biens**

## **Dans le cas des contrats de type "Location - crédit-bail"**

Un "loyer x" donné fait l'objet :

- d'un sous-onglet "loyer x" dans le détail du contrat (onglet **Loyers**).
- d'un sous-onglet "loyer x" dans le détail des biens (onglet **Acquis.**).

Le schéma ci-dessous résume les liens qui existent entre les champs du détail du contrat et ceux du détail des biens, et les règles de calcul des champs **Valeur** (Nom SQL : mValue), **Loyer** (Nom SQL : mPayments) et **Coefficient** (Nom SQL : pLRF) lors de la première description du sousonglet "Loyer x". Ceci ne fonctionne de cette manière que si vous avez ajouté les biens au contrat avant de décrire le sous-onglet **Loyers**.

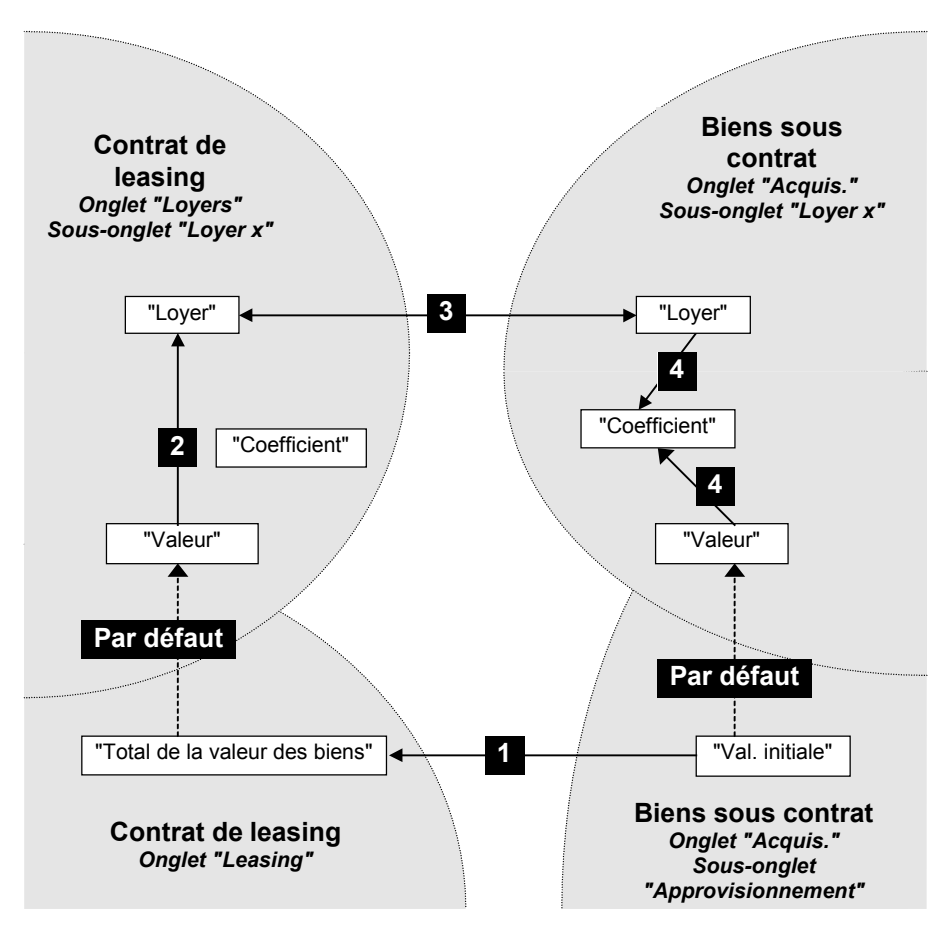

*Répartition du loyer sur tous les biens sous contrat*

- Le **Total de la valeur des biens** (Nom SQL : mMarketVal) du contrat est égal à la somme des "Val. initiales" de tous les biens sous contrat. Cette information est indicative.
- La **Valeur** qui sert de base de calcul pour le loyer x du contrat est par défaut égale au "Total de la valeur des biens".
- Le montant du **Loyer** x du contrat est égal à la **Valeur** du loyer x du contrat multipliée par le **Coefficient** (Nom SQL : pLRF) de location que vous avez fixé.
- Le **Loyer** x du contrat est réparti au niveau des biens selon le critère de répartition choisi.
- Le **Coefficient** (Nom SQL : pLRF) de location du bien est calculé en fonction de la **Valeur** (Nom SQL : mValue) servant au calcul du loyer x du bien et du **Loyer** (Nom SQL : mPayments) x du bien, tel qu'il a été calculé à l'étape précédente. La **Valeur** servant au calcul du loyer x du bien est par défaut égale à la "Valeur initiale" du bien.

# **Dans le cas d'autres types de contrat**

Un "loyer x" donné fait l'objet :

- d'un sous-onglet "loyer x" dans le détail du contrat (onglet **Loyers**).
- d'un sous-onglet "loyer x" dans le détail des biens (onglet **Acquis.**).

Voici les règles qui déterminent la **Valeur** du contrat, le **Loyer** du contrat, le **Loyer** du bien et le **Coefficient** de location du bien :

- La **Valeur** du contrat est par défaut égale à la somme des "Valeurs initiales" des biens sous contrat.
- Le **Loyer** du contrat est égal à la **Valeur** du contrat multipliée par le "Coefficient" de location du contrat que vous avez fixé.
- Le **Loyer** (Nom SQL : mPayments) du contrat est réparti au niveau des biens selon le critère de répartition choisi.
- Le **Coefficient** de location du bien est calculé en fonction de la **Valeur** du bien et du **Loyer** du bien, tel qu'il a été calculé à l'étape précédente. La **Valeur** du bien est par défaut égale à la "Valeur initiale" du bien.

## **Exemple de calcul de loyer réparti sur tous les biens**

Supposons qu'une société loue 3 biens dans le cadre d'un contrat de leasing :

- 2 PC X et Y de valeur initiale 9 999,50 F chacun
- 1 PC Z de valeur initiale 14 000 F

Le coefficient de location initial du contrat est de 3%.

Le loyer est réparti au prorata de la valeur initiale des biens avec un arrondi de 0,1.

#### **Calcul du** *Loyer* **(Nom SQL : mPayments) du contrat**

**Loyer** du contrat = **Valeur** du loyer du contrat  $\times$  **Coefficient**.

**Valeur** du loyer =  $\Sigma$  "Valeurs initiales" des biens sous contrat

 $= 33999$  FF.

**Loyer** du contrat =  $33\,999 \times 3\% = 1\,019.97$  FF

#### **Calcul du loyer des biens**

Supposons que les erreurs d'arrondi sont reportées sur le loyer de X.

**Loyer** de  $Y = \text{Lower}$  du contrat  $\times$  "Valeur de prorata" de Y

/ (∑ "Valeurs de prorata" de X, Y et Z)  $=$  **Loyer** du contrat  $\times$  Valeur initiale de Y / ( $\Sigma$  Valeurs initiales de X, Y et Z)  $= 1019,97 \times 999,50 / (9999,50 + 9999,50 + 14000)$ 

= 299,985 FF, arrondi à 300 FF.

**Loyer** de  $Z = 1019.97 \times 14000 / 33999 = 420$  FF.

**Loyer** de  $X = \text{Lower}$  du contrat - ( $\Sigma$  Loyers des biens autres que X)  $= 1 019,97 - 300 - 420$  $= 297.97$  FF.

Le loyer de X n'est pas arrondi.

# **Conséquences de l'ajout de biens**

#### **Dans le cas des contrats de location - crédit bail**

Vous pouvez sélectionner des biens dans le parc et les ajouter à un contrat de leasing :

- A partir de la table des biens.
- A partir de l'onglet **Biens** du détail du contrat.

Note : il est conseillé de mettre des biens sous contrat à partir de l'onglet **Biens** du détail du contrat car cela automatise la création et/ou la modification des sous-onglets de loyer du contrat et des biens. Par contre, si vous associez des biens à un contrat à partir de la table des biens, il faudra que vous créiez et/ou modifiez manuellement les sous-onglets de loyer des biens et du contrat.

Ce paragraphe décrit les conséquences de l'ajout de biens sur les loyers du contrat, lorsque les biens sont ajoutés à partir de l'onglet **Biens** du détail du contrat.

#### **Incidences sur le** *Total de la valeur des biens* **(Nom SQL : mMarketVal) du contrat**

Tout ajout de bien au contrat de leasing recalcule automatiquement le **Total de la valeur des biens** du contrat (onglet **Leasing**).

Le **Total de la valeur des biens** augmente de la "Valeur initiale" du bien ajouté.

## **Incidences sur les champs** *Valeur* **(Nom SQL : mValue) des loyers et les montants des champs** *Loyer* **du contrat**

Lors de l'ajout d'un bien, AssetCenter affiche une fenêtre intermédiaire et vous demande de déterminer les dates de début et de fin de location du bien ainsi que les loyers auxquels le bien est soumis. Etant donné que dans cette partie nous traitons le cas des loyers répartis sur tous les biens, vous n'avez pas à associer de loyers au bien ajouté : le bien est automatiquement rattaché aux loyers répartis sur tous les biens.

Pour chaque "loyer x" réparti sur tous les biens, que les dates de début et de fin de location du bien ajouté définies dans la fenêtre intermédiaire diffèrent ou non de celles du "loyer x", le bien ajouté est intégré dans l'ensemble des biens soumis au "loyer x" :

- Le **Loyer** x du bien est calculé en supposant que l'ajout du bien au contrat ne change pas les loyers x des autres biens sous contrat.

"Loyer" du bien ajouté = "Loyer" d'un autre bien sous contrat  $\times$   $\overline{\text{Value of } }$  valeur de prorata de l'autre bien Valeur de prorata du bien ajouté

- Le montant du **Loyer** x du contrat augmente du **Loyer** x du bien.
- Le **Coefficient** (Nom SQL : pLRF) de location du loyer x du contrat n'est pas modifié.
- La **Valeur** (Nom SQL : mValue) servant de base au calcul du loyer x du contrat est modifiée :

Nouvelle "Valeur" = "Coefficient" de location du loyer Nouveau "Loyer" du contrat

Attention : dans le cas d'un "loyer x" réparti sur tous les biens, si vous ajoutez un bien et définissez pour ce bien une période de location différente de la période de validité du "loyer x", AssetCenter associe le bien au "loyer x" sans tenir compte de la période de location différente que vous avez spécifiée. C'est la période de location définie au niveau du "loyer x" qui prévaut.

Ceci n'est vrai que dans le cas des loyers répartis sur tous les biens. Dans le cas d'un loyer réparti sur une sélection de biens, AssetCenter tient compte des éventuelles différences entre la période de location du bien ajouté et la période de validité du loyer réparti sur une sélection de biens. En conséquence, si vous souhaitez associer un bien à un loyer réparti sur tous les biens, et si vous souhaitez qu'AssetCenter tienne compte de périodes de location différentes, nous vous conseillons tout d'abord de modifier le loyer pour qu'il devienne réparti sur une sélection de biens. Vous pourrez ensuite ajouter le bien au contrat.

#### **Exemple**

Reprenons l'exemple précédent et supposons qu'un bien A de valeur initiale 12 000 FF soit mis sous contrat.

Le **Loyer** de A est calculé en supposant que l'ajout de A au contrat ne change pas les loyers de X, Y et Z.

Loyer de A  $=$  Loyer de Y  $\times$  Valeur de prorata de A / Valeur de prorata de Y

 $=$  Loyer de Y  $\times$  Valeur initiale de A / Valeur initiale de Y

 $= 300 \times 12000 / 999950$ 

= 360,0180009 FF, arrondi à 360 FF.

Nouveau **Loyer** du contrat = Ancien **Loyer** du contrat + **Loyer** de A

```
= 1019.97 + 360
```

```
= 1379,97 FF.
```
Nouvelle **Valeur** du loyer du contrat = Nouveau **Loyer** du contrat / **Coefficient** de location

 $= 1379,97 / 3%$ 

 $= 45999$  FF.

#### **Dans le cas d'autres types de contrat**

Vous pouvez sélectionner des biens dans le parc et les ajouter à un contrat :

- A partir de l'onglet **Contrats** du détail des biens.
- A partir de l'onglet **Biens** du détail du contrat.

Ce paragraphe décrit les incidences de l'ajout d'un bien sur un loyer x réparti sur tous les biens.

Lorsqu'un bien est associé à un contrat, une fenêtre intermédiaire s'affiche. Elle permet de préciser la date de mise au contrat et la date de sortie prévue.

Que les dates de mise au contrat et de sortie prévue du bien ajouté diffèrent ou non des dates de début et de fin de validité du loyer x, le bien ajouté est intégré dans l'ensemble des biens soumis au "loyer x" :

• Le **Loyer** x du bien est calculé en supposant que l'ajout du bien au contrat ne change pas les loyers x des autres biens sous contrat.

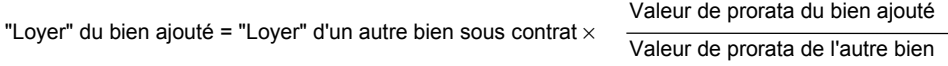

- Le montant du **Loyer** x du contrat augmente du **Loyer** x du bien.
- Le **Coefficient** de location du loyer x du contrat n'est pas modifié.
- La **Valeur** servant de base au calcul du loyer x du contrat est modifiée :

Nouveau "Loyer" du contrat

"Coefficient" de location du loyer

# **Conséquences de la suppression de biens**

#### **Dans le cas des contrats de location - crédit bail**

Vous pouvez supprimer des biens du contrat de leasing :

- En retournant les biens via le bouton  $\blacksquare$  Retour
- A partir de l'onglet **Biens** du détail du contrat :
	- Sélectionnez les biens à supprimer.

Nouvelle "Valeur" =

- $\&$  Cliquez sur  $\Box$ .
- $\&$  Cliquez sur **Modifier** pour valider le changement.

• A partir de l'onglet **Acquis.** du détail des biens, sous-onglet **Approvisionnement** : modifiez le champ **Contrat loc.** (Nom SQL : AcquContract) pour dissocier les biens du contrat.

## **Incidences sur le** *Total de la valeur des biens* **(Nom SQL : mMarketVal) du contrat**

Toute suppression de bien du contrat de leasing recalcule automatiquement le **Total de la valeur des biens** du contrat (onglet **Leasing**).

Le **Total de la valeur des biens** diminue de la "Valeur initiale" du bien supprimé.

#### **Incidence sur le champ** *Valeur* **(Nom SQL : mValue) du loyer et du montant du champ** *Loyer* **du contrat**

Le montant du **Loyer** (Nom SQL : mPayments) du contrat, somme des loyers des biens, diminue de la somme des "Loyers" des biens supprimés.

La **Valeur** du contrat est modifiée. Elle est recalculée à partir du **Coefficient** (Nom SQL : pLRF) de location, qui reste fixe, et du nouveau montant du **Loyer**.

AssetCenter Serveur recalculant systématiquement les loyers prévisionnels, les loyers des biens supprimés ne sont plus calculés.

#### **Dans le cas d'autres types de contrat**

Vous pouvez supprimer des biens du contrat :

- A partir de l'onglet **Biens** du détail du contrat :
	- Sélectionnez les biens à supprimer.
	- $\&$  Cliquez sur  $\blacksquare$ .
	- $\&$  Cliquez sur **Modifier** pour valider le changement.
- A partir de l'onglet **Contrats** du détail des biens.

AssetCenter Serveur recalculant systématiquement les loyers prévisionnels, les loyers des biens supprimés ne sont plus calculés.

En conséquence :

- Le montant du **Loyer** du contrat, somme des loyers des biens, diminue de la somme des "Loyers" des biens supprimés.
- La **Valeur** du loyer du contrat est recalculée

Nouvelle "Valeur" =

Nouveau "Loyer" du contrat

"Coefficient" de location du loyer

# **2ème méthode - calculer le loyer du contrat et le répartir sur une sélection de biens sous contrat**

Ce paragraphe vous explique comment calculer le loyer du contrat et le répartir sur une sélection de biens sous contrat.

Vous y trouverez des informations sur les points suivants :

- Calcul du loyer du contrat
- Calcul du loyer des biens
- Règles de calcul pour un loyer réparti sur une sélection de biens
- Conséquences de l'ajout de biens
- Conséquences de la suppression de biens

*Cette méthode ne s'applique que lorsque l'on a sélectionné l'option* **Répartir le loyer sur une sélection de biens***. dans le champ* **Répart. / biens** *(Nom SQL : seProrateRule) de l'onglet* **Loyers** *du détail du contrat.*

Une fois cette option sélectionnée :

- Cliquez sur l'icône **i** à droite du champ **Répart. / biens** (Nom SQL : seProrateRule) : la liste des biens sous contrat s'affiche.
- Sélectionnez dans cette liste les biens sur lesquels le loyer est réparti.
- Cliquez sur  $\boxed{\phantom{a}$   $\phantom{a}$   $\phantom{a}$   $\phantom{a}$  pour accepter la sélection de biens.

# **Calcul du loyer du contrat**

## **Dans le cas des contrats de location - crédit bail**

Le loyer de contrat est calculé par application d'un **Coefficient** (Nom SQL : pLRF) à la **Valeur** (Nom SQL : mValue) du loyer :

• Le **Coefficient** (Nom SQL : pLRF) varie en général selon le type de biens sous contrat. Il est contractuel.

• La **Valeur** du loyer est par défaut égale au **Total de la valeur des biens** (Nom SQL : mMarketVal) (onglet **Leasing** du détail du contrat de leasing), i.e. à la somme des "Valeurs initiales" (sousonglet **Approvisionnement** de l'onglet **Acquis.** du détail des biens) des biens sous contrat.

#### **Dans le cas d'autres types de contrat**

Le loyer de contrat est calculé par application d'un **Coefficient** (Nom SQL : pLRF) à la **Valeur** (Nom SQL : mValue) du loyer :

- Le **Coefficient** varie en général selon le type de biens sous contrat. Il est contractuel.
- La **Valeur** du loyer est par défaut égale à la somme des "Valeurs initiales" (sous-onglet **Approvisionnement** de l'onglet **Acquis.** du détail des biens) des biens sous contrat.

## **Calcul du loyer des biens**

Si l'on a sélectionné l'option **Répartir le loyer sur une sélection de biens** dans le champ **Répart. / biens** (Nom SQL : seProrateRule) d'un sous-onglet de "Loyer x" de l'onglet **Loyers** du détail du contrat, la somme des "Loyers x" des biens sélectionnés est égale au montant du "Loyer x" du contrat.

Le loyer x est calculé au niveau de chaque bien sélectionné selon les conditions définies par les champs **Au prorata de** (Nom SQL : ProrateField) et **Arrondi** (Nom SQL : fPrecision).

Les méthodes de calcul des loyers x des biens de la sélection sont similaires aux méthodes de calcul dans le cas de la répartition sur tous les biens du contrat. Il n'existe pas de loyer x pour les biens hors de la sélection.

# **Règles de calcul pour un loyer réparti sur une sélection de biens**

## **Dans le cas des contrats de location - crédit bail**

Les liens qui existent :

- Entre le **Total de la valeur des biens** (Nom SQL : mMarketVal) du contrat (onglet **Leasing** du détail du contrat), la "Valeur" par défaut du loyer du contrat (champ **Valeur** (Nom SQL : mValue) du sous-onglet de loyer de l'onglet **Loyers** du détail du contrat) et les "Valeurs initiales" des biens de la sélection (sous-onglet **Approvisionnement** de l'onglet **Acquis.** du détail des biens).
- Entre le montant du "Loyer" du contrat (champ **Loyer** (Nom SQL : mPayments) du sous-onglet de loyer de l'onglet **Loyers** du détail du contrat) et les montants des "Loyers" des biens de la sélection (champ **Loyer** (Nom SQL : mPayments) du sous-onglet de loyer de l'onglet **Acquis.** du détail des biens).

sont similaires aux liens existants entre le contrat et l'ensemble des biens sous contrat dans le cas de la répartition du loyer sur tous les biens :

- Le **Total de la valeur des biens** du contrat est égale à la somme des "Valeurs initiales" de tous les biens sous contrat.
- La **Valeur** à prendre en compte pour le calcul du montant du loyer du contrat est par défaut égale au **Total de la valeur des biens**.
- Le montant du **Loyer** du contrat est égal à la somme des montants des "Loyers" des biens de la sélection.

#### **Dans le cas d'autres types de contrat**

Un "loyer x" donné fait l'objet :

- d'un sous-onglet "loyer x" dans le détail du contrat (onglet **Loyers**).
- d'un sous-onglet "loyer x" dans le détail des biens de la sélection (onglet **Acquis.**).

Voici les règles qui déterminent la **Valeur** du contrat, le **Loyer** du contrat, le **Loyer** (Nom SQL : mPayments) du bien et le **Coefficient** (Nom SQL : pLRF) de location du bien :

- La **Valeur** du contrat est par défaut égale à la somme des "Valeurs initiales" des biens sous contrat.
- Le **Loyer** du contrat est égal à la **Valeur** du contrat multipliée par le "Coefficient" que vous avez fixé.
- Le **Loyer** du contrat est réparti au niveau des biens de la sélection selon le critère de répartition choisi.

 Le **Coefficient** de location d'un bien de la sélection est calculé en fonction de la **Valeur** (Nom SQL : mValue) du loyer au niveau du bien et du **Loyer** (Nom SQL : mPayments) du bien, tel qu'il a été calculé à l'étape précédente. La **Valeur** du loyer du bien est par défaut égale à la valeur initiale du bien.

# **Conséquences de l'ajout de biens**

## **Cas d'un contrat de location - crédit bail**

Vous pouvez sélectionner des biens dans le parc et les ajouter à un contrat de leasing :

- A partir de la table des biens.
- A partir de l'onglet **Biens** du détail du contrat.

Note : nous vous conseillons d'ajouter des biens à un contrat de leasing à partir de l'onglet **Biens** du détail du contrat.

Détaillons les incidences de l'ajout de biens sur le **Total de la valeur des biens** (Nom SQL : mMarketVal) du contrat et sur le loyer x du contrat si vous avez sélectionné l'option **Répartir le loyer sur une sélection de biens** dans le champ **Répart. / biens** (Nom SQL : seProrateRule) du sous-onglet de "loyer x" de l'onglet **Loyers** du détail du contrat.

## **Incidences sur le** *Total de la valeur des biens* **du contrat**

Tout ajout de bien au contrat de leasing augmente automatiquement le **Total de la valeur des biens** du contrat de la "Valeur initiale" du bien.

## **Incidences sur la** *Valeur* **(Nom SQL : mValue) du loyer x et le montant du** *Loyer* **x du contrat**

Lors de l'ajout d'un bien, AssetCenter affiche une fenêtre intermédiaire et vous demande de déterminer :

- les dates de début et de fin de location du bien.
- les loyers auxquels le bien est soumis.

Les conséquences de l'ajout du bien dépendent de ce que vous sélectionnez dans cette fenêtre intermédiaire.

#### **Si vous ne sélectionnez pas le loyer x réparti sur une sélection de biens**

Le bien ajouté ne fait pas partie de la sélection :

- La **Valeur** du loyer x du contrat n'est pas modifiée.
- Le **Loyer** x du bien n'est pas calculé.
- Le **Loyer** x du contrat n'est pas modifié.

#### **Si vous sélectionnez le loyer x réparti sur une sélection de biens et si la période de location du bien ajouté correspond à la période de validité du loyer x**

Le bien ajouté fait partie de la sélection de biens sur lesquels le loyer est réparti :

- Le **Loyer** x du bien est calculé en supposant que l'ajout du bien au contrat ne change pas les loyers x des autres biens sous contrat.

"Loyer" du bien ajouté = "Loyer" d'un autre bien sous contrat  $\times$   $\frac{1}{\sqrt{2}}$  Valeur de prorata de l'autre bien Valeur de prorata du bien ajouté

- Le montant du **Loyer** x du contrat augmente du **Loyer** du bien.
- Le **Coefficient** (Nom SQL : pLRF) de location du loyer x du contrat n'est pas modifié.
- La **Valeur** servant de base au calcul du loyer x du contrat est modifiée :

Nouvelle "Valeur" =

"Coefficient" de location du loyer Nouveau "Loyer" du contrat

#### **Si vous sélectionnez le loyer x réparti sur une sélection de biens et si la période de location du bien ajouté ne correspond pas à la période de validité du loyer x**

Un nouveau sous-onglet de description de loyer est créé dans l'onglet **Loyers** du contrat.

Certaines informations du sous-onglet de loyer x sont recopiées dans le nouveau sous-onglet :

- **Coefficient** de location.
- Contenu du champ **Montant taxes** (Nom SQL : mTaxValue), s'il contient une formule de taxe.
- **Périodicité** (Nom SQL : sePeriodicity) du loyer.
- Caractère "Principal" ou non du loyer.
- Informations du cadre **Imputation**.
- Informations du cadre **Paiement**.
- Valeurs des champs **Au prorata de** (Nom SQL : ProrateField) et **Arrondi** (Nom SQL : fPrecision).
- Coche ou non du champ **Date d'accept.** (Nom SQL : bFromAcceptDate).

Quant aux autres champs du nouveau sous-onglet :

- La **Valeur** du nouveau loyer est par défaut égale à la "Valeur initiale" du bien.
- Le montant du nouveau **Loyer** est calculé à partir du loyer x d'un autre bien de la sélection, par prorata :

"Loyer" du bien ajouté = "Loyer" d'un autre bien sous contrat  $\times$   $\frac{1}{\sqrt{2}}$  Valeur de prorata de l'autre bien Valeur de prorata du bien ajouté

- Si le champ **Montant taxes** (Nom SQL : mTaxValue) du loyer x indique une valeur fixe, la taxe afférente au nouveau loyer est calculée par prorata, comme le nouveau loyer.
- Les dates de début et de fin de validité du nouveau loyer sont les dates de début et de fin de location du bien ajouté.
- Le nouveau loyer est réparti sur une sélection de biens. La sélection est constituée du bien ajouté.

Dans l'onglet **Loyers** du détail du contrat, le sous-onglet du "loyer x" n'est pas modifié.

#### **Cas d'autres types de contrat**

Lors de l'ajout d'un bien, le bien ne faisant pas partie de la sélection initiale :

- Le **Loyer** du contrat n'est pas modifié.
- La **Valeur** du loyer du contrat n'est pas modifiée.
- Le **Loyer** du bien n'est pas calculé.

#### **Conséquences de la suppression de biens**

Détaillons les incidences de la suppression de biens sur la **Valeur** (Nom SQL : mValue) du contrat et sur le loyer x du contrat si vous avez sélectionné l'option **Répartir le loyer sur une sélection de biens** dans le champ **Répart. / biens** (Nom SQL : seProrateRule) du sous onglet de loyer x de l'onglet **Loyers** du détail du contrat.

#### **Cas d'un contrat de type location - crédit bail**

## **Incidences sur le** *Total de la valeur des biens* **(Nom SQL : mMarketVal) du contrat**

Toute suppression de biens sous contrat diminue automatiquement le **Total de la valeur des biens** du contrat de la "Valeur initiale" des biens supprimés.

## **Incidence sur la** *Valeur* **du loyer x et du montant du** *Loyer* **x du contrat**

#### **Si les biens supprimés font partie de la sélection**

Les loyers x des biens supprimés ne sont plus calculés.

En conséquence le montant du **Loyer** x du contrat, somme des loyers des biens, diminue de la somme des "Loyers" x des biens supprimés.

La **Valeur** du loyer x au niveau du contrat est recalculée :

Nouvelle "Valeur" = "Coefficient" de location du loyer Nouveau "Loyer" du contrat

#### **Si les biens supprimés ne font pas partie de la sélection**

Ni la **Valeur** du loyer x ni le montant du **Loyer** x du contrat ne sont modifiés.

#### **Cas d'autres types de contrats**

#### **Si les biens supprimés font partie de la sélection**

AssetCenter Serveur recalculant systématiquement les loyers prévisionnels, les loyers x des biens supprimés ne sont plus calculés.

En conséquence :

- Le montant du **Loyer** x du contrat, somme des loyers des biens, diminue de la somme des "Loyers" x des biens supprimés.
- La **Valeur** du loyer x du contrat est recalculée :

Nouvelle "Valeur" =

Nouveau "Loyer" du contrat

"Coefficient" de location du loyer

## **Si les biens supprimés ne font pas partie de la sélection**

Ni la **Valeur** du loyer x ni le montant du **Loyer** x du contrat ne sont modifiés.

# **3ème méthode - calculer le loyer du contrat et imputer un loyer unitaire sur tous les biens sous contrat**

Ce paragraphe vous explique comment calculer le loyer du contrat et imputer un loyer unitaire sur tous les biens sous contrat. A l'exception des automatismes liés à l'imputation du loyer unitaire défini au niveau du contrat, cette méthode est identique dans son fonctionnement à la méthode **Répartir le loyer sur tous les biens**.

Vous trouverez dans ce chapitre des informations sur les points suivants : • Calculs

- Conséquences de l'ajout d'un bien au contrat
- Conséquences de la suppression d'un bien au contrat

*Cette méthode ne s'applique que lorsque l'on a sélectionné l'option* **Imputer le loyer sur tous les biens** *dans le champ* **Répart. / biens** *(Nom SQL : seProrateRule) du sous-onglet de loyer de l'onglet* **Loyers** *du détail du contrat.*

# **Calculs**

Dans cette règle de répartition, vous devez définir un loyer unitaire (Champ **Loyer unitaire** (Nom SQL : mUnitPayments) dans l'onglet **Loyers** du détail du contrat.

Les calculs suivants sont alors effectués :

• Le loyer du contrat est égal à :

Loyer<sub>Contrat</sub>= Loyer Unitaire x Nombre de biens sous contrat

- Le loyer du bien est égal à : LoyerBien = Loyer Unitaire.
- Le coefficient du loyer du bien sous contrat est égal à :

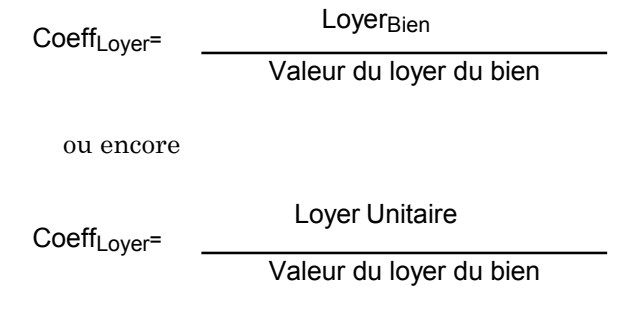

# **Conséquences de l'ajout d'un bien au contrat**

Les conséquences de l'ajout d'un bien au contrat sont similaires à celle décrites dans la méthode **Répartir le loyer sur tous les biens**. Merci de vous y reporter.

## **Conséquences de la suppression d'un bien au contrat**

Les conséquences de la suppression d'un bien au contrat sont similaires à celle décrites dans la méthode **Répartir le loyer sur tous les biens**. Merci de vous y reporter.

# **4ème méthode - calculer le loyer du contrat et imputer un loyer unitaire sur une sélection de biens**

Ce paragraphe vous explique comment calculer le loyer du contrat et imputer un loyer unitaire sur une sélection de biens. A l'exception des automatismes liés à l'imputation du loyer unitaire défini au niveau du contrat, cette méthode est identique dans son fonctionnement à la méthode **Répartir le loyer sur une sélection de biens**.

Vous trouverez dans ce chapitre des informations sur les points suivants : • Calculs

- Conséquences de l'ajout d'un bien au contrat
- Conséquences de la suppression d'un bien au contrat

*Cette méthode ne s'applique que lorsque l'on a sélectionné l'option* **Imputer le loyer sur une sélection de biens***dans le champ* **Répart. / biens** *(Nom SQL : seProrateRule) du sous-onglet de loyer de l'onglet* **Loyers** *du détail du contrat.*

# **Calculs**

Dans cette règle de répartition, vous devez définir un loyer unitaire (Champ **Loyer unitaire** (Nom SQL : mUnitPayments) dans l'onglet **Loyers** du détail du contrat.

Les calculs suivants sont effectués :

• Le loyer du contrat est égal à :

Loyer<sub>Contrat</sub>= Loyer Unitaire x Nombre de biens sous contrat faisant partie de la sélection

- Le loyer d'un bien faisant partie de la sélection est égal à : LoyerBien = Loyer Unitaire.
- Le coefficient du loyer d'un bien faisant partie de la sélection est égal à :

LoyerBien

Valeur du loyer du bien

ou encore

Coeff<sub>Loyer</sub>=

Coeff<sub>Loyer</sub>=

Loyer Unitaire

Valeur du loyer du bien

Attention : Il n'existe pas de loyer pour les biens qui ne font pas partie de la sélection.

## **Conséquences de l'ajout d'un bien au contrat**

Les conséquences de l'ajout d'un bien au contrat sont similaires à celle décrites dans la méthode **Répartir le loyer sur une sélection de biens**. Merci de vous y reporter.

## **Conséquences de la suppression d'un bien au contrat**

Les conséquences de la suppression d'un bien au contrat sont similaires à celle décrites dans la méthode **Répartir le loyer sur une sélection de biens**. Merci de vous y reporter.

# **5ème méthode - calculer le loyer du contrat et ne pas l'imputer sur les biens**

Ce paragraphe vous explique comment calculer le loyer du contrat sans le répartir sur les biens.

Vous y trouverez des informations sur les points suivants :

- Calcul du loyer du contrat
- Conséquences de l'ajout de biens
- Conséquences de la suppression de biens

*Cette méthode ne s'applique que lorsque l'on a sélectionné l'option* **Ne pas imputer de loyers sur les biens** *dans le champ* **Répart. / biens** *(Nom SQL : seProrateRule) du sous-onglet de loyer de l'onglet* **Loyers** *du détail du contrat.*

#### **Calcul du loyer du contrat**

Le loyer de contrat est calculé par application d'un **Coefficient** (Nom SQL : pLRF) à la **Valeur** (Nom SQL : mValue) du loyer :

• Le coefficient varie en général selon le type de biens sous contrat.

• La **Valeur** du loyer est par défaut égale à la somme des "Valeurs initiales" des biens sous contrat (champ **Val. initiale** (Nom SQL : mMarketVal) du sous-onglet **Approvisionnement** de l'onglet **Acquis.** du détail du bien).

Note : si l'on a sélectionné l'option **Ne pas imputer de loyers sur les biens** dans le champ **Répart. / biens** (Nom SQL : seProrateRule), le loyer n'est pas calculé au niveau des biens sous contrat.

# **Conséquences de l'ajout de biens**

#### **Cas des contrats de location - crédit bail**

Vous pouvez sélectionner des biens dans le parc et les ajouter à un contrat de leasing :

- A partir de la table des biens.
- A partir de l'onglet **Biens** du détail du contrat.

Détaillons les incidences de l'ajout de biens sur le **Total de la valeur des biens** (Nom SQL : mMarketVal) du contrat et sur le **Loyer** x du contrat si vous avez sélectionné l'option **Ne pas imputer de loyers sur les biens** dans le champ **Répart. / biens** (Nom SQL : seProrateRule) du sous-onglet de loyer x de l'onglet **Loyers** du détail du contrat.

#### **Incidences sur le** *Total de la valeur des biens* **du contrat**

Tout ajout de bien au contrat de leasing augmente automatiquement le **Total de la valeur des biens** du contrat de la "Valeur initiale" du bien.

## **Incidences sur la** *Valeur* **(Nom SQL : mValue) du loyer x et le montant du** *Loyer* **x du contrat**

Le "loyer x" n'étant pas réparti sur les biens, lors de l'ajout d'un bien :

- La **Valeur** du loyer x du contrat n'est pas modifiée.
- Le **Loyer** x du bien n'est pas calculé.
- Le **Loyer** x du contrat n'est pas modifié.

## **Cas d'autres types de contrat**

Lors de l'ajout d'un bien, le loyer n'étant pas réparti sur les biens :

• Le **Loyer** du contrat n'est pas modifié.

- La **Valeur** du loyer du contrat n'est pas modifiée.
- Le **Loyer** du bien n'est pas calculé.

# **Conséquences de la suppression de biens**

#### **Cas d'un contrat de location - crédit bail**

Détaillons les incidences de la suppression de biens sur la **Valeur** (Nom SQL : mValue) du contrat et sur le **Loyer** x du contrat si l'option **Ne pas imputer de loyers sur les biens** a été sélectionnée dans le champ **Répart. / biens** (Nom SQL : seProrateRule) du sous-onglet de "Loyer x" de l'onglet **Loyers** du détail du contrat.

## **Incidences sur le** *Total de la valeur des biens* **(Nom SQL : mMarketVal) du contrat**

Toute suppression de biens sous contrat diminue automatiquement le **Total de la valeur des biens** du contrat de la "Valeur initiale" des biens supprimés.

## **Incidence sur la** *Valeur* **du loyer x et sur le montant du** *Loyer* **x du contrat**

Le "loyer x" n'étant pas réparti sur les biens, lors de la suppression d'un bien :

- La **Valeur** du "loyer x" du contrat ne diminue pas de la valeur du bien supprimé.
- Le **Loyer** x du contrat n'est pas modifié.

## **Cas d'autres types de contrats**

Le loyer n'étant pas réparti sur les biens :

- Le **Loyer** du contrat n'est pas modifié.
- La **Valeur** du loyer du contrat n'est pas modifiée.
- Le **Loyer** du bien n'est pas calculé.

# **Choix d'une méthode de calcul**

## **Pourquoi répartir un loyer sur tous les biens sous contrat ?**

Conséquences du calcul du loyer des biens :

- AssetCenter Serveur crée des loyers et des lignes de dépense pour chaque bien.
- Tout ajout de bien au contrat augmente la **Valeur** (Nom SQL : mValue) du loyer du contrat et le montant du **Loyer**.

Ce choix témoigne de l'importance relative des biens par rapport au contrat dans son ensemble. Il permet d'affiner la gestion financière du contrat : évaluation précise de la répartition des coûts, prise en compte de l'évolution des biens (ajouts, retours de biens…).

En conséquence, cette option est généralement validée dans le cas de loyers de leasing de biens informatiques.

#### **Pourquoi répartir un loyer sur une sélection de biens ?**

• Ceci permet, par exemple, de tenir compte de "Coefficients" différents selon la sélection de biens.

Ainsi, dans le cas de contrats de leasing, un locataire peut créer plusieurs loyers de leasing, chacun de ces loyers étant réparti sur une sélection distincte de biens sous contrat. Ainsi, les biens d'une marque donnée seront soumis à un certain loyer correspondant à un certain coefficient de location, les biens d'une autre marque ayant un coefficient de location différent seront soumis à un loyer différent.

• En outre, on peut choisir de répartir un loyer sur des biens sous contrat que l'on juge "principaux", et ne pas tenir compte de biens "secondaires".

Ainsi, dans le cadre d'un contrat de maintenance de PCs, on peut décider de répartir le loyer sur les disques durs mais pas sur les écrans.

## **Pourquoi ne pas répartir un loyer sur les biens ?**

Conséquences de ce choix :

• L'ajout de biens au contrat ne modifie ni la **Valeur** du loyer ni le montant du **Loyer** du contrat.

• Il en est de même pour le retour de biens.

Le calcul du loyer des biens sera superflu pour les loyers de contrats où toute évolution des biens importe peu : primes fixes de contrats d'assurance par exemple.

Le locataire d'un contrat de leasing peut également préférer ne pas répartir un loyer sur les biens :

- pour gagner du temps et de l'espace disque,
- pour garder une vue d'ensemble du contrat sans aller dans le détail des biens.

Il lui faudra alors probablement faire évoluer la **Valeur** du loyer de contrat au fur et à mesure des ajouts et suppressions de biens.

# **Chapitre 8 - Les coûts d'un contrat**

Des lignes de dépense sont générées pour tous les coûts associés au contrat :

- Loyers périodiques.
- Versements initiaux et loyers intermédiaires dans le cas des contrats de leasing.
- Emprunts.
- Frais divers.
- Etc.

Ce chapitre vous apporte des informations sur les points suivants :

- Génération des coûts périodiques par AssetCenter Serveur
- Visualiser les coûts liés à un contrat

# **Génération des coûts périodiques par** *AssetCenter Serveur*

Ce paragraphe explique comment AssetCenter Serveur crée des lignes de dépense associées aux contrats.

Vous y trouverez des informations sur les points suivants :

- Lancement d'AssetCenter Serveur
- Configuration d'AssetCenter Serveur
- Génération des lignes de dépense liées aux loyers périodiques

*Les coûts liés aux loyers périodiques et aux emprunts des contrats sont générés automatiquement par le programme de surveillance* AssetCenter Serveur*. Les autres coûts (loyers intermédiaires, frais*

*divers…) ne sont pas calculés par* AssetCenter Serveur*, mais par AssetCenter au fur et à mesure.*

# **Lancement d'***AssetCenter Serveur*

Pour lancer AssetCenter Serveur :

- Sous Windows 95 ou Windows NT 4.0, sélectionnez-le dans les programmes du menu **Démarrer**.
- Sous Windows 3.x ou Windows NT 3.5x, cliquez sur l'icône correspondante dans le groupe de programmes d'AssetCenter.

*Connectez-vous à la base de données via le menu* **Fichier/ Connecter***.*

## **Configuration d'***AssetCenter Serveur*

C'est le module "Calcul des loyers" du menu **Options/ Configurer** d'AssetCenter Serveur qui définit :

- certains paramètres de génération des coûts de loyers périodiques de contrats ou de biens.
- la fréquence des mises à jour.

#### **Fonctionnement**

AssetCenter Serveur vérifie à intervalles réguliers s'il faut générer des lignes de dépense. Si c'est le cas, il les génère.

Après avoir fait un contrôle et généré des lignes de dépense relatives à un loyer périodique, AssetCenter Serveur stocke dans le champ **Recalcul à partir de** (Nom SQL : dRecalcul) de ce loyer la date de la dernière ligne de dépense passée ou présente.

- Si le loyer du contrat est réparti sur les biens, AssetCenter Serveur modifie le champ **Recalcul à partir de** (Nom SQL : dRecalcul) qui se trouve dans les sous-onglets de loyer de l'onglet **Acquis.** du détail des biens.
- Si le loyer du contrat n'est pas réparti sur les biens, AssetCenter Serveur modifie le champ **Recalcul à partir de** (Nom SQL : dRecalcul) qui se trouve dans les sous-onglets de loyer de l'onglet **Loyers** du détail du contrat.

AssetCenter Serveur ne recalcule donc pas l'ensemble des lignes de dépense à chaque fois :

• Les lignes de dépense prévisionnelles associées à un loyer périodique sont toujours recalculées.

• Quant aux lignes de dépense passées et présentes associées à un loyer périodique, c'est le champ **Recalcul à partir de** (Nom SQL : dRecalcul) propre à chaque loyer qui fixe la date à partir de laquelle les recalculer.

Le locataire peut modifier à souhait la date de recalcul des lignes de dépense non prévisionnelles par saisie directe dans le champ **Recalcul à partir de** (Nom SQL : dRecalcul). Cette souplesse permet par exemple de recalculer des lignes de dépense erronées en cas de changement du taux de taxe…

## **Paramètres**

Le champ **donnée utilisateur** de l'onglet **Modules** d'AssetCenter Server sert à fixer les paramètres de calcul de loyers. La syntaxe de ce champ est la suivante :

#### <Durée>j

Cette durée fixe le nombre de jours sur lequel s'effectue le calcul. Par exemple, si vous souhaitez effectuer le calcul des loyers sur une période de 90 jours, la valeur suivante doit être saisie :

#### 90j

Le nombre maximum de calculs de loyers effectué par transaction est précisé par l'entrée **MaxRentPerTrans** du fichier de configuration **amsrv.ini**

#### **Loyers prévisionnels**

#### C'est dans le champ **Donnée utilisateur** de l'onglet **Modules** d'**AssetCenter Serveur** que vous précisez le nombre de jours pour lesquels vous calculez des loyers prévisionnels.

AssetCenter Serveur génère des lignes de dépense prévisionnelles sur la période spécifiée. Pour n'en générer aucune, il suffit de fixer ce champ à 0.

#### **Exemple**

Supposons la configuration suivante :

- Le contrat est établi du 01/07/96 au 01/07/99.
- Les loyers sont mensuels et dus le 1er du mois.

• AssetCenter Serveur vérifie les loyers tous les 2 mois et génère des loyers prévisionnels pour les prochains 12 mois.

Le 01/07/97, AssetCenter Serveur est mis en route pour la première fois : il génère :

- Les loyers passés du 01/07/96 au 01/06/97.
- Le loyer présent du 01/07/97.
- Les loyers prévisionnels du 01/08/97 au 01/07/98.

Suite à ces calculs, le champ **Recalcul à partir de** (Nom SQL : dRecalcul) indique la date de la dernière ligne de dépense non prévisionnelle, soit le 01/07/97.

AssetCenter Serveur reste en tâche de fond : 2 mois plus tard, le 01/09/97, il génère :

- Les loyers prévisionnels du 01/10/97 au 01/09/98.
- Les loyers passés ou présents dont la date d'échéance est postérieure à celle contenue dans le champ **Recalcul à partir de** (Nom SQL : dRecalcul), soit les loyers du 01/08/97 et du 01/09/97.

# **Génération des lignes de dépense liées aux loyers périodiques**

#### **Loyers de contrats non répartis sur les biens**

Si le champ **Répart. / biens** (Nom SQL : seProrateRule) d'un sous-onglet de loyer de l'onglet **Loyers** du détail du contrat indique que le loyer n'est pas réparti sur les biens, AssetCenter Serveur génère une ligne de dépense par période de loyer pour l'ensemble des biens, sur la période spécifiée lors de la configuration d'AssetCenter Serveur.

Cette ligne de dépense est la somme du loyer hors taxe et de la taxe associée au niveau du contrat.

La date de la ligne de dépense est fixée par l'échéance du loyer précisée par les champs **Paiements** (Nom SQL : CntrRntExpLins) et **Exigibilité** (Nom SQL : tsBillCycDay) de l'onglet **Loyers** du détail du contrat. La ligne de dépense est attachée au contrat.

Aucune ligne de dépense relative au loyer du contrat n'apparaît au niveau des biens.

La ligne de dépense est imputée sur le budget et le centre de coût définis dans le contrat (onglet **Loyers**, sous-onglet de description du loyer).

#### **Loyers de contrats répartis sur tous les biens ou sur une sélection de biens**

Si le champ **Répart. / biens** (Nom SQL : seProrateRule) d'un sous-onglet de loyer de l'onglet **Loyers** du détail du contrat indique que le loyer est réparti sur tous les biens sous contrat (ou sur une sélection), AssetCenter Serveur génère une ligne de dépense par période de loyer et par bien sous contrat (respectivement par bien de la sélection), sur la période spécifiée lors de la configuration d'AssetCenter Serveur.

Chaque ligne de dépense est la somme du loyer hors taxe d'un bien (champ **Loyer** (Nom SQL : mPayments) du sous-onglet de description du loyer de l'onglet **Acquis.** du détail du bien) et de la taxe associée.

La ligne de dépense est imputée sur le budget et le centre de coût définis au niveau du bien (onglet **Acquis.**, sous-onglet de description du loyer). Par défaut, les valeurs de ces champs sont celles des champs **Budget** (Nom SQL : Budget) et **Centre de coût** (Nom SQL : CostCenter) en haut de l'onglet **Acquis.** du détail des biens.

Les lignes de dépenses sont visibles tant au niveau du bien qu'au niveau du contrat (onglet **Coûts**). Elles n'existent bien entendu qu'une fois dans la base de données AssetCenter.

## **Modification des budgets et centres de coût**

Dans le cas où l'on modifie le budget et le centre de coût auxquels est imputé un loyer de bien ou de contrat (champ **Budget** (Nom SQL : Budget) et **Centre de coût** (Nom SQL : CostCenter) du sous-onglet de loyer), les loyers passés restent imputés sur l'ancien budget et l'ancien centre de coût.

Pour que des loyers passés soient imputés sur le nouveau budget et le nouveau centre de coût, il suffit d'indiquer la date appropriée dans le champ **Recalcul à partir de** (Nom SQL : dRecalcul) du sous-onglet de loyer.

Exemple :

La date du jour est le 25/12/97. Le champ **Centre de coût** (Nom SQL : CostCenter) du sous-onglet de loyer "LLL" d'un bien est modifié parce que le loyer "LLL" du bien doit basculer sur le centre de coût "CCC" à partir du 01/11/97. Pour qu'AssetCenter Serveur impute les loyers "LLL" de novembre 1997 et de décembre 1997 sur le centre de coût CCC, il suffit d'indiquer dans le champ **Recalcul à partir de** (Nom SQL : dRecalcul) du sous-onglet de loyer "LLL" du détail du bien la date 01/11/97.

# **Visualiser les coûts liés à un contrat**

L'onglet **Coûts** du détail d'un contrat récapitule l'ensemble des lignes de dépense associées à un contrat :

• Les lignes de dépense liées aux loyers périodiques, générées sur la durée spécifiée lors de la configuration d'AssetCenter Serveur. Pour une période de loyer, il existe soit une ligne de dépense pour chaque bien sous contrat, soit une ligne de dépense pour chaque bien d'une sélection de biens sous contrat, soit une ligne de dépense pour l'ensemble des biens.

Dans les deux premiers cas, la ligne de dépense est imputée au budget et au centre de coût définis dans le sous-onglet de loyer au niveau du bien. Dans le dernier cas, elle est imputée au budget et au centre de coût définis dans le sous-onglet de loyer du contrat.

- Les lignes de dépense liées aux versements initiaux. Dans le cas des contrats de leasing :
	- Ces versements initiaux correspondent aux loyers intermédiaires.
	- Il existe soit une ligne de dépense pour chaque bien sous contrat (correspondant au champ **Vers. initial** (Nom SQL : mIntPay) du sous-onglet **Prix et conditions** de l'onglet **Acquis.** du détail du bien), soit une ligne de dépense pour chaque bien d'une sélection de biens sous contrat, soit une ligne de dépense pour l'ensemble des biens sous contrat (correspondant au champ **Vers. initial** (Nom SQL : mIntPay) de l'onglet **Général** du détail du contrat).

Dans les deux premiers cas, la ligne de dépense est imputée au budget et au centre de coût définis en haut de l'onglet **Acquis.** du détail du bien. Dans le dernier cas, elle est imputée au budget et au centre de coût définis dans l'onglet **Général** du détail du contrat.

• Les lignes de dépense liées aux paiements d'emprunts. Il existe soit une ligne de paiement pour chaque bien sous contrat, soit une ligne de paiement pour chaque bien d'une sélection de biens sous contrat, soit une ligne de paiement pour l'ensemble des biens.

Dans les deux premiers cas, la ligne de dépense est imputée au budget et au centre de coût définis en haut de l'onglet **Acquis.** du détail du bien. Dans le dernier cas, elle est imputée au budget et au centre de coût définis dans le sous-onglet de description de l'emprunt dans l'onglet **Emprunts** du détail du contrat.

• Les lignes de dépense correspondant à des frais divers (par exemple des frais notariaux…). Elles sont créées manuellement par l'utilisateur.

Elles sont imputées au budget et au centre de coût définis dans l'onglet **Général** du détail du contrat.

# **Filtre "Du … Au"**

Applique un filtre sur la liste des lignes de dépense pour n'afficher que les lignes de dépense d'une période donnée, par exemple celles de l'exercice en cours. Ce filtre restera alors en mémoire si vous quittez et relancez AssetCenter.

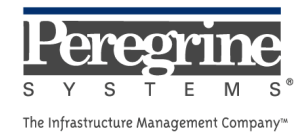

 $\sim 10^{11}$  km s  $^{-1}$